**Česká zemědělská univerzita v Praze** 

**Provozně ekonomická fakulta** 

**Katedra obchodu a financí** 

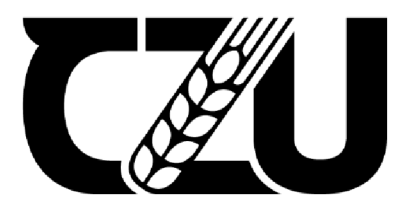

# **Diplomová práce**

Účetnictví v ERP

**Bc. Vladislav Karmakov** 

**© 2023 ČZU v Praze** 

# **ČESKA ZEMĚDĚLSKÁ UNIVERZITA V PRAZE**

**Provozn ě ekonomick á fakult a** 

# **ZADÁNÍ DIPLOMOVÉ PRÁCE**

## Vladislav Karmakov

**Hospodářsk á politik a a správ a Podnikán í a administrativ a** 

**Název práce** 

Účetnictví v ERP

**Název anglick y** 

**Accounting in ERP** 

## **Cíle prác e**

**Cílem závěrečn é prác e j e vyhodnoti t účetnictv í v ERP u vybran é společnosti . Na základ ě provedenýc h analýz, bud e následn ě zhodnocen o používán í účetnictv í v ERP.** 

## **Metodik a**

**Teoretick á část představuj e z pracován í teoretickýc h východise k pr o praktick o u část studie m literatur y a zhodnocení m dosavadn í úrovn ě poznán í účetnictv í v ERP a kritick é rešerš i přístup ů k jejic h hodnocen í** 

**Praktická část zahrnuj e identifikac i vnějšíh o a vnitřníh o prostřed í pomoc í sběr u dat, komparac i a následno u syntéz u poznatků . Součásti praktick é části práce bud e posouzen í účetnictv í v ERP s cíle m připravi t podklad y**  pro hodnocení konkurenční výhody a doporučení pro vedení společnosti z pohledu SAP S/4 HANA a Pohoda.

#### **Doporučen ý rozsa h práce**

**60-80** 

#### **Klíčová slova**

**EXP**<br>**ERP, účetnictví, informační systém, SAP, Pohoda** *Klíčová slova***<br>** *ERP, účetnictví, informační systém, SAP, Pohoda* 

#### **Doporučen é zdroj e informac í**

- **A WAN , Mujtaba , Niama t ULLAH, Sfkanda r ALI , Irsha d Ahme d ABB ASI, Muhamma d Shabbir HASSAN, Hizbullah KHATTAK, J i w e i HUAN G a Habi b Ulla h KHAN , 2021 . An Empirica l Investigatio n o f th e Challenge s of Cloud-Base d ERP Adoptio n in Pakistani SMEs. Scientifi c Programming . 2021,1-8 . ISSN 1S75-919X. Dostupn é z: doi:10.1155/2O21/554723 7**
- **Basl J., Blažíček R.: Podni k v informačn í společnost i -3. , aktualizovan é a doplnen é vydání . GRADA Publishing , a.sr Praha 2012.328s . ISBN: 978-80-247-4307-3 .**
- **BAUMGARTL , Axe l a Dimitr y CHAADAEV, 2021 . SAP S/4HANA : a n introduction . 4 . Rheinwer k Publishing , 6 4B s. SAP press. ISBN 9781493220557 .**
- **BJELLAND, E lise a Mouta z HADDARA, 2018 , Evolutio n of ERP System s in th e Cloud : A Stud y o n Syste m Updates . Systems . 6(2). ISSN 2079-8954 . Dostupn é z: doi:10.3390/systems602002 2**
- **BRUCKNER, Tomáš , Alen a BUCHALCEVOVÁa Jiří VOŘÍŠEK, 2012 . Tvorb a informačníc h systémů : principy , metodiky , architektury . Praha : G rad a. Managemen t v informačn í společnosti . ISBN 978-802-4741-536 .**
- **GALA, Libor, Jan POUR a Zuzana ŠEDIVÁ, 2015 . Podnikov á informatika : počítačov é aplikace v podnikov é**  *a* **mezipodnikov é praxi . 3., aktualizovan é vydání . Praha: Grad a Publishing . Managemen t v informačn í společnosti . ISBN 9 78-S02-47 54-574 .**
- **KATUU , Shadrack , 2020 . Enterpris e Resourc e Planning : Past, Present, an d Future . Ne w Revie w of Informatio n Networking . 25(1), 37-46 . ISSN 1361-4576 . Dostupn é z: d Oi: 10.1080/13614576.2020.174277 0**
- **PA LOS-SAN CHEZ, Pedr o R., Francisco J. ARENAS-MARQUEZ a Marian o AGUAYO-CAMACHO , 2017 . Clou d Computin g (SaaS) Adoptio n as a Strategi c Technology : Results o f a n Empirical Study . Mobil e Informatio n Systems . 2017,1-20 . ISSN 1574-017X. Dostupn é z: doi:10.1155/2017/253604 0**
- **ROMNEY, Marshal l B, a Paul Joh n STEIN BART, [2018] . Accountin g informatio n systems , Fourteent h edition . Harlow , England : Pearson . ISBN 12-922-2008-2 .**
- **SODOMKA, Petr, KLČOVÁ, Hana. Informačn í systém y v podnikov é praxi. 2. aktualizovan é a rozšířené vyd . Compute r Press, as, 2017 . ISBN: 9738025123787 .**

## **Předběžn ý termí n obhajob y**

**2022/2 3 ZS-PE F** 

## **Vedouc í prác e**

**Ing. Mare k Dvořák , Ph.D., Ing.Paed.lGIP** 

#### **Garantujíc í pracovišt ě**

**Katedra obchod u a financ í** 

Vedoucí katedry New York (2008) and the United States of the Děkan nature Děka na Děka na Děka na Děka na Děk

**Elektronick y schválen o dn e 12.10 . 2022 Elektronick y schválen o dn e 27.10.202 2** 

**prof . Ing . Lubo š Smutka , Ph.D. doc . Ing . Tomá š š u br t, Ph.D.** 

**V Praze dn e 22 . 03. 202 3** 

## **Čestné prohlášení**

Prohlašuji, že svou diplomovou práci "Účetnictví v ERP" jsem vypracoval(a) samostatně pod vedením vedoucího diplomové práce a s použitím odborné literatury a dalších informačních zdrojů, které jsou citovány v práci a uvedeny v seznamu použitých zdrojů na konci práce. Jako autor uvedené diplomové práce dále prohlašuji, že jsem v souvislosti s jejím vytvořením neporušil autorská práva třetích osob.

V Praze dne 31.03.2023

## **Poděkování**

Rád bych touto cestou poděkoval panu Ing. Marku Dvořákovi, Ph.D., Ing. Paed. IGIP za vedení diplomové práce.

## **Účetnictví v ERP**

## **Abstrakt**

Diplomová práce s názvem "Účetnictví v ERP" se pomocí zpracovaných třech hlavních kapitol (teoretická východiska, vlastní práce, výsledky a diskuze) snaží ukázat, jak je možné zefektivnit proces práce účetního oddělení vybrané společnosti změnou klasického ekonomického systému na systém "Plánování podnikových zdrojů" tzv. ERP (Enterprise Resource Planning).

Práce začíná teoretickou částí, ve které je rozebráno účetnictví z pohledu historie účetnictví a vývoje účetnictví v ČR, právních úprav, povinnosti vědění a harmonizace. Dále je probrána látka podnikových informačních systémů s následným přechodem na analýzu systému ERP.

Praktická část je věnována charakteristice vybrané společnosti, vyplněním její SWOT analýzy, analýzy její finanční výkonnosti, dále analýze klasického ekonomického systému "POHODA" od Stormware, s.r.o., který účetní oddělení využívá od samého prvního založení pobočky vybrané společnosti v České republice a analýze navrhovaného alternativního pro vybranou společnost ERP systému "SAP S/4 HANA" od SAP SE a porovnání jejich pracovních účetních procesů.

Závěrem práce jsou analyzována pomoci kontingenčních tabulek dotazníková šetření pracovníků účetního oddělení vybrané společnosti, výsledkem dotazníkového průzkumu bylo zjištěno, že většina zaměstnanců účetního oddělení není spokojená se současným ekonomickým systémem, dále jsou vymezené přínosy a důvody pro zavedení nového ERP systému SAP S/4 HANA, uděláno vlastní ohodnoceni a doporučeny další kroky pro úspěšné vedení společnosti a zvýšení její budoucích zisku.

**Klíčová slova:** ERP, účetnictví, informační systém, SAP, POHODA, kontingenční tabulka, controlling, dotazníkové šetření, SWOT analýza.

## **Accounting in ERP**

#### **Abstract**

The diploma thesis entitled "Accounting in ERP" uses three main chapters (theoretical starting points, own work, results and discussion) to show how it is possible to make the work process of the accounting department of a selected company more efficient by changing the classic economic system to the "Enterprise Resource Planning" system socalled ERP (Enterprise Resource Planning).

The thesis begins with a theoretical part, in which accounting is analyzed from the perspective of the history of accounting and the development of accounting in the Czech Republic, legal regulations, the duty of knowledge and harmonization. Next, the subject of corporate information systems is discussed, with a subsequent transition to the analysis of the ERP system.

The practical part is devoted to the characteristics of the selected company, completing its SWOT analysis, analysis of its financial performance, further analysis of the classic economic system "POHODA" from Stormware, s.r.o., which the accounting department has used since the very first establishment of the branch of the selected company in the Czech Republic, and analysis of the proposed alternative for a selected company of the ERP system "SAP S/4 HANA " from SAP SE and a comparison of their work accounting processes.

At the end of the work, questionnaire surveys of employees of the accounting department of the selected company are analyzed with the help of contingency tables. As a result of the questionnaire survey, it was found that the majority of employees of the accounting department are not satisfied with the current economic system, the benefits and reasons for the introduction of the new SAP S/4 HANA ERP system are also defined, a selfevaluation was made and further steps were recommended for the successful management of the company and the increase of its future profits.

**Keywords:** ERP, accounting, information system, SAP, POHODA, contingency table, controlling, questionnaire survey, SWOT analysis.

## **Obsah**

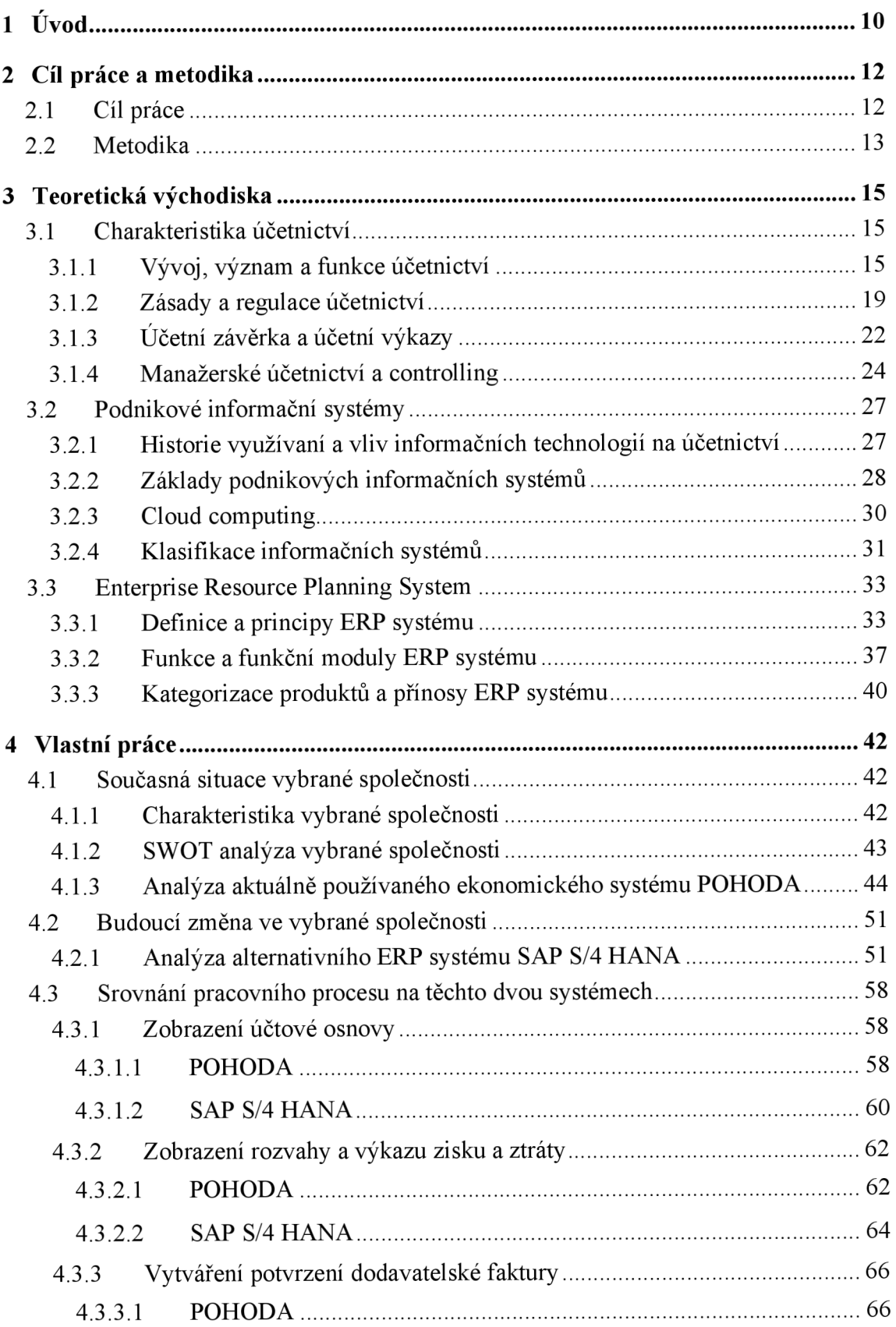

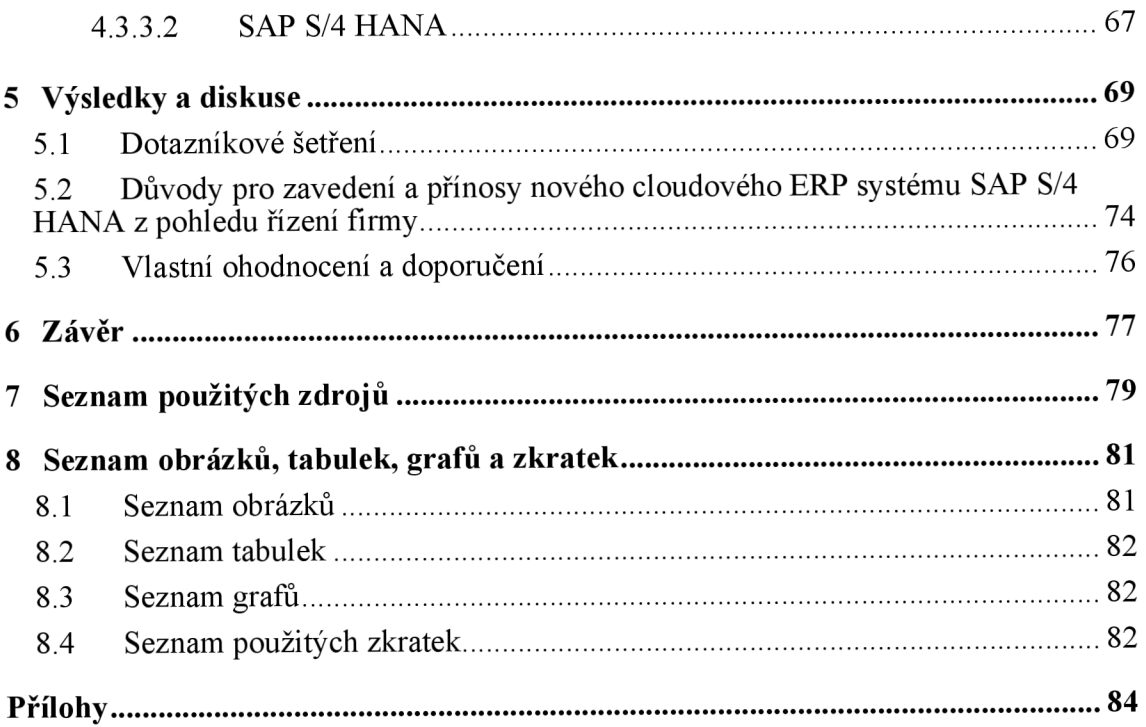

## **1 Úvod**

*"They must realize that even if ERP doesn't manage these functions as well as*  what they had, the benefit to the organization of having a single system of record *outweighs the inconvenience of a less capable system "* 

Jim Shepherd

*"ERP is commonly misperceived as a computer system Not so. It's a people system made possible by the computer software and hardware. "* 

Thomas Wallace & Michael Kremzar

V současné době závisí ziskovost a růst firem na tom, jak rychle se firma dokáže adaptovat na nové technologie a jak rychle je sama firma připravena na kvalitní změnu. Podnikání se v naší době rozvíjí neobvykle rychle a rychle se rozvíjí i vedení účetnictví v těchto podnicích.

Aktuálnost a důležitost tohoto tématu nelze podceňovat, neboť s přechodem od ručního vedení účetnictví k vedení účetnictví pomocí moderních a složitých informačních systémů se objevily nové, důležité problémy vedení účetnictví, které je třeba co nejdříve řešit.

Jedním z problémů, který se vyskytuje v mnoha společnostech, pochází z nejvyšších úrovní managementu. Generální ředitelé nebo finanční ředitelé firem nerozumějí nebo nepřikládají patřičnou pozornost vysoké důležitosti investic do pořízení správného informačního systému pro finanční oddělení. Nastává situace, kdy se zdá, že ve firmě již existuje nějaký informační systém, ale nadřízený "management" nevěnuje přílišnou pozornost ohodnocení procesu práce na tom původním systému, což vyžaduje, alespoň z hlediska informačního rozvoje takové programy nebo z hlediska ročního nárůstu velikosti firmy, což může postupem času velmi ovlivnit proces práce finančního či ekonomického oddělení. Pokud bude po vyhodnocení původního informačního systému nutná nějaká změna, nebo dokonce i přechod na novější či pohodlnější systém, tak tato investice, která je zaměřená především na zvýšení efektivity a úsporu drahocenného času zaměstnancům finančního oddělení, v konečném důsledku, zlepší činnost celé společnosti, a hlavně zvýší její zisk do budoucna.

Téma diplomové práce s názvem "Účetnictví v ERP" bylo vybráno autorem na základě obrovského zájmu o problematiku účetnictví, finance, a především o jejich vedení na takových složitých a zajímavých informačních systémech, jaké jsou rozebrány v této práci. Psaní této diplomové práci předcházela absolvovaná praxe autorem v podniku, kde nastal akutní problém změny původního ekonomického systému POHODA a posouzení ERP systému SAP S/4 HANA (Především moduly FI a CO), jako nejlepší možná alternativa.

## **2 Cíl práce a metodika**

## **2.1 Cíl práce**

Hlavním cílem této diplomové práce je zanalyzovat použití ERP systému "SAP S/4 HANA" pro vedení účetnictví a pochopit, jestli má smysl zavedení daného systému místo původního ekonomického systému "POHODA" ve vybrané společnosti a jaké budou z tohoto zavedení přínosy pro zaměstnance finančního oddělení vybrané společnosti.

Hlavního cíle bude dosaženo jenom po splnění dílčích cílů, mezi které patří:

• v rámci literární rešerše charakterizovat účetnictví z hlediska vývoje, regulace, reportingu, a hlavně popsat manažerské účetnictví a pojem controlling. Dále poskytnout znalost využití podnikových informačních systémů v účetnictví a jejich vývoj. Na konci literární rešerše charakterizovat systém ERP, který bude odhalen při studiu kapitoly o informačních systémech.

• v rámci praktické časti (vlastní práce) udělat analýzu vybrané firmy, analýzu současně používaného ekonomického systému POHODA a analýzu alternativního pro firmu ERP systému SAP S/4 HANA a jejich srovnání z pohledu účetních procesů.

• v rámci kapitoly "výsledky a diskuse" zanalyzovat odpovědí pracovníků vybrané společnosti pomocí kontingenčních tabulek programy MS Excel a následně představit hlavní důvody a přínosy pro zavedení nového ERP systému SAP S/4 HANA ve vybrané společnosti. Posledním dílčím cílem je také provést vlastní posouzení a doporučit vybranému podniku některé kroky k jeho budoucí prosperitě.

## **2.2 Metodika**

Tato diplomová práce je rozdělená do tří hlavních částí: teoretická východiska, vlastní práce, výsledky a diskuse.

Teoretická východiska začínají zkoumáním hlavních principů vedení účetnictví, a hlavně popsáním manažerského účetnictví a pojmu "controlling", které byly nutné pro další analýzu zkoumané oblasti. Dále je probrána látka spojena s prací účetnictví v informačních systémech a další pozornost byla věnována systémům podnikových zdrojů tzv. ERP v samostatné kapitole.

V praktické části práce je nejprve představen podnikatelský subjekt, jeho charakteristika a SWOT analýza. Dále je rozebrán vybranou firmou v současnosti používaný ekonomický systém "POHODA". Ve zbývající polovině praktické práce je analyzován alternativní ERP systém SAP S/4 HANA včetně jeho porovnání se současným systémem z hlediska účetního procesu firmy.

Hlavní částí kapitoly "výsledky a diskuse" je dotazníkové šetření zaměstnanců finančního oddělení vybrané společnosti. Analýza všech obdržených odpovědí byla provedena pomocí programu MS Excel, respektive jeho funkce kontingenčních tabulek. Pomocí kontingenčních tabulek byla potvrzená nulová hypotéza. Dále na základě dat získaných analýzou provedeného dotazníkového šetření a také na základě rozhovoru s hlavní ekonomkou finančního oddělení vybrané společnosti jsou identifikovány hlavní důvody pro změnu stávajícího ekonomického systému POHODA na nový ERP systém SAP S/4 HANA. V závěru je provedeno osobní zhodnocení současné situace ve společnosti autorem práce, jakož i autorem této práce, bylo navrženo možné řešení vzniklého problému ve vybrané společnosti.

Metody použité v diplomové práci jsou analýza, komparace a syntéza poznatků. Analýza slouží ke zkoumání problematiky ekonomických a ERP systémů. Syntéza se používá ke spojení znalostí získaných z analýzy. Komparace slouží k porovnání pracovního procesu firmy v různých ekonomických softwarech. Provádělo se dotazníkové šetření ke zjištění zkušeností současných zaměstnanců finančního oddělení vybrané společnosti.

Teoretická část této práce vychází ze studia odborné literatury, kterou lze nalézt v seznamu použité literatury. Pro hledání odborné literatury byla použita knihovna české zemědělské univerzity a databáze "ProQuest EbookCentral". Takže při psaní této diplomové práce byly použily učebnice, které si autor této diplomové práce zakoupil a prostudoval během svého studia navazujícího magisterského programu.

Praktická část této práce vychází z poznatků zpracovaných v teoretické části. Data jsou získávána pozorováním a následně samostatnou prací v ekonomickém systému POHODA a ERP systému SAP S/4 HANA. Dalším zdrojem informace byli samozřejmě zaměstnanci vybraného podnikatelského subjektu a jejich odpovědi v dotazníkovém šetření. Dotazníkové šetření proběhlo za pomoci služby "Survio".

K vyplnění této diplomové práce byly použity následující systémy a programy: Microsoft Office (Word, Excel, Outlook, Teams), ERP systém SAP S/4 HANA prostřednictvím Fiori 3.0 a ekonomický systém POHODA 2023.

## **3 Teoretická východiska**

V této teoretické části práce jsou 3 hlavní kapitoly. V první části teoretických východisek jsou rozebrány základy účetnictví a dále rozbor pojmů jako manažerské účetnictví a controlling. Druhá část představuje analýzu informačních systémů s analýzou takového moderního pojmu, jakým je "Cloud Computing". V poslední kapitole teoretického rámce je rozebrán koncept ERP systému. Bez rozboru a pochopení těchto tří kapitol a podkapitol a bez všech důležitých analyzovaných teoretických informací by nebylo možné udělat praktickou část této práce.

## 3**.1 Charakteristika účetnictví**

## **3**.1.1 **Vývoj, význam a funkce účetnictví**

První písemná zpráva o účetnictví pochází z roku 1494, kdy o něm psal v knize italský mnich Luca Pacioli. Má se však za to, že účetnictví se ve skutečnosti používalo v praxi již dávno před tím a že se v průběhu dvou století v italských městských státech postupně zdokonalovalo. Vývoj účetnictví je vázán na ekonomický vývoj společnosti a mění se tak, jak se mění ekonomika. Například v době industrializace se účetnictví používalo většinou ke sledování toho, kolik peněz se vydělávalo, a k ujištění, že se investicím daří dobře. Ale jak se společnost vyvíjela, účetnictví se stalo užitečnějším pro věci, jako je ochrana majetku a rozhodování. (Skálová, Suková a kolektiv, 2023, str. 17)

V italském účetnictví existovaly tři účetní knihy: památník, deník a hlavní kniha. Jednalo se o účetní přepisovací systém. Poté se začaly objevovat nové způsoby vedení účetnictví podle toho, odkud přišly, ze kterého státu. Hlavním rysem anglické formy je zavedení odborných deníků jako je nákupní deník, prodejní deník, peněžní deník a výrobní deník. Zápisy se nejprve zaúčtují do příslušného deníku, a pak přepisují na účty v hlavní knize a vedlejších knihách. Nevýhodou anglické formy účetnictví je, že účetní kniha měla příliš mnoho detailů. Německá forma účetnictví se od ostatních forem liší tím, že nezahrnuje přepisování každého jednotlivého případu z peněžního a úvěrového deníku do hlavní knihy. Místo toho jsou položky stejného typu seskupeny na určité časové období a poté je vytvořena nová účetní kniha se všemi těmito položkami. Francouzská forma je kombinací německé a anglické formy. Využívá deníky, ale do hlavní knihy přenáší pouze souhrnné obraty prostřednictvím sborníku. Ve všech těchto formulářích byly jednotlivé záznamy z deníků přepisovány do hlavní knihy a nesou proto společný název - přepisovací formy. Existují dva

způsoby, jak přepsat finanční informace z jednoho záznamu do druhého: **přímo nebo nepřímo.** Přímý přepis znamená zkopírování informace z deníku do hlavní knihy. Nepřímý přepis znamená nejprve zkopírování informace z deníku do sborníku před přepsáním do hlavní knihy. V menších firmách byla vytvořena tabulková forma (americké účetnictví), která je kombinací chronologických a průběžných účetních zápisů v jedné účetní knize. Děje se tak za účelem méně práce a jednodušších účetních zápisů. Tabulková forma vychází z účetní knihy zvané tabulkový deník. Tato kniha je uspořádána tak, že je zde jeden sloupec pro časové záznamy a další sloupce pro záznamy na vybraných účtech. Propisovací forma je další způsob vedení účetnictví. Touto metodou bylo možné vytvořit záznam v deníku a hlavní knize současně. Všechny tyto metody, které byly až do tohoto bodu analyzovány, jsou nazývány ruční metody zpracování účetnictví. Další technický vývoj hraje velkou roli v tom, jak se dělá účetnictví. Podle toho, kolik technologií se používá, se účetní techniky v průběhu času měnily na:

- ruční zpracování,
- prostředky střední mechanizace,
- děrnoštítková technika,
- počítačové zpracování. (Novotný, 2023, str. 13-14)

Jak se účetnictví postupem času vyvíjelo, přebíralo nové funkce, a přitom stále dodržovalo své základní principy. Cílem účetnictví je poskytnout lidem, kteří čtou účetní výkazy, informace, které potřebují k tomu, aby se mohli správně rozhodovat o finanční situaci a o tom, jak se společnosti daří. Předmětem účetnictví je evidence peněz, majetku a závazků, příjmů a výdajů. Zahrnuje také výpočet finančních výsledků společnosti nebo organizace. (Valder, 2019, str. 9)

Pro sledování peněz přicházejících a odcházejících z podniku plní podnikové účetnictví několik základních funkcí, jak je znázorněno na diagramu na obr. 1.1

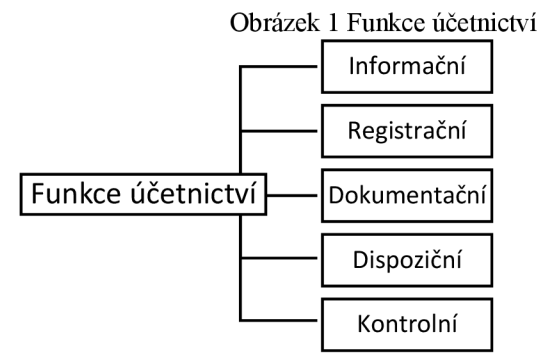

Zdroj: (Sedláček, 2012, str. 12)

**Informační funkce** – Nejdůležitější funkcí účetnictví je poskytování informací interním a externím uživatelům o ekonomické situaci podniku. Tyto informace zahrnují finanční stabilitu, ziskovost, likviditu atd. Účetnictví také umožňuje manažerům předkládat účty majitelům podniků o tom, jak spravují a chrání majetek, který jim byl svěřen, a jak úspěšně s ním obchodují.

**• Registrační funkce** - Systematická evidence podnikových jevů je známá jako podnikové zápisy.

**• Dokumentační funkce** - Vzniká tak systém, který si ekonomicky pamatuje, co se ve firmě v minulosti stalo. To se používá jako způsob, jak pomoci urovnat neshody a zjistit, kolik daní společnost dluží.

**• Dispoziční funkce** - Účetní proces poskytuje podnikatelům informace, které potřebují k efektivnímu řízení svého podnikání.

**• Kontrolní funkce** - Umožňuje vedení společnosti kontrolu stavu majetku a kontrolu správnosti evidovaných údajů. (Sedláček, 2012, str. 12)

Účetnictví podniku může být systematizováno jako:

**Finanční účetnictví** je systém, který shromažďuje a organizuje informace o finančních aktivitách společnosti. Tyto informace se používají k rozhodování o tom, jak podnikat, a ke sledování pokroku společnosti v průběhu času. Finanční účetnictví zahrnuje zaznamenávání všech příjmů a výdajů, stejně jako všech transakcí, které zahrnují daně, úvěry atd. Finanční účetnictví je proces vytváření finančních výkazů, které se používají ke sdělování finančních informací společnosti lidem mimo společnost. Finanční účetnictví je druh účetnictví, který je regulován státními zákony. Snaha o její regulaci je i v rámci Evropské unie. Finanční účetnictví využívá zvláštní druh účetnictví, tzv. podvojné účetnictví. Základní principy podvojného účetnictví jsou: sledování vašich financí pomocí bilancování účetnictví, doložení všech účetních operací doklady, používání dvoustranných účtů provázaných do soustavy, podvojnost a souvztažnost účetních zápisů.

**Manažerské účetnictví** je soubor informací, které pomáhají manažerům při rozhodování v podnikání. Tyto informace zahrnují věci jako náklady z různých úhlů pohledu, rozpočtování a různé kalkulace nákladů. Výkazy z manažerského účetnictví jsou obvykle uchovávány jako soukromé a jsou určeny pouze pro osoby, které podnik řídí. Neexistují žádná konkrétní pravidla nebo předpisy, jak na manažerské účetnictví, takže společnosti mohou použít jakékoli metody, o kterých se domnívají, že budou fungovat nejlépe. Manažerské účetnictví je druh účetnictví, který nevyžaduje podvojné účetnictví a může používat naturální jednotky. Metody oceňování nejsou specifikovány a vše je navrženo tak, aby se dalo přizpůsobit konkrétním podmínkám každého obchodního závodu. (Skálová, 2023, str. 18)

Existují dva způsoby, jak zobrazit finanční a interní účetní informace:

- Jednookruhová soustava – Organicky spojuje finanční a interní účetnictví do jediného účetního systému.

- Dvouokruhová soustava - Pro každou účetní funkci vytvoří samostatný okruh (Sedláček, 2012, str. 11)

Obrázek 2 Účetní systémy a organizace účetnictví

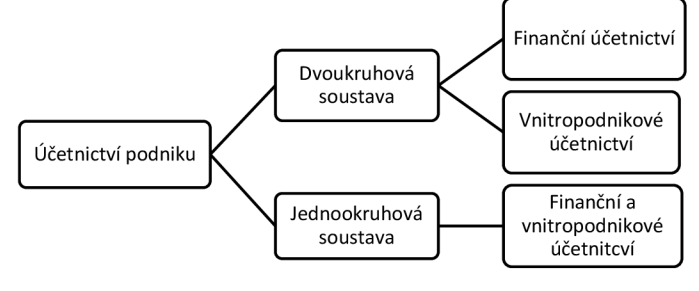

Zdroj: (Sedláček, 2012, str. 11)

Uživateli účetních informací jsou:

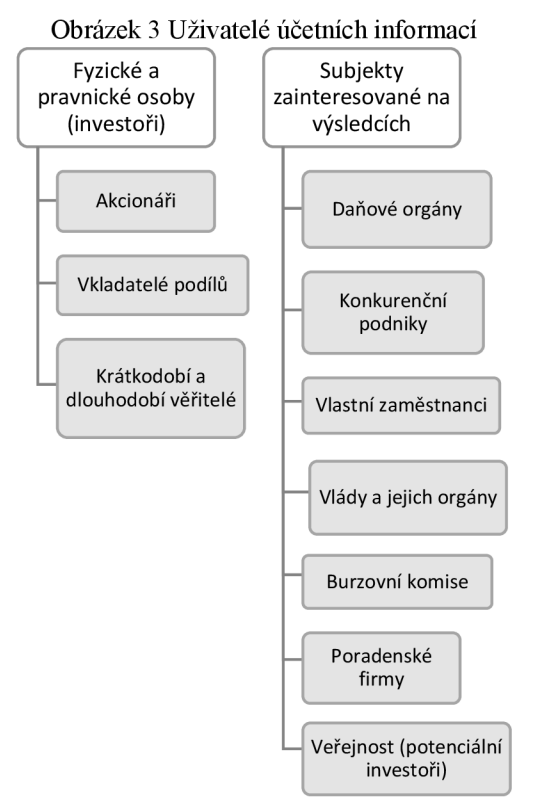

Zdroj: vlastní zpracování Zdroj: (Sedláček, 2012, str. 13)

Na seznamu jsou různé typy uživatelů a všichni mají různá oprávnění. Externí uživatelé mohou například vidět pouze publikované informace, zatímco interní uživatelé mohou vidět další informace, které potřebují ty informace pro řízení firmy. Informace o hospodaření společnosti jsou prezentovány buď ve formě účetní závěrky, nebo ve formě zveřejňovaných výročních zpráv. (Sedláček, 2012, str. 13)

## **3.1.2 Zásady a regulace účetnictví**

Podkladem pro vedení účetní evidence je zvláštní zákon zvaný zákon o účetnictví. Tento zákon ukládá všem podnikatelům vést určitým způsobem evidenci svých příjmů a výdajů. Právní úprava účetnictví podniku je schematicky znázorněna na obr. 1.4.

**Obchodní zákoník** - zakládá podnikatelům povinnost mít účetní závěrku a výroční zprávu ověřenou auditorem a zveřejňovat je podle zvláštního právního předpisu.

**Zákon o účetnictví** – zákon stanoví požadavky na to, jak musí podniky vést své účetní záznamy, aby tyto záznamy přesně a věrně odrážely finanční situaci společnosti.

**Daňové a další předpisy** - určují především obsahovou stránku účetnictví, zejména způsoby a postupy stanovení výše částek zachycovaných v účetnictví (Sedláček, 2012, str. 14-15)

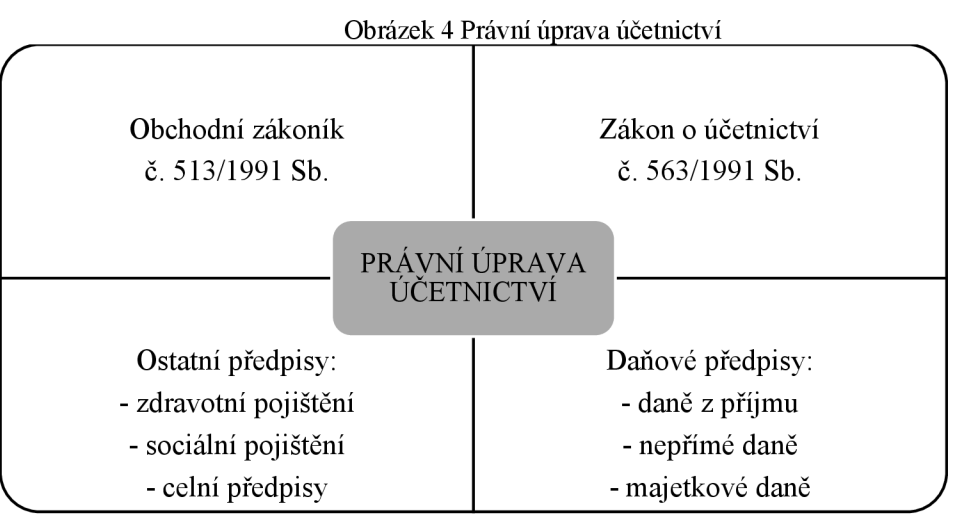

Zdroj: vlastní zpracování (Sedláček, 2012, str. 15)

Zákon o účetnictví stanoví pravidla pro vedení účetní evidence a zajištění její přesnosti. Tento zákon se vztahuje na každého, kdo je odpovědný za vedení finančních záznamů pro firmu nebo organizaci.

Za účetní jednotky jsou považovány:

a) všechny právnické osoby,

b) fyzické osoby, které jsou jako podnikatelé zapsány v obchodním rejstříku,

c) ostatní fyzické osoby, které jsou podnikateli, pokud jejich obrat podle zákona o dani z přidané hodnoty, včetně zdanitelných plnění osvobozených od této daně, přesáhl za bezprostředně předcházející kalendářní rok částku 25 000 000 Kč, a to od prvního dne kalendářního roku,

d) ostatní fyzické osoby, které vedou účetnictví na základě svého rozhodnutí,

e) ostatní fyzické osoby, které jsou podnikateli a jsou společníky sdruženými ve společnosti (dříve účastníky sdružení bez právní subjektivity), pokud alespoň jeden ze společníků sdružených v této společnosti je účetní jednotkou,

f) ostatní fyzické osoby, kterým povinnost vést účetnictví ukládá zvláštní právní předpis,

g) organizační složky státu, svěřenské fondy podle občanského zákoníku, fondy obhospodařované penzijní společností, investiční fondy bez právní osobnosti. (Skálová, 2023, str. 11)

Kategorii účetní jednotky určují tato kritéria:

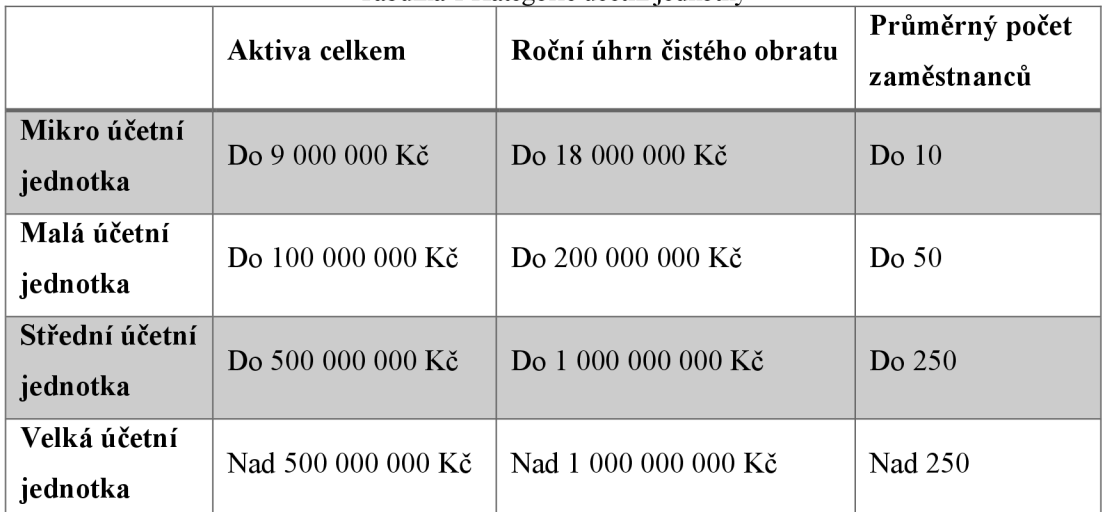

Tabulka 1 Kategorie účetní jednotky

Zdroj: vlastní zpracování na základě dat z "Podvojné účetnictví 2023". SKÁLOVÁ, Jana, Anna SUKOVÁ a kolektiv.

K tomu, aby účetnictví plně realizovalo všechny funkce a plnilo úkoly na něj kladené, musí respektovat určitá pravidla, která se pro svůj obecný charakter nazývají všeobecné účetní zásady. Existují určitá pravidla, která musí účetní při výkonu své práce dodržovat. Tato pravidla se nazývají "obecně uznávané účetní zásady". Jsou uvedeny v zákoně zvaném zákon o účetnictví. Dále je uveden jejich krátký přehled:

• zásada účetní jednotky - konkrétní osoba nebo organizace, definovaný ekonomický subjekt,

• předpoklad trvání podniku v dohledné budoucnosti - going concern,

• akruální princip - ekonomické transakce se stávají účetními událostmi, když k nim dojde, bez ohledu na to, kdy dochází k souvisejícím peněžním tokům,

• zásada periodicity - účetní jednotka kontroluje svou finanční situaci a hospodářské výsledky v pravidelných intervalech,

• zásada objektivity - změny v tom, co společnost vlastní (aktiva) a co dluží (pasiva), se započítávají pouze tehdy, když je lze objektivně měřit,

• zásada konzistence mezi účetními obdobími – zásada věcné a metodické srovnatelnosti (stálost účetních metod) i z hlediska času (bilanční kontinuity),

• zásada opatrnosti - když oceňuje aktiva a pasiva, bere v úvahu možná rizika a ztráty, i když k nim ještě nedošlo. Tímto způsobem zajistíme, aby nedošlo k nadhodnocení aktiv nebo podhodnocení závazků.

• zásada materiálnosti - do účetní závěrky uváděné pouze informace, které jsou důležité pro rozhodování,

• zásada historické ceny - je lepší založit hodnotu něčeho na tom, kolik to ve skutečnosti stojí

• zásada zákazu vzájemného započítávání mezi jednotlivými položkami aktiv a pasiv a položkami nákladů a výnosů,

• zásada přednosti obsahu před formou - účet je založen na ekonomické podstatě transakce, nikoli na formě nebo popisu transakce, které by mohly skrývat skutečnou povahu transakce. (Novotný, 2023, str. 19)

Cílem projektu harmonizace účetnictví Evropské unie je usnadnit podnikání podniků v celé EU vytvořením jednotnějšího podnikatelského prostředí, včetně společných účetních, daňových a právních norem. Nástroji harmonizace účetního systému jsou mezinárodní účetní konvence, kterými jsou směrnice (direktivy) Evropské unie (EU) a Mezinárodní standardy finančního výkaznictví (International Financial Reporting Standards, IFRS). Hovoří se o vytvoření globálního systému účetního výkaznictví, který by standardizoval účetní postupy napříč různými zeměmi. To by podnikům usnadnilo působení ve více zemích a investorům by to umožnilo porovnávat společnosti z různých zemí. Protože se jedná o důležitý proces, musíme do něj zahrnout US GAAP (Generally Accepted Accounting Principles). Spolupráce mezi IFRS a US GAAP je způsobena především globalizací

kapitálových trhů a vzestupem nadnárodních společností. Směrnice EU jsou pravidla, která musí dodržovat všechny členské státy Evropské unie. Mezinárodní standardy účetního výkaznictví (IFRS) jsou souborem účetních standardů, které poskytují návod, jak by měla být účetní závěrka sestavována. Standardy jsou založeny na koncepčním rámci, který stanoví klíčové pojmy, které by měly být brány v úvahu při sestavování účetní závěrky. (Novotný, 2023, str. 20)

## **3.1.3 Účetní závěrka a účetní výkazy**

Účetní závěrka je souhrnem veškeré finanční činnosti za určité časové období, obvykle za rok. Sestavení účetní závěrky je posledním krokem v účetním procesu za dané období a zobrazuje všechny peníze, které byly během této doby vytvořeny nebo utraceny. Účetní závěrka zobrazuje pravdivý a přesný obraz podniku a jeho finanční situace. Měly by být snadno srozumitelné, aby na nich uživatelé mohli činit ekonomická rozhodnutí.

Zákon o účetnictví rozlišuje účetní závěrku:

**• řádnou** - jedná se o shrnutí finanční situace ke konci účetního období,

**• mimořádnou** - rozvahovým dnem není vždy poslední den účetního období. Ve výjimečných situacích může být rozvaha sestavena k jinému dni,

**mezitímní** - tato účetní závěrka je sestavena na základě zvláštních právních předpisů. Jeho zvláštností je, že neuzavírá účetní knihy a inventarizace se provádí pouze pro ocenění majetku a závazků.

Účetní závěrku jako nedílný celek tvoří:

1) rozvaha (bilance),

2) výkaz zisku a ztráty (výsledovka),

3) příloha,

4) přehled o peněžních tocích (cashflow) a přehled o změnách vlastního kapitálu. (Novotný, 2023, str. 185-186)

## **Rozvaha (bilance)**

Rozvaha je první částí účetní závěrky, kterou jsou podnikatelé povinni vyplnit. Uvádí veškerý podnikatelův majetek (aktiv), vlastní kapitál a dluhy (pasiv). Přesné uspořádání a označování položek rozvahy je uvedeno v příloze č. 1 vyhlášky č. 500/2002 Sb.

## **Výkaz zisku a ztráty (výsledovka)**

Výkaz zisků a ztrát je druhá část, která poskytuje přehled o výnosech a nákladech společnosti a zobrazuje celkovou finanční výkonnost společnosti. Toto prohlášení je vyžadováno zákonem a musí se řídit konkrétními pokyny uvedenými v přílohách č. 2 a 3 vyhlášky č. 500/2002 Sb. Výkaz zisků a ztrát je obvykle rozdělen do tří oddílů: provozní, finanční a mimořádný.

## **Příloha**

Poslední částí účetní závěrky podnikatele je příloha. V příloze jsou uvedeny další informace, které nelze vyčíst z rozvahy a výkazu zisku a ztráty. Konkrétní náležitosti, které musí příloha obsahovat, definuje především §39 vyhlášky č. 500/2002 Sb.

## **Přehled o peněžních tocích (cashflow)**

Přehled o peněžních tocích není povinnou součástí účetní závěrky, ale stále častěji se sestavuje, protože poskytuje velmi důležité údaje o příjmech a výdajích společnosti. Vzhledem k tomu, že výkaz zisků a ztrát poskytuje pouze údaje o nákladech a výnosech podniku, je výkaz peněžních toků nezbytný k jeho doplnění a k posouzení likvidity podniku.

## **Přehled o změnách vlastního kapitálu**

Další nepovinnou složkou účetní závěrky je přehled o změnách vlastního kapitálu, který v návaznosti na zákon o účetnictví upravuje především § 44 vyhlášky č. 500/2002 Sb. Účelem přehledu o vlastním kapitálu je podat informace o zvýšení či snížení jednotlivých složek vlastního kapitálu mezi dvěma rozvahovými dny. (Sedláček, 2012, str. 206-209)

Účetní závěrka může být sestavena v plném, nebo ve zkráceném rozsahu. Rozsah sestavení účetní závěrky závisí na tom, do jaké kategorie je zařazena účetní jednotka, zda se jedná o velkou, střední, malou nebo mikro ÚJ a dále jde-li o obchodní společnost nebo ostatní ÚJ. (Novotný, 2023, str. 185-186)

#### **Ověření účetní závěrky auditorem**

Povinnost mít účetní závěrku ověřenou auditorem se vztahuje na účetní jednotky, kterým to ukládá zvláštní právní předpis. U velkých a středních účetních jednotek je to uvedeno v zákoně o účetnictví. U malých účetních jednotek to platí, jde-li o akciové společnosti nebo svěřenské fondy, a pokud k rozvahovému dni účetního období, za které se účetní závěrka ověřuje, překročily nebo dosáhly alespoň jednu z uvedených hodnot: aktiva 40 mil. Kč, roční úhrn čistého obratu 80 mil. Kč a průměrný (přepočtený) počet zaměstnanců v průběhu účetního období 50. Pro ostatní malé účetní jednotky platí, že musí překročit nebo dosáhnout 2 hodnoty z výše uvedených 3 ukazatelů.

Zpráva auditora je čtena na valné hromadě. Výrok auditora se zveřejňuje spolu s účetní závěrkou a výroční zprávou jejich uložením do sbírky listin Obchodního rejstříku. Nej důležitější informací v této zprávě je výrok auditora.

Výrok může mít 4 stupně:

- 1. bez výhrad
- 2. výrok s výhradou
- 3. negativní výrok
- 4. odmítnutí výroku

Účelem výroku je informovat majitele firem, že s jejich penězi je nakládáno správně.

Současně s tím, že účetní jednotky jsou povinny mít účetní závěrku ověřenou auditorem, jsou povinny také zpracovat výroční zprávu. Tato zpráva má poskytovat podrobné, vyvážené informace o výkonnosti, činnosti a aktuálním ekonomickém stavu účetní jednotky. Účetní jednotky, které jsou zapsány v obchodním rejstříku nebo jim to ukládá zákon, jsou povinny zveřejnit účetní závěrku a ověřenou výroční zprávu uložením do sbírky listin. (Valder, 2019, str. 8)

## **3.1.4 Manažerské účetnictví a controlling**

Jak už bylo zmíněno v podkapitole 3.1.1, účetnictví podniku může být systematizováno jako finanční účetnictví neboli manažerské (vnitropodnikové) účetnictví. Pro tuto práci bude užitečnější analyzovat právě druhé pojetí, a to konkrétně manažerské účetnictví tzv. vnitropodnikové. Finanční účetnictví není tak užitečné jako manažerské Důvodem je, že finanční účetnictví se netýká celkového hospodaření účetních jednotek, resp. nižších organizačních jednotek. Neposkytuje ani řešení, jak získat údaje o množství a ceně zásob, které byly vyrobeny, ale dosud nebyly prodány (nedokončená výroba, polotovary a výrobky). Tyto údaje finanční účetnictví běžně neposkytuje. Abychom měli jistotu, že naše účetní jednotka vedena správně musíme mít přehled o tom, co dělá. Firmy to obvykle dělají sledováním různých částí společnosti a toho, jak dobře se jim daří. Tento úkol se obvykle provádí vnitropodnikovým (provozním, nákladovým) účetnictvím.

Česká legislativa uvádí, že vnitropodnikové účetnictví musí zajišťovat pro finanční účetnictví průkazné podklady:

- o stavu a změně stavu zásob vytvořených vlastní činností,
- pro vyjádření aktivace vlastních výkonů,
- pro ocenění zásob a ostatních výkonů vytvořených vlastní činností.

Jiná pravidla říkají, že způsob, jakým evidujeme peníze uvnitř naší společnosti, může být buď ve finanční účetní evidenci, nebo v samostatné oblasti účetnictví, nebo v kombinaci obojího. (Lazar, 2012, str.l)

Způsoby, jakými je vnitropodnikové účetnictví nastaveno a jak funguje, vychází z hlavních metod, které účetní jednotka používá:

a) Společnost by se měla při členění nákladů a stanovení výnosů zaměřit na kontrolu jednotlivých útvarů (ekonomických středisek). Vnitropodnikové plnění by mělo být oceněno podle kalkulovaných nákladů (tj. stanovených vnitropodnikových cen).

b) Zaměření na kontrolu nákladů na provoz podniku a dodržování harmonogramu pro interní oddělení.

Vnitropodnikové účetní úkony musí být sledovány podle jednotlivých hospodářských středisek:

a) V celkové kalkulaci jsou zahrnuty jak náklady a výnosy z finančního účetnictví, tak i náklady a výnosy ze služeb a dodávek mezi jednotlivými středisky,

b) stav zásob vznikl vlastní činností

c) pokud nejsou časově rozlišovány náklady a výnosy společnosti pravidelně evidovány ve finančním účetnictví, musí být zaúčtovány ve vnitropodnikovém účetnictví.

Vnitropodnikové účetnictví však neplní pouze to, co zákon ukládá. Je také důležitým nástrojem pro řízení ekonomiky uvnitř firmy. Záznamy, které vede, musí mít dostatek informací o nákladech na jednotlivé produkty a služby a o tom, jak jsou na tom různé části společnosti finančně. Zpravidla také porovnává, co mělo být vynaloženo, s tím, co bylo skutečně vynaloženo, takže může pomoci kontrolovat náklady. Řídící funkce je obvykle nejdůležitější funkcí vnitropodnikového účetnictví. Vnitropodnikové účetnictví by mělo poskytnout podklad pro kontrolu hospodaření v kratších obdobích, než je účetní období stanovené zákonem o účetnictví (kalendářní rok). Tak dlouhé období je totiž z hlediska potřeb vnitřního vedení společnosti nedostačující. Stanovení této lhůty je v kompetenci účetní jednotky. Účetním obdobím vnitropodnikového účetnictví je obvykle kalendářní měsíc (Lazar, 2012, str. 1-2)

V odborné literatuře i obchodní praxi se stále častěji objevuje slovo "controlling". Tento termín se tam dostal z německy mluvících zemí v 80. a 90. letech 20. století. Avšak ani tam není jeho význam zcela jasný. O controllingu je publikováno v současné době spousta článků a publikací. Výraz "controlling" pochází z anglického slovesa "to control", což v češtině může znamenat jak "ovládat", tak "řídit" nebo "vést". V literatuře se pojem "controlling" překládá jako ekonomické řízení. Rozlišuje se tzv. strategický controlling od controllingu operativního. Poslání, cíle a strategie společnosti se promítají do strategické oblasti. V této oblasti je definována firemní politika. Kromě toho se ve strategické oblasti hledají potenciály a slabá místa. Na rozdíl od operativního controllingu není zisk chápán jako cíl. Operativní controlling spravuje peníze a zdroje společnosti tak, aby byl v krátkodobém horizontu ziskový a efektivní. To zahrnuje plánování a monitorování činností, které proběhnou během jednoho až tří let. Myšlenky za controllingem nejsou nové, i když samotný termín může být. Mnoho úkolů spojených s controllingem je již známo a prokazatelně fungují (Lazar, 2012, str. 174)

Controlling může odpovědět na otázky jako:

- Jaký je rozdíl v zisku mezi různými typy produktů nebo služeb?
- Které z těchto činností nevydělávají peníze a kolik za ně platíte?
- Jak ovlivní jednotlivá ekonomická opatření celkový výsledek?

Splňují ekonomické ukazatele stále očekávání stanovená v plánu, nebo se začínají pohybovat mimo tyto limity? A další.

Obecně se controlling týká řízení peněz a zdrojů. Patří sem finanční controlling, bankovní controlling a další oblasti. Pojem controlling může být vnímán v úzkém i širokém pojetí. Užší pojetí controllingu znamená systém založený na konkrétních, přesně definovaných základech. Jedná se zejména o nákladový controlling, který byl zpracován softwarově a ověřen v praxi. Užší pojetí controllingu je systém, který pomáhá optimalizovat hlavní ukazatel řízení, kterým je celopodniková marže. Vychází to z výsledků průzkumu trhu a výrobních parametrů. Širší pojetí controllingu je dáno nároky na řídící informace seshora - a nemění zásadním způsobem celý přístup. (Lazar, 2012, str. 175-176)

Praktická řešení se liší od teoretického pojetí controllingu. Controlling je v praxi obtížně proveditelný, i když se teoreticky může zdát snadný. Existují oblasti controllingu, které v praxi nefungují dobře, protože je těžké vědět, proč byly náklady naplánovány v určité výši, proč došlo k odchylce od této částky, zdaje odchylka oprávněná či nikoli a jaký dopad bude mít odchylka na společnosti. V těchto případech se lidé většinou jen dohadují nebo zdůvodňují již nastolený stav. Aby se správa peněz stala skutečným nástrojem pro podniky, musíme přicházet s praktickými řešeními. Tato řešení se zaměří na oblast zvanou **nákladový controlling.** 

Nákladový controlling se týká řízení nákladů společnosti za účelem optimalizace ziskovosti. To se provádí analýzou účetních dat a výpočtem nákladů a poté rozhodováním o tom, jak nejlépe využít zdroje k minimalizaci nákladů a maximalizaci zisku tzv. marže. (Lazar, 2012, str. 177-178)

## **3.2 Podnikové informační systémy**

### **3.2.1 Historie využívaní a vliv informačních technologií na účetnictví**

S rozvojem výpočetní techniky pro zpracování velkého množství dat došlo k výrazným změnám z hlediska použitého zařízení a jeho snadného ovládání. Koncem 70. a začátkem 80. let bylo zpracování účetnictví prováděno pomocí sálových počítačů. V této době se začala rozvíjet oblast informačních technologií a informačních systémů. V 80. letech IBM vytvořila první osobní počítače a operační systémy. To vedlo k potřebě uživatelů sdílet informace, takže začali používat bezdrátová připojení a místní sítě. Pomocí PC mohou uživatelé získat informace téměř okamžitě tzv. automatizovaně.

Dalším způsobem zpracování informací je připojení jednotlivých počítačů k centrálnímu serveru pomocí aplikačního softwaru. Aplikační software umožňuje automatizaci účetních procesů, takže účetní záznamy lze "on-line" vytvářet na základě operací prováděných v jiném modulu. Když bylo možné počítače a servery vzájemně propojit, vznikly distribuované systémy. Jak pokročila technologie, pokročilo i účetnictví. Nyní je k dispozici široká škála hardwaru a softwaru, které lze použít pro účetní účely. Pozitivní na tom je, že se účetnictví konečně stává součástí integrovaného informačního systému. Účetní se seznamují snovými principy, jako je např. interaktivita, když jedna událost automaticky spouští jinou událost. Kromě toho však může ke stejné věci přistupovat několik uživatelů současně. Typ softwaru, který společnost používá pro účetnictví, závisí na různých faktorech, jako je velikost společnosti, odvětví, ve kterém působí, nebo specifické potřeby uživatelů. Software lze přizpůsobit tak, aby vyhovoval těmto potřebám díky způsobu, jakým jsou navrženy současné informační systémy. Účetnictví není izolováno od globalizace, která se promítá do informačních systémů a ovlivňuje strukturu a obsah účetních dat. Informace jsou klíčovým momentem v podnikání, jsou potřebné pro rozhodování a řízení a mohou rozhodovat o úspěchu či neúspěchu podnikání. Z těchto potřeb vznikla určitá nadstavba účetnictví – controlling, který byl zmíněn v podkapitole 3.1.4 této práce. Controlling pracuje s některými veličinami, které obvykle nejsou zahrnuty v účetních systémech, jako je bod zvratu, maržový příspěvek, strategie, střednědobý plán atd. Jinými slovy, controlling pomáhá řídit a optimalizovat finanční výkonnost podniku. (Novotný, 2023, str. 14-15)

## **3.2.2 Základy podnikových informačních systémů**

**Informační systém** je soubor komponent, které spolupracují na tvorbě, sběru, zpracování a šíření informací. Komponenta se skládají z jednoho nebo více prvků. Prvky podnikového informačního systému jsou lidé, informační technologie, data, řízení a transformační proces.

**Lidé** jsou důležitou součástí podnikového informačního systému. S tímto systémem pracují dvě hlavní skupiny lidí - uživatelé a IT pracovníci. Uživatelé, kteří systém používají, nejsou součástí systému, ale spoléhají se na jeho výsledky a pomáhají definovat jeho účel. IT pracovníci jsou ti, kteří pracují s počítači a další technikou. Vědí, jak tyto technologie nastavit a provozovat a jak je různými způsoby používat. (Gala, 2015, str. 20-21)

Data jsou způsob reprezentace informací pomocí symbolů (znaků), které lze odesílat, ukládat, interpretovat nebo zpracovávat. V podnikovém informačním systému jsou údaje o skutečnostech, které jsou důležité pro činnost společnosti. Tyto údaje lze rozdělit do tří klíčových skupin:

Data o společenských podmínkách podnikání. V této skupině jsou zaznamenané údaje o věcech, jako je stabilita životního prostředí, jak roste populace, jaké existují druhy sociálních a ekonomických trendů, jak se vyvíjejí technologie a jaké druhy věcí (jako je práce, materiály a peníze) jsou potřeba k výrobě nových produktů a služeb.

Data o trhu. Zahrnují informace o tom, jak moc lidé chtějí produkty společnosti, jak velká je pro ně konkurence, a jak se společnosti daří.

Interní data podniku. Tvoří předpoklady k tomu, aby mohl podnik reagovat na své okolí.

**Informační technologie** se týkají různých způsobů, jak můžeme vytvářet, ukládat a sdílet informace. To může zahrnovat věci, jako je používání počítačů k vytváření a ukládání dokumentů nebo používání internetu k odesílání a přijímání zpráv. Pokud jsou metody vloženy do konkrétních počítačů, pak se jedná o programy - software. Existence informačních technologií zakládá i existenci technologie, kterou označujeme jako hardware. To je věc, které se můžete dotknout, například počítač nebo telefon. Software je to, díky čemu tyto věci fungují. (Gala, 2015, str. 22)

**Transformační proces** podnikového informačního systému využívá informační technologie ke změně fungování podniku. Používané jsou také termíny: aplikační software (ASW) nebo IT aplikace. IT pomáhá uživatelům provádět konkrétní úkoly na počítači. Ke své práci může používat jiný software, hardware a lidi. IT aplikace se dělí na:

Transakční aplikace, které vám pomohou sledovat data spojená s obchodními transakcemi,

Aplikace pro podporu rozhodování,

Infrastrukturní aplikace - to je typ softwaru, který nabízí základní funkce a nástroje pro manipulaci s daty, ke kterým má přístup kdokoli v organizaci.

Aplikace se pak zaměřují na:

- řízení zdrojů podniku
- partnery v dodavatelském řetězci včetně podpory řízení těchto řetězců
- zákazníky
- další strany z okolí podniku
- zvyšování osobní produktivity jednotlivců

Posledním prvkem, je **řízení.** Na podnikové úrovni je řízení komplexní proces, který zahrnuje plánování, organizaci, vedení lidí a kontrolu. (Gála, 2015, str. 22-23)

Hlavní požadavky na podnikový informační systém:

Musí fungovat jako nástroj, který vám může pomoci zautomatizovat vaši každodenní rutinní agendu.

- Musí mít pro rozhodování důležitou dostupnost informací.
- Musí existovat jedna verze pravdy, která se objevuje ve všem, co vychází ze  $\overline{a}$ systému.

Kvalita informačního systému je dána tím, jak dobře funguje, jak je spolehlivý, jak dlouho vydrží, jak je pohodlný pro uživatele, jak snadno jej lze změnit, aby vyhovoval novým potřebám, jak velkou kapacitu má navíc. Budoucí vývoj a jak je bezpečný. (Sodomka, 2010, str. 87-88)

Ekonomické přínosy správně fungujících podnikových informačních systémů:

- úspora pracovních zdrojů,  $\overline{a}$
- úspora materiálu a režijních nákladů,
- zvýšení marže,  $\overline{a}$
- zvýšení objemu výroby

Neměřitelné přínosy správně zavedeného podnikového informačního systému:

- zvýšení míry konkurenceschopnosti,  $\overline{a}$
- dosažení více organizačních cílů,  $\overline{a}$
- zvýšení informovanosti

(Šilerová, 2017, str. 116-117)

## **3.2.3 Cloud computing**

Nejvýznamnějším současným technologickým trendem v oblasti ICT je "cloud computing". Jedná se o způsob poskytování ICT produktů nebo IT služeb přes internet, místo toho, aby byly instalovány lokálně na počítači. Termín "cloud" se začal používat kolem roku 1999. Zákazníci, kteří využívají "cloud computing", platí pouze za zdroje, které využívají, místo toho, aby předem platili za stanovené množství zdrojů. Podstatnou vlastností "cloud computingu" je, že uživatel nemusí vědět, kde se data a funkce aplikací fyzicky nacházejí. (Basi, 2012, str. 169)

Cloud computing je model, který umožňuje snadný, uživatelsky přívětivý přístup ke sdíleným a konfigurovatelným výpočetním zdrojům, rychle, s minimálními požadavky na uživatele a minimálními požadavky na komunikaci s poskytovatelem zdrojů.

**Charakteristiky** cloud computingu:

• Systém je samoobslužný, což znamená, že zákazníci mohou kdykoli změnit úroveň poskytovaných služeb, aniž by museli žádat o pomoc technika.

• Existence síťového přístupu, který může používat každý. Tato síť se nazývá internet. Pro přístup k internetu je možné používat různá zařízení, což vám umožňuje používat různé služby.

Poskytovatel služeb sdílí cloudové zdroje, jako je úložiště a výpočetní výkon, mezi několika uživateli. Tomu se říká "multi-tenancy model".

• Existuje velká flexibilita ohledně toho, jaký výkon od cloudu bude utracen. Můžete si to nastavit sami nebo nechat cloud systém automaticky upravit podle toho, jak moc se využívá.

• Zdroje mohou být monitorovány, řízeny a reportovány, aby byla umožněna transparentnost využívání používaných služeb jak pro poskytovatele, tak pro zákazníka. To znamená, že každý vidí, jak jsou zdroje využívány a jak moc se využívají (Gála, 2015, str. 42)

**Modely** služeb cloud computingu:

**• Poskytnutí softwaru jako služby** (Software as a Service, SaaS). V tomto modelu si zákazník od poskytovatele služby pronajme platformu nebo infrastrukturu a poskytovatel služby na ní provozuje aplikace. Existuje spousta různých míst, ze kterých můžete získat služby, a v závislosti na tom, kde aplikaci používáte, budete mít přístup k různým funkcím.

**• Poskytnutí výpočetní platformy jako služby** (Platform as a Service, PaaS). Zákazník může buď vyvinout a provozovat svou vlastní aplikaci, nebo může nasadit a provozovat aplikaci od třetí strany.

**• Poskytnutí infrastruktury jako služby** (Infrastructuce as a Service, IaaS). Tento model poskytuje zákazníkům výpočetní prostředky, které mohou použít k instalaci a spouštění jakéhokoli softwaru, který potřebují, včetně operačního systému a aplikací. (Gala, 2015, str. 43)

**Způsobu nasazení** cloudových služeb:

Veřejný cloud je prostředí cloud computingu, které je vytvořeno a spravováno společností a zpřístupněno dalším společnostem nebo jednotlivcům.

• Soukromý cloud je cloudový výpočetní systém, který používá jedna organizace. Tato organizace může využívat privátní cloud k poskytování služeb sobě nebo svým různým oddělením.

• Komunitní cloud je prostředí cloud computingu, které sdílí skupina společností nebo organizací, které mají společné zájmy nebo cíle. Tyto organizace mohou využívat komunitní cloud na vyžádání.

• Hybridní cloud je typ cloud computingu, který zahrnuje kombinaci místních, privátních a veřejných cloudových služeb s orchestrací a integrací mezi nimi. (Gala, 2015, str. 44)

## **3.2.4 Klasifikace informačních systémů**

V každé společnosti existují různé úrovně organizace a každá úroveň musí zacházet s informacemi jiným způsobem. Často používaná klasifikace, která rozlišuje provozní, znalostní, řídicí a strategické informační systémy, odráží výhradně teoretický náhled na fungování podniku.

**Provozní úroveň** - tento termín se týká zpracování informací souvisejících s rutinními obchodními úkoly, jako je provádění výrobních zakázek, nákup a prodej, přijímání plateb a provádění výplat. Informační systémy, které tyto činnosti podporují, reagují na potřeby každodenního provozu a sledují tok transakcí v celé organizaci. Tyto informace využívají lidé jako účetní, provozní pracovníci a operátoři dispečinku, kteří pracují s klientskou stanicí, která poskytuje přístup k podnikovému informačnímu systému. (Sodomka, 2010, str. 73-74)

Znalostní úroveň – tento termín zahrnuje nejen softwarové aplikace podnikového informačního systému, které pomáhají společnosti provozovat její podnikání (jako ERP a CRM), ale také aplikace pro osobní produktivitu (jako kancelářský software a nástroje pro týmovou spolupráci). Uživatelé, kteří používají aplikace na znalostní úrovni, jsou obvykle manažeři a technicko-ekonomičtí pracovníci.

**Řídicí úroveň** - poskytuje informace potřebné k provádění administrativních úkolů a rozhodování, zejména odpovědným osobám. Podpora rozhodování pomocí reportů se obvykle provádí v pravidelných intervalech.

**Strategická úroveň** – informační systémy, které pokrývají strategickou oblast, jsou nej modernějšími manažerskými nástroji, které pomáhají identifikovat dlouhodobé trendy uvnitř i vně organizace. Jejich hlavní úlohou je pomoci odhalit očekávané změny a určit, zda a jak je společnost schopna na změnu reagovat. Informace, které manažeři a strategičtí analytici používají k rozhodování, obvykle pocházejí nejen z interních systémů organizace, ale také z externích zdrojů. (Sodomka, 2010, str. 74-75)

Moduly informačních systémů:

• APS (Advanced Planning & Scheduling) - pokročilé plánování a řízení výroby

• BPMS/BPM (Business Process Management System/Tool) - koncepce procesního řízení organizace

• Cloud Computing (IaaS, PaaS, SaaS) - model pro poskytování pohodlného síťového přístupu na vyžádání k určitému společnému fondu konfigurovatelných výpočetních zdrojů

• CR M (Customer Relationship Management) - automatizace strategií pro interakci se zákazníky (klienty)

EAM (Enterprise Asset Management) – optimální řízení fyzických aktiv a jejich způsobů provozu, rizik a nákladů

• EC M (Enterprise Content Management) - správa digitálních dokumentů a dalších typů obsahu, jakož i jejich ukládání, zpracování a doručování v rámci organizace

• HRM (Human Resources Management) – řízení lidských zdrojů

• ITAM (IT Asset Management) - plánování, účetnictví a sledování stavu IT majetku

• SCM (Supply Chain Management) - plánování a řízení celého toku informací o surovinách, výrobcích, službách, které vznikají a jsou transformovány v logistických a výrobních procesech podniku, zaměřené na měřitelný kumulativní ekonomický efekt

• DMS (Document Management System) - sledování a ukládání elektronických dokumentů a/nebo obrázků papírových dokumentů. Systémy pro správu dokumentů (DMS) jsou obvykle považovány za součást systémů pro správu podnikového obsahu (Enterprise Content Management System, ECMS)

• MIS (Management Information System) - informační systém pro správu pomáhá obchodním manažerům činit rozhodnutí sběrem dat z různých zdrojů, jako jsou systémy ERP, CRM a APS/SCM

• ERP (Enterprise Resource Planning) - organizační strategie pro integraci výroby a provozu, řízení lidských zdrojů, finančního řízení a správy majetku, zaměřená na neustálém vyvažování a optimalizaci podnikových zdrojů prostřednictvím specializovaného integrovaného aplikačního softwarového balíku, který poskytuje společný datový a procesní model pravšechny oblasti činnosti. (Basi, 2012, str. 164-165)

Systém ERP bude dále analyzován v této práci ještě podrobněji, a to z toho důvodu, že tento systém je velmi důležitý pro pochopení celé diplomové práce.

## **3.3 Enterprise Resource Planning System**

## **3.3.1 Definice a principy ERP systému**

*"ERP is a packaged business software system that allows a company to automate and integrate the majority of its business processes; share common data and practices across the enterprise ".* 

(Deloitte Consulting) (zdroj: příručka APICS, 2002)

*"ERP (enterprise resource planning) - je typ aplikace, resp. Aplikačního softwaru, který umožňuje řízení a koordinaci všech disponibilních podnikových zdrojů a aktivit. Mezi hlavní vlastnosti ERP patří schopnost automatizovat a integrovat klíčové podnikové procesy, funkce a data v rámci celé firmy. "* 

(Gala, 2015, str. 97)

Enterprise Resource Planning (ERP), známé také jako Enterprise Information Systems (EIS) nebo Enterprise Systems (ES), existuje již téměř čtyři desetiletí a stalo se nepostradatelnou součástí podnikové IT infrastruktury. (Ulman, Teaching ERP concepts for non-users and users: A survey among college students. Prague: Czech University of Life Sciences Prague, 2020. s. 309-315.)

Většina autorů uvádí, že zjevnými předchůdci ERPS byly systémy ze 60. let. Tyto systémy automatizovaly identifikaci požadavků na zásoby a monitorovaly využití položek známých jako balíčky řízení zásob (IC).

V 70.letech 20.století byly vyvinuly nové sady komplexních systémů neboli MRP. Ty se zaměřovaly na integraci produktů a plánování podle hlavního výrobního plánu. SAP, globální lídr v oblasti ERP systémů, vyvinul svůj první systém v 70. letech minulého století.

V 80. letech 20. století došlo k vývoji druhé generace systémů, které jsou nyní známé jako systémy plánování výrobních zdrojů (MRP II), které se zaměřovaly na optimalizaci výrobních procesů synchronizací požadavků na materiál a výrobu. I když se některé ERP objevily na konci 80. let, nejvýznamnější celopodnikovou koordinací a integrací byla 90. léta. (Shadrack Katuu (2020) Enterprise Resource Planning: Past, Present, and Future, New Review of Information Networking, 25:1, 37-46, DOI: 10.1080/13614576.2020.1742770)

| <b>Systém</b>                        | <b>Rok</b> | <b>Cíle</b>                                                                                                    | Omezení                                                                                                    |  |
|--------------------------------------|------------|----------------------------------------------------------------------------------------------------|----------------------------------------------------------------------------------------------------|--|
| Řízení a<br>kontrola zásob           | 1960       | Identifikace požadavků na inventář<br>$\mathbf{1}$ .<br>Stanovení cílů<br>2.<br>3.<br>Poskytování techniky doplňování<br>Sledování použití položek<br>4.                                       | Velký a nemotorný<br>1.<br>2.<br>Pro podporu sálových<br>počítačů je nutné<br>velké množství<br>technického<br>personálu                                                           |  |
| MRP, Vývoj<br>hardwaru a<br>softwaru | 1970       | 1.<br>Přechod do strategií cílového trhu<br>Důraz na integraci a plánování<br>2.<br>výroby<br>3.<br>Využití softwarové aplikace pro<br>plánování výrobních procesů<br>Zrození SAP (1972)<br>4. | Systém byl obtížně<br>1.<br>ovladatelný<br>Časově náročné<br>$\overline{2}$ .<br>3.<br>Nákladné provedení<br>Žádné zohlednění<br>$\overline{4}$ .<br>cílů výroby a řízení<br>zásob |  |
| <b>MRP II</b>                        | 1980       | Plánování výrobních zdrojů<br>1.<br>Zaměření na výrobní strategie<br>2.<br>navržené tak, aby nahradily<br>samostatné systémy                                                                   | Absence plánovacích<br>1.<br>a rozvrhovacích<br>funkcí<br>2.<br>Běží na jedné<br>platformě                                                                                         |  |

Tabulka 2 Historie ERP od 60. do 90. let 20. století

|            |      | 3 <sub>1</sub> | Prodejní, inventarizační a nákupní  | 3.          | Vyžaduje přesné       |
|------------|------|----------------|-------------------------------------|-------------|-----------------------|
|            |      |                | transakce                           |             | informace             |
|            |      | 4.             | Aktualizace inventáře a účetní      |             |                       |
|            |      |                | informace                           |             |                       |
|            |      |                |                                     | 1.          | Implementace může     |
|            |      | $1_{-}$        | Pojem "ERP" vytvořen společností    |             | vyžadovat velké       |
|            |      |                | <b>Gartner Group</b>                |             | změny ve společnosti  |
|            |      | $2_{-}$        | Kritéria pro hodnocení rozsahu,     |             | a jejích procesech    |
|            |      |                | v jakém byl software skutečně       | $2_{\cdot}$ | Zahrnuje pokračující, |
|            |      |                | integrován jak napříč, tak v rámci  |             | možná nikdy           |
| <b>ERP</b> | 1990 |                | různých funkčních sil               |             | nekončící proces      |
|            |      | $3_{-}$        | SAP R3 – využití hardwarové         |             | implementace          |
|            |      |                | architektury klient-server          | 3.          | Odbornost je          |
|            |      | 4.             | Běží na více platformách            |             | omezená               |
|            |      | 5.             | Nabízí další funkce jako marketing, |             | pokračujícími         |
|            |      |                | finance, HR                         |             | personálními          |
|            |      |                |                                     |             | problémy              |

Zdroj: Vlastní zpracování. Shadrack Katuu (2020) Enterprise Resource Planning: Past, Present, and Future, New Review of Information Networking, 25:1, 37-46, DOI: 10.1080/13614576.2020.1742770

Termín "ERP" poprvé vytvořila společnost Gartner v roce 1990. V té době se software používal převážně pro účely účetnictví a lidských zdrojů. Po roce 1990 tento typ softwaru sestával z propojených modulů nebo částí softwaru, z nichž každý sloužil jinému účelu. Moduly byly zaměřeny především na zefektivnění, zjednodušení a zrychlení firemních činností. Kolem roku 2000 začalo ERP znamenat víc než jen sdílenou databázi informací, ke které měl kdokoli a kdykoli přístup. ERP se stalo nástrojem, který by mohl pomoci zlepšit efektivitu společnosti a učinit ji hodnotnější a ziskovejší. Softwarové aplikace, které se obvykle používají samostatně, jako je řízení vztahů se zákazníky (CRM), řízení dodavatelského řetězce (SCM) a Business Intelligence (BI), se stávají součástí řešení ERP. (Šilerová, 2017, str. 67)

ERP může také představovat obchodní databázi. Zde se zaznamenávají všechny důležité obchodní transakce. Data z této databáze se používají k rozhodování o podnikání. (Basi, 2012, str. 67)

ERP systém je definován jako vícefunkční a celopodnikový systém fungující prostřednictvím svazku integrovaných modulů, které podporují standardní obchodní procesy organizace. ERP systém obsahuje standardní funkcionality, které lze uplatnit v různých

typech odvětví. Jedním z hlavních cílů ERP systému je podpora klíčových obchodních procesů a rutinních transakcí prostřednictvím integrace dat a mezifunkčních procesů do systému. Dnes lze systémy ERP pronajímat jako hostovaný software v cloudové technologii. V cloudu poskytuje dodavatel uživatelům přístup k systému, hardwaru a úložné kapacitě, kde je správa systému a hardwaru pro uživatele vysoce transparentní. Motivací organizací k přijetí ERP systému je obvykle snížení nákladů, zlepšení rozhodování prostřednictvím lepších možností výkaznictví, zlepšení vztahů se zákazníky, splnění požadavků trhu a právních předpisů a zvýšení efektivity procesů. S cloudovým ERP systémem mají organizace možnost přistupovat k ERP systému, který je hostován na stránkách dodavatele, přes internet. Kromě toho je odpovědnost za aktualizace, správu serverů, údržbu a provádění záloh na dodavateli. (Bjelland, 2018)

Koncepční problémy ERP řešení jsou obvykle vyjádřeny v jeho softwarové architektuře, která ukazuje, ze kterých programových modulů a nástrojů je software ERP vytvořen a jak do sebe všechny zapadají. Způsob, jakým je ERP organizován do různých modulů, je důležitý, protože pomáhá udržovat rovnováhu mezi tím, jak moc je vše integrováno, a tím, jak nezávislá je každá část. Různé podniky mají různé potřeby a priority podpory IT. Modulární struktura jim umožňuje nasazovat moduly v pořadí, které odpovídá jejich prioritám. ERP systémy dnes obvykle obsahují nejen moduly jako finance, prodej a výroba, ale také řadu dalších nástrojů a funkcí, které podporují provozní úkoly.

Systém ERP také zahrnuje takové důležité koncepce jak:

- Aplikační moduly pomáhají podnikům řídit různé oblasti jejich operací, jako je prodej nebo výroba;

- Dokumentační moduly obsahují online uživatelskou dokumentaci k jednotlivým funkcím a polím na obrazovce;

 $\overline{a}$ Technologické a administrativní moduly slouží k nastavení profilů a uživatelských přístupových práv k datům a funkcím ERP podle jejich rolí a k evidenci a analýze provedených operací;

- Implementační moduly pomáhají připravit ERP systém pro použití v konkrétním podnikovém prostředí. To zahrnuje přizpůsobení systému tak, aby dobře fungoval se stávajícími obchodními procesy společnosti;

- Nástroje, které pomáhají změnit software tak, aby lépe vyhovoval potřebám konkrétního podniku;

36
- Další typy modulů odpovídající aplikacím jako Business Intelligence a CRM. (Gala, 2015, str. 98)

Základní požadavky na ERP systémy:

Jednoduchá implementace systému.

Navrhovaná databáze je buď unifikovaná nebo integrovaná. V unifikované databázi jsou všechna data uložena na jednom místě, v integrované databázi jsou data uložena na více místech, ale jsou propojena primárním klíčem.

- Systém má jedno hlavní rozhraní, které se snadno používá.
- Systém, který pracuje v reálném čase. (Šilerová, 2017, str. 67)

# **3.3.2 Funkce a funkční moduly ERP systému**

Existují dva typy funkcí ERP: základní funkce a rozšiřující funkce. Základní funkce se týkají ekonomických, logistických a personálních transakcí. Rozšiřující funkce jsou doplňkové funkce, které staví na základních funkcích. Různé aplikace ERP mohou mít různé sady funkcí a různé aplikační moduly.

Aplikace ERP jsou velmi složité a poskytují mnoho různých funkcí. Při porovnávání funkčnosti ERP aplikací od různých dodavatelů je důležité si uvědomit možná úskalí:

Funkčnost ERP je velmi rozsáhlá, a proto by trvalo dlouho ji podrobně porovnávat;

Různé aplikace ERP mají různé způsoby organizace svých funkcí, a l. proto mají také různé struktury menu;

Různí dodavatelé ERP aplikací používají pro podobné funkce různou terminologii. Často za to mohou rozdíly v tom, jak byl původní software přeložen do češtiny, nebo rozdíly v lokalizaci. (Gala, 2015, str. 100)

### **Hlavní činnosti ERP v podniku:**

Správa kmenových dat.

Dlouhodobé, střednědobé i krátkodobé plánování zdrojů potřebných pro realizace obchodních zakázek.

Zajištění plnění objednávek a dodržování termínů.

Plánování a sledování realizačních nákladů, zejména pokud jde o výrobu.

Začlenění výsledků všech činností do finančního účetnictví a controllingu znamená zajistit, aby všechny finanční informace byly přesné a aktuální.

Systémy ERP pomáhají podnikům efektivněji spravovat jejich data a operace. Obvykle pokrývají tři hlavní činnosti: finance, logistika a personalistika (lidské zdroje) (Basi, 2012, str. 68)

Obrázek 5 Funkční moduly ERP na příkladu "klasického" produktu SAP R/3

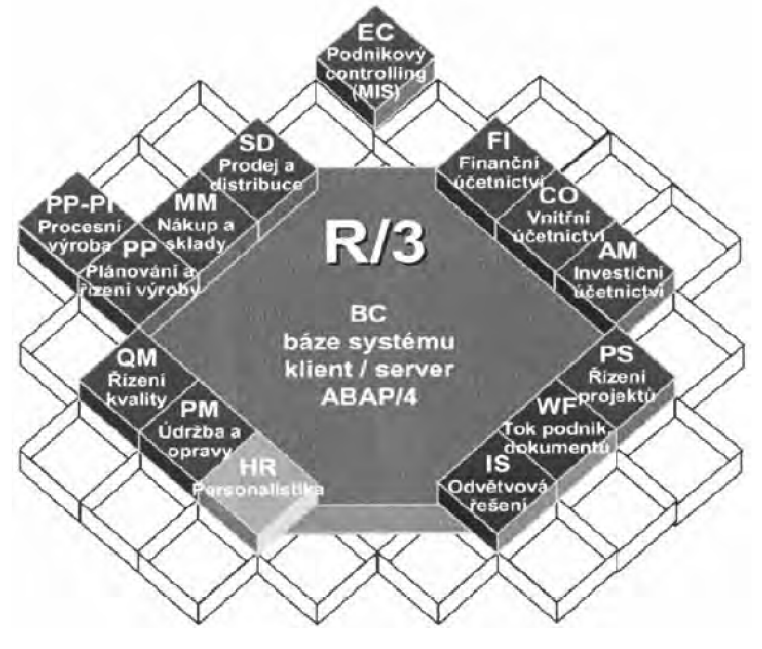

zdroj: SAP ČR

# **Logistika (prodej, nákup, skladování a výroba)**

Logistický cyklus dodavatelského řetězce obvykle zahrnuje zpracování sekvence následujících úkolů:

- proces přijetí obchodního případu;
- zformování objednávky;
- plánování potřebných materiálových požadavků;
- objednání a nákup zboží a služeb od dodavatelů;

poskytování služby, která pomáhá řídit sklady a inventář, včetně organizace a evidence obalů, kontejnerů a nebezpečného odpadu;

- plánování výrobních i předvýrobních kapacit;
- řízení výrobního procesu včetně sběru zpětnovazebních dat z výroby;
- proces přípravy a expedice hotových výrobku;
- Ukládání objednávek a dalších souvisejících dat.

Z hlediska plánování zdrojů ERP systém dále integruje systémy pro plánování a řízení údržby. To může pomoci zajistit správu objektů údržby a usnadnit plánování a řízení úkolů údržby. (Basi, 2012, str. 69)

### **Personalistika - lidské zdroje**

To se týká způsobu, jakým získáváme informace o tom, jak nejlépe využít pracovníky k dosažení našich cílů. Tato oblast je zodpovědná za zjištění, kolik pracovníků budeme v budoucnu potřebovat a jaké dovednosti budou potřebovat. Zjistíme také, jaký typ lidí se nejlépe hodí pro každou práci, a pomůžeme najít a najmout nové pracovníky. Systém je navržen tak, aby pomáhal spravovat data zaměstnanců, včetně plánování a řízení rozvoje personálu. Systém navíc může pomoci se zpracováním mezd a řízením pracovních cest. (Basi, 2012, str. 72)

### **Finance podniku**

Finanční účetnictví je proces sledování finančních transakcí společnosti. To zahrnuje evidenci všech příjmů a výdajů, správu účtů zákazníků a dodavatelů a dohled nad dlouhodobým majetkem. Finanční konsolidace je také součástí finančního účetnictví a týká se kombinování finančních informací různých částí společnosti.

Celkový rozsah zahrnuje:

Finanční účetnictví – hlavní kniha, pohledávky, závazky, konsolidace, pokladna, elektronický bankovní styk.

Nákladové účetnictví - účetnictví nákladových středisek, účetnictví ziskových středisek, nákladové účetnictví zakázek a projektů, zúčtování výkonů, procesní řízení, podpora ABC (Acitivity Based Costing).

Controlling - kontinuální a aktuální řízení nákladů, výnosů, zdrojů a termínů, zapojení obchodního případu do všech oblastí controllingu je předpokladem podrobných analýz plánu a skutečnosti. Jedná se o klíčový nástroj pro strategické plánování respektující specifičnost jednotlivých zemí a podporující možnosti reportingu.

Správa a účtování investičního majetku, plánování a sledování nedokončených investic a investičních akcí – hospodaření s investicemi provází celý životní cyklus investičního majetku. Integrace pomocí aplikací účetnictví a logistiky podporuje nejrůznější přístupy pro kontrolní a řídicí zásahy a pro optimální využívání podnikových investic.

Řízení hotovosti, předpověď likvidity, předpovědi cash flow, finanční plánování a rozpočty, řízení rizik, peněžní obchody, měnové transakce a cenné papíry.

- Výpočet a účtování mezd.
- Výkaznictví dle jiných účetních norem (např. IAS, IFRS, GAAP). L
- Účtování v cizích měnách a kurzové rozdíly. (Basi, 2012, str. 71)

# **3.3.3 Kategorizace produktů a přínosy ERP systému**

K dispozici je mnoho různých softwarových programů ERP, z nichž každý má své vlastní jedinečné funkce a schopnosti. Může být obtížné vybrat ten správný ERP software pro podnikání. Podle výzkumné společnosti IDC můžeme členit produkt ERP podle velikosti zákazníka:

- velké celopodnikové systémy (pro zákazníky s obratem vyšším než 1 mld. USD);

- střední celopodnikové systémy (250 mil. 1 mld. USD);
- menší celopodnikové systémy (20–250 mil. USD);
- menší obchodní systémy (5–20 mil. USD);
- malé a domácí systémy (menší než 5 mil. USD).

Pro první dvě úrovně skupiny se používá termín "high-end market" pro druhé dvě skupiny termín "mid-range market" a pro poslední skupinu se používá termín "low-end market". (Gala, 2015, str. 104-105)

ERP aplikace lze dělit také podle toho, jak pokrývají všechny klíčové oblasti řízení podniku, a také podle úrovně podpory integrace podnikových procesů. Podle tohoto rozdělení existuji následující ERP aplikace:

• Lite ERP - Vytvářejí levnější verze ERP systémů, které jsou snadněji použitelné pro malé a střední podniky. Nevýhodou je, že nemají tolik funkcí a nelze je později snadno rozšířit.

Best-of-breed – Zaměřují se na určitou oblast podnikání nebo na procesy, které jsou specifické pro podniky v určitém odvětví. Hlavní výhodou těchto produktů je, že se s nimi dobře pracuje a jsou určeny pro konkrétní účel. Nevýhodou je, že nepokrývají vše, co podniky potřebují, takže k vyplnění mezer je často zapotřebí jiných produktů a projektů.

• All-in-one - Představují software, který je úplně komplexní. Hlavní výhodou tohoto řešení je, že je velmi výkonné a umí spoustu různých věcí. Nevýhodou je, že je poměrně komplikovaný a jeho přizpůsobení může být drahé. (Gala, 2015, str. 105)

ERP aplikace mají mnoho různých funkcí, které mohou být pro uživatele opravdu užitečné. Zde jsou některé z hlavních přenosů, které tyto aplikace mohou poskytnout:

- Díky využití existujících dat mohou být podniky a organizace produktívnejší. Tato data zahrnují informace o zákaznících, dodavatelích a produktech. Zkopírováním těchto dat do existujících dokumentů mohou podniky ušetřit čas a být efektivnější.

 $\overline{a}$ Software má zabudované kontrolní mechanismy, které pomáhají snižovat riziko chyb a omylů v řídících činnostech, obchodních nebo finančních transakcích.

- Použitím automaticky implementovaných funkcí a zajištěním dostupnosti všech požadovaných dat pro zaměstnance mohou podniky snížit čas a náklady potřebné k dokončení svých procesů.

- Propojení různých modulů v ERP systému zpřesňuje rozhodovací operace.

- ERP má v sobě zabudované metody řízení, které pomáhají zlepšit způsob řízení společnosti. (Gala, 2015, str. 105-106)

# **4 Vlastní práce**

# **4.1 Současná situace vybrané společnosti**

### **4.1.1 Charakteristika vybrané společnosti**

Po prostudování teoretických východisek začíná praktická část této práce podrobným popisem historie, činnosti vybraného podniku, jeho ekonomických ukazatelů (vykazování), počtu zaměstnanců, aktuálního ekonomického/účetního systému a procesu práce ekonomického/finančního oddělení.

Bohužel v této práci nelze na žádost hlavní ekonomky firmy zveřejnit název vybrané firmy, aleje možné použít ekonomická data a interní data jako např. kolik zaměstnanců v této firmě pracuje, jaký účetní/ekonomický program používá vybraná firma a jak probíhá pracovní proces ekonomického/finančního oddělení. Uvedena bude i účetní závěrka této společnosti za rok 2021 a 2020, která byla převzata z veřejného zdroje, jakým je např. rej [strik-firem.kurzy.cz/](http://strik-firem.kurzy.cz/)

Vybraná společnost je jedna z nej známějších amerických značek volnočasového oblečení a doplňků se sídlem v San Francisku. V roce 2019 přišla do České republiky a založila první pobočku v Praze. Nyní má vybraná společnost v České republice již 8 různých poboček. Společnost byla založena v roce 1969 s cílem usnadnit zákazníkům výběr džin. Od té doby pokračují v tvrdé práci, aby svým zákazníkům poskytovali vynikající služby a produkty.

Předmět podnikání: Výroba, obchod a služby neuvedené v přílohách 1 až 3 živnostenského zákona

Obor činnosti: Velkoobchod a maloobchod

Právní forma: Společnost s ručením omezeným

Datum vzniku: 19. prosinec 2019

Počet zaměstnanců: 50-99 zaměstnanců

Dále v charakteristice je možné zanalyzovat výkaz zisku a ztráty společnosti za rok 2021 viz. příloha č. 1, pomocí kterého je možné vidět všechny rozdíly oproti předchozímu období (příloha č. 2). Účetnictví ve vybrané firmě je vedeno a účetní závěrka byla připravena podle zákona č.563/1991 Sb., o účetnictví ve znění pozdnějších předpisů, vyhlášky č. 500/2002 Sb., ve znění pozdnějších předpisů a Českých účetních standardů pro podnikatele č. 001 až 023 platných v České republice.

Jak můžeme vidět z výkazu zisku a ztráty vybrané společnosti, rok 2021 byl pro vybranou společnost úspěšný, a to i přes omezení covid-19. Firma zvýšila oproti předchozímu účetnímu období: tržby, výsledek hospodaření a čistý obrat, což je možné považovat za určitý přínos vybrané společnosti.

Pro svůj účetní proces používá vybraná firma od otevření své první pobočky v České republice český ekonomický systém "POHODA" od společnosti STORMWARE s.r.o. V podkapitole čí slo 4.1.3 bude tento hlavní nástroj vybrané společnosti pro vedení účetnictví rozebrán.

# **4.1.2 SWOT analýza vybrané společnosti**

Pro identifikaci vnějšího a vnitřního prostředí vybrané společnosti v této diplomové práci byla vybrána SWOT analýza. SWOT analýza je způsob zvýraznění takových prvků, jako jsou Strengths  $(S)$  – silné stránky; Weakness  $(W)$  – slabé stránky; Opportunities  $(O)$  – příležitosti; Threats  $(T)$  – hrozby.

SWOT analýza je způsob pohledu na vnitřní a vnější faktory, které mohou ovlivnit společnost. Cílem SWOT analýzy je pomoci identifikovat oblasti, kde se organizace může zlepšit a také oblasti, kde sejí již daří. Společnost by měla využívat nabízené příležitosti a umět hrozbám předcházet. Po pochopení těchto faktorů může firma podniknout kroky ke zlepšení svého celkového výkonu.

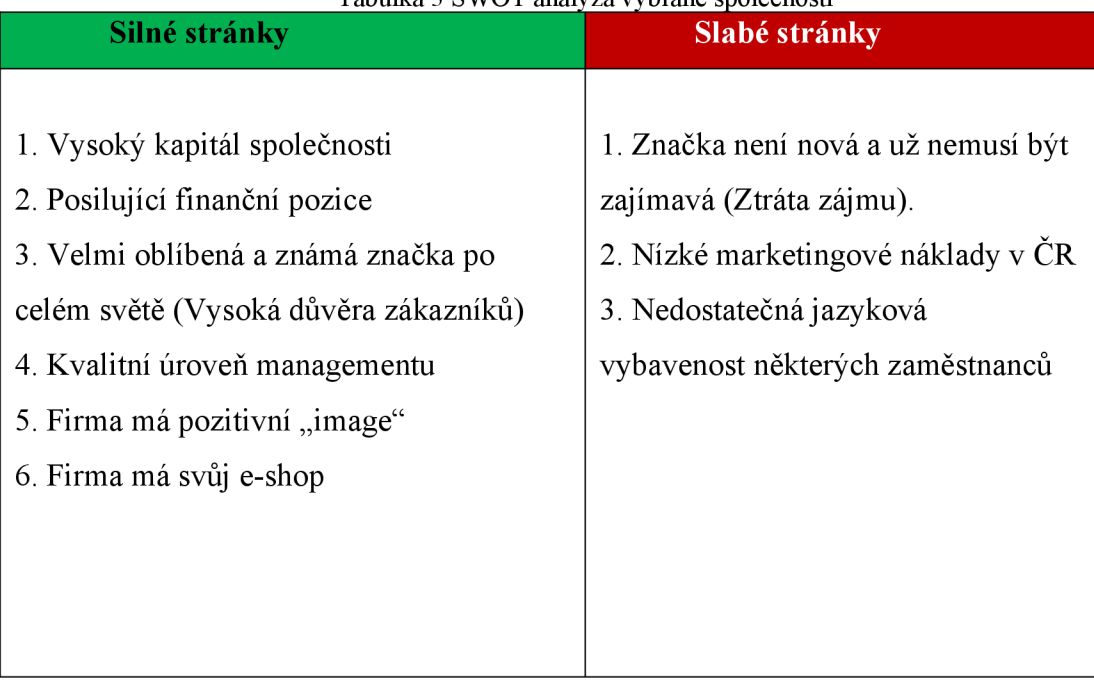

### Tabulka 3 SWOT analýza vybrané společnosti

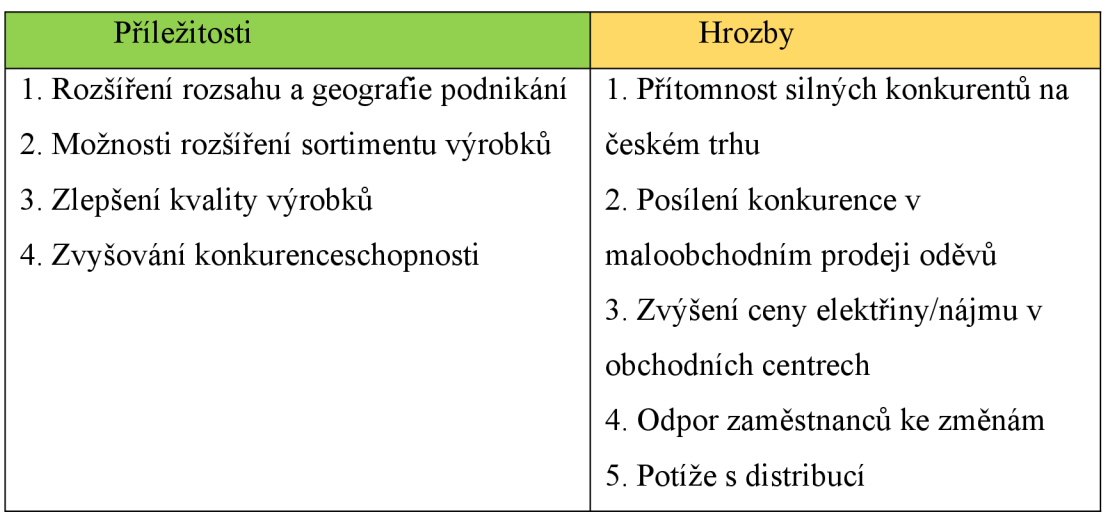

Zdroj: vlastní zpracování

# **4.1.3 Analýza aktuálně používaného ekonomického systému POHODA**

Ekonomický a účetní program "POHODA" je nyní používaný ve vybrané společnosti jako systém pro veškerou finanční práci ve firmě. Ekonomický systém "POHODA" zavedla vybraná společnost od svého začátku na českém trhu. Ekonomický systém "POHODA" vytvořila česká firma STORMWARE s.r.o.

STORWARE s. r. o. je softwarová společnost, která vyrábí podnikový software již od roku 1993. V roce 1995 jako první v České republice vyrobila účetní software. STORWARE s. r. o. vyrábí své produkty v České republice a stejně tak i na Slovensku. STORWARE s. r. o. má v České republice 180 zaměstnanců a 7 poboček. Hlavní pobočka jev Jihlavě, ostatní pobočky jsou v Praze, Brně, Ostravě, Hradci Králové, Plzni a Olomouci.

Obrázek 6 Logo společnosti STORWARE s. r. o.

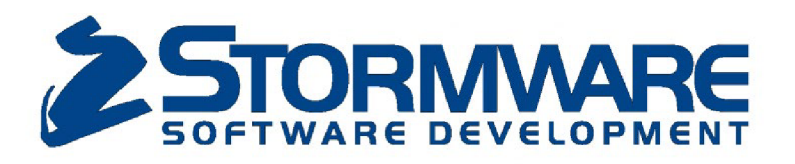

Zdroj: webová stránka [stormware.cz](http://stormware.cz)

*"Účetní program vás bude provázet po celou dobu podnikání. Umíme vybrat ten pravý. Už to děláme více než 25 let."* 

Citace z oficiálních stránek společnosti STORWARE s. r. o.

Každá firma má své různé potřeby a požadavky pro svůj účetní proces a k tomu firma STORWARE s. r. o. vytvořila tři různé řady produktu "POHODA", které jsou uvedeny v tabulce níže.

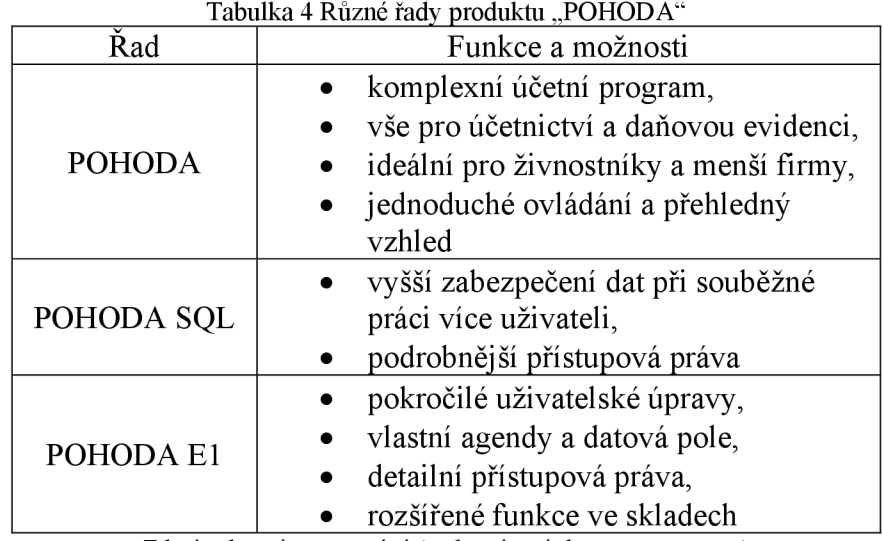

Zdroj: vlastní zpracování (webové stránky [stormware.cz\)](http://stormware.cz)

STORWARE s. r. o. má mnoho různých doplňků ekonomického systému "POHODA" jako například:

- Mobilní aplikace
- Hardwarové doplňky
- Síťové verze
- Nesíťová přídavná licence
- Prohlížeč účetnictví
- Uživatelské rozhraní v angličtině
- Nadstandardní řešení
- Nadstavbová řešení jiných výrobců
- Business Intelligence
- REPORT Designer

(Zdroj: webové stránky [stormware.cz\)](http://stormware.cz)

Ekonomický systém "POHODA" není jediným produktem, který společnost STORWARE s. r. o. za celé roky své existence vytvořila. V nabídce firmy existují ještě takové produkty jako: PAMICA, TAX a GLX.

Dále je stručně analyzován samotný systém "POHODA"- jeho interface, funkce a činnosti, jež může uživatel tohoto systému využít.

Po otevření účetního programu "POHODA" se uživateli zobrazí pohled na hlavní informační plochu. Na hlavní informační ploše je vidět hlavní menu, hlavní informace firmy, datum, ekonomické údaje, daňový kalendář, termíny úkolu a současný kurzový lístek.

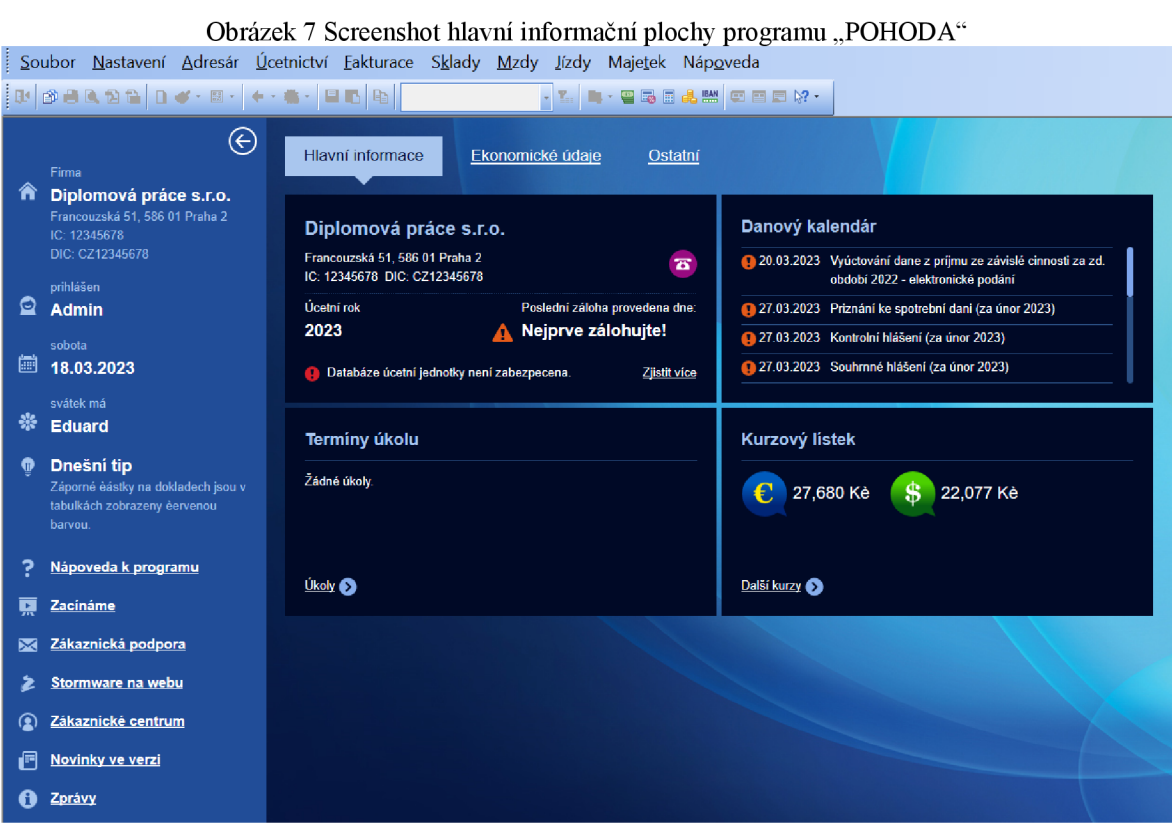

Zdroj: účetní program "POHODA"

**Hlavní menu** obsahuje 10 různých kategorií pro prokliknuti: Soubor, Nastavení, Adresář, Účetnictví, Fakturace, Sklady, Mzdy, Jízdy, Majetek, Nápověda.

Obrázek 8 Screenshot Hlavního menu programu ..POHODA" Soubor Nastavení Adresár Úcetnictví Fakturace Sklady Mzdy Jízdy Majetek Nápoveda Zdroj: účetní program "POHODA"

#### Obrázek 9 Kategorie "Soubor"

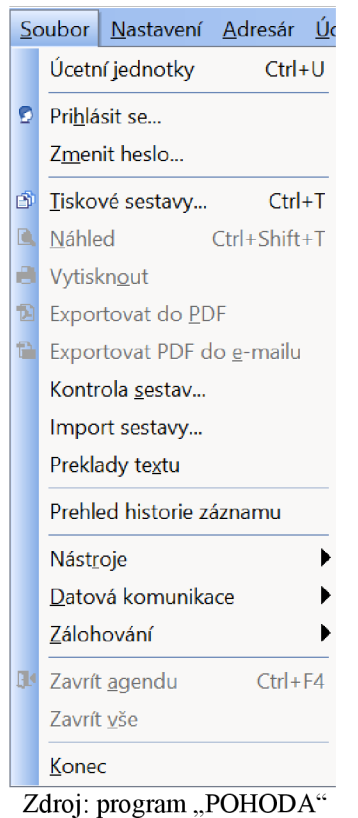

Kategorie neboli tlačítko **Soubor** obsahuje takové funkce jako Přihlášení, Přehled historie záznamu, Nástroje, Datovou komunikaci, Zálohování a konec provozu programu "POHODA". Funkce Nástroje nabízí výčet plateb a různé kalkulačky. Tlačítko "Datová komunikace" má funkci importu a exportu různých informací.

Zálohování dovoluje zálohovat veškerá data v programu.

#### Obrázek 10 Kategorie "Nastavení"

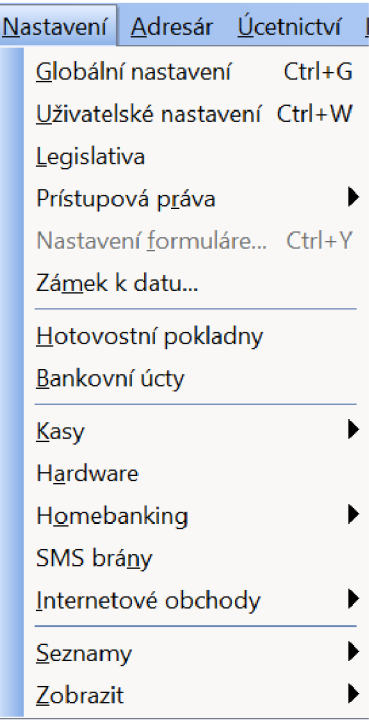

Kategorie Nastavení má v sobě veškerá nastavení: seznamy systému, hotovostní pokladny, kasy, homebanking a vše, co souvisí s internetovými obchody. Tlačítkem "Zobrazit" je možné změnit design programu.

Zdroj: program "POHODA"

### Obrázek 11 Kategorie "Adresář"

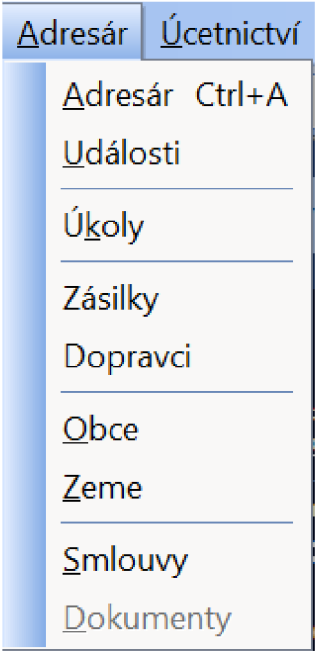

Kategorie **Adresář** pomáhá sledovat firmy a zákazníky, jejich adresy a další důležité podrobnosti. Jsou tam také úkoly a smlouvy. V záložce "Obce" je uveden seznam všech míst v České republice, kde lze přijímat poštu, v záložce "Země" je uveden seznam všech zemí světa.

Zdroj: program "POHODA"

### Obrázek 12 Kategorie "Účetnictví"

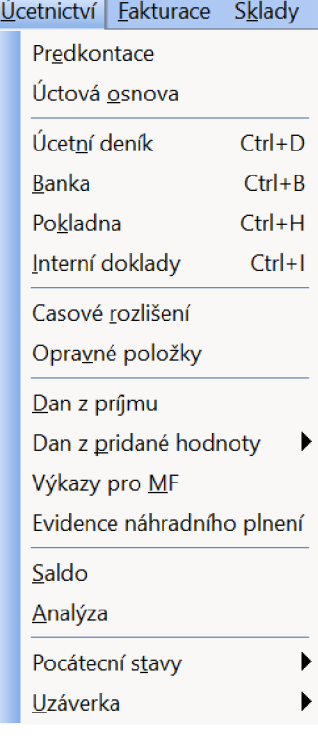

Kategorie **Účetnictví** je jedna z nej důležitějších funkcí v daném systému. Jsou tam *předkontace* (určení dvou i více správných souvztažných účtů), *účtová osnova* (seznam používaný jako podklad pro sestavení účetní jednotkou), *účetní deník* (všechny účetní záznamy vybrané firmy), *časové rozlišení* (určeno pro správnou klasifikaci nákladů a výnosů pro příslušné časové období), *opravné položky* (vyjadřující krátké snížení hodnoty aktiva pro účetní účely), *daň z přijmu* a *daň z přidané hodnoty.*  Funkce *saldo* umožňuje vytvořit saldo pro sledování nulování částek na straně MD a D uvnitř spárovaných skupin dokladů. Funkcí *uzávěrka* se dá udělat účetní závěrka a vše, co s ní souvisí.

Zdroj: program "POHODA"

Obrázek 13 Kategorie "Fakturace"

|                          | <u> Fakturace Sk</u> lady <u>M</u> zdy <u>J</u> ízdy |                  |           | Majetek                  |  |  |
|--------------------------|------------------------------------------------------|------------------|-----------|--------------------------|--|--|
| Zakázky                  |                                                      | $Ctrl + Alt + 7$ |           |                          |  |  |
| Prijaté nabí <u>d</u> ky |                                                      |                  |           |                          |  |  |
|                          | Vydané <u>n</u> abídky                               |                  |           | $Ctrl + N$               |  |  |
|                          | Prijaté poptávky                                     |                  |           |                          |  |  |
|                          | Vydané poptávky                                      |                  |           |                          |  |  |
|                          | Prijaté <u>o</u> bjednávky                           |                  |           | $C$ tr $I + Sh$ ift+ $O$ |  |  |
|                          | Vydané o <u>bj</u> ednávky                           |                  |           |                          |  |  |
| Vydané faktury           |                                                      |                  | $C$ trl+F |                          |  |  |
|                          | Vydané zálohové faktury Ctrl+Shift+F                 |                  |           |                          |  |  |
|                          | Ostatní pohledávky                                   |                  |           |                          |  |  |
| Prijaté faktury          |                                                      |                  |           | $Ctrl + P$               |  |  |
|                          | Prijaté zálohové faktury                             |                  |           | Ctrl+Shift+P             |  |  |
|                          | Os <u>t</u> atní závazky                             |                  |           | Ctrl+Shift+7             |  |  |
|                          | Príkazy k ú <u>h</u> rade                            |                  |           | $Ctrl + Shift + B$       |  |  |
|                          |                                                      |                  |           |                          |  |  |

Kategorie **Fakturace** slouží k vytváření a evidenci nabídek, poptávek, objednávek, faktur, zálohových faktur, jiných pohledávek a dalších závazků, jakož i ke kategorizaci všech aspektů procesu nákupu a prodeje.

Zdroj: program "POHODA"

# Obrázek 14 Kategorie "Sklady"

Sklady Mzdy Jízdy Ma Sklady Ctrl+Shift+S Členení skladu Prodejní ceny Cenové skupiny Cenové akce Zásoby Ctrl+Z Pohyby Inventurní seznamy **Inventura** Evidencní císla Recyklacní príspevky Príznaky zásob Příjemky Výdejky Výrobní požadavky Výroba Prevod Reklamace Servis Prodejky Ctrl+Shift+J Kasa Ctrl+Shift+K

Dále je kategorie s názvem **Sklady.** Tato kategorie je zodpovědná za vše, co souvisí se skladem. Zde je možné začlenit sklady, stanovit ceny, spravovat zásoby a různé pohyby, sledovat příjem zboží na sklad a jeho výdej ze skladu. Takže jsou tam funkce reklamace zboží a servisu.

Zdroj: program "POHODA"

#### Obrázek 15 Kategorie "Mzdy"

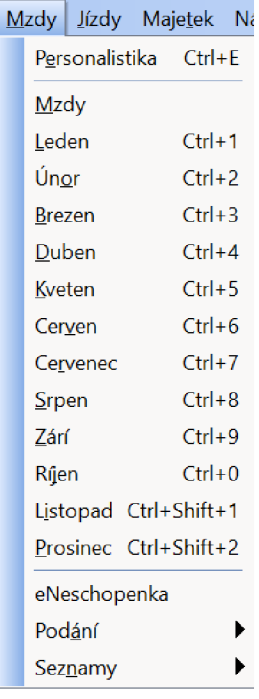

Kategorie Mzdy zahrnuje veškeré informace o zaměstnancích a jejich odměňování. V záložce "Personalistika" je přesná informace o každém zaměstnanci (jeho mzda, pojištění, pracovní poměr atd). Kliknutím na libovolný měsíc bude otevřena mzdová informace z konkrétního období. Funkce "Seznamy" zahrnuje informace ohledně zdravotních a sociálních pojišťoven, místo výkonu práce a správu sociálního zabezpečení.

Zdroj: program "POHODA"

### Obrázek 16 Kategorie "Jízdy"

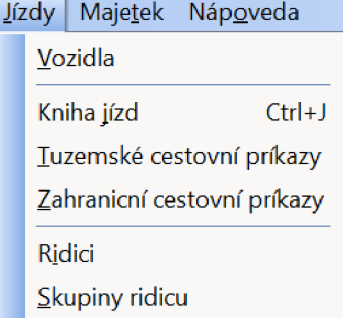

Kategorie Jízdy eviduje vozidla, která firma vlastní. Dále je v této kategorii možné zadat tuzemské a zahraniční cestovní příkazy. Jsou tam taky záznamy o řidičích a jejich skupiny.

Zdroj: program "POHODA"

# Obrázek 17 Kategorie "Majetek" Majetek Nápoveda

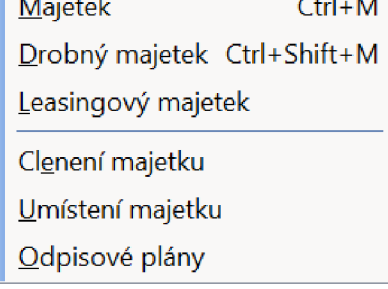

Jak již z názvu Majetek vyplývá, tato kategorie obsahuje vše, co souvisí s nemovitostmi společnosti, jejich formami a umístěním, a také odpisové plány.

Zdroj: program "POHODA"

Obrázek 18 Kategorie "Nápověda"

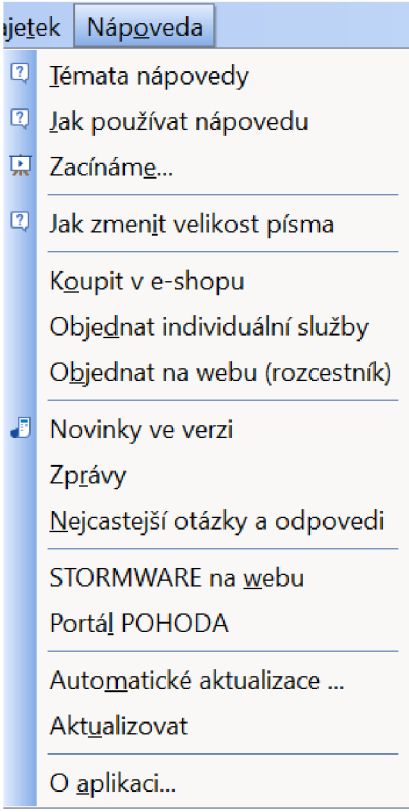

Kategorie **Nápověda** slouží k prostudování programu, aktualizaci programu, má zde odpovědi na nejčastější otázky, odkaz na web firmy STORMWARE nebo portál POHODA

Zdroj: program "POHODA"

# **4.2 Budoucí změna ve vybrané společnosti**

# **4.2.1 Analýza alternativního ERP systému SAP S/4 HANA**

Dalším systémem, který bude v této práci také analyzován je S/4 HANA od společnosti SAP SE a konkrétně moduly FI (Financial Accounting) a CO (Controlling). Tento systém byl zvolen vybranou společností jako možná budoucí alternativa ekonomickému systému "POHODA" od společnosti STORMWARE s.r.o.

S/4HANA je software pro plánování podnikových zdrojů pro velké podniky vyvinutý společností SAP SE. Jedná se o nástupce SAP R/3 a SAP ERP a je optimalizován pro inmemory databázi SAP HANA.

SAP SE je německá společnost, výrobce softwaru pro organizace. Centrála společnosti se nachází ve Walldorfu. Společnost SAP byla založena pěti bývalými zaměstnanci IBM (Clausem Wellenreutherem, Hans-Wernerem Hectorem, Klausem Chirou, Dietmarem Hoppem a Hasso Plattnerem) pod názvem "Systemanalyse und Programmentwicklung" (System Analysis and Program Development) ve Weinheimu. První kancelář společnosti byla v Mannheimu.

Obrázek 19 Logo společnosti SAP SE

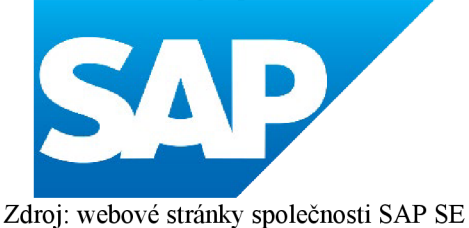

V roce 1976 byla založena společnost SAP GmbH a o rok později se společnost přestěhovala do Walldorfu.

Společnost vyvíjí automatizované systémy pro řízení takových interních procesů podniku jako jsou: účetnictví, obchod, výroba, finance, personální management, skladové hospodářství atd. Aplikace lze obvykle přizpůsobit právnímu kontextu konkrétní země. Kromě dodávek softwaru nabízí společnost služby implementace softwaru pomocí vlastní implementační metodiky.

SAP SE na své webové stránce uvádí statistiku toho, čeho společnost za roky své práce dosáhla.

- více než 110 000 zaměstnanců ve více než 160 zemích,
- více než 22 000 partnerských společností SAP po celém světě,
- €27,84 mld. celkové výnosy (jiné než IFRS) ve finančním roce 2021,
- více než 245 milionů předplatitelů v cloudové databázi uživatelů,
- více než 100 vývojových míst po celém světě,
- první softwarová společnost na Dow Jonesově indexu udržitelnosti po

dobu 15 let.

Společnost SAP SE nabízí řešení v řadě oblastí:

- ERP a finance
- CRM a zákaznická zkušenost
- Správa sítí a výdajů
- Digitální dodavatelský řetězec
- Lidské zdroje a zapojení pracovníků  $\overline{a}$
- Experience Management
- Business Technology Platform
- Digitální transformace
- Malé a střední podniky
- Odvětvová řešení

Firemní strategie SAP SE v roce 2023 je umožnit každé organizaci a každému odvětví stát se sítí inteligentních, síťově propojených a udržitelných podniků - spojující řešení, technologie a osvědčené postupy potřebné k provozování integrovaných digitálních obchodních procesů v cloudu.

### **Evoluce SAP S/4HANA**

Společnost SAP spustila koncem roku 2010 zařízení SAP HANA, které má zajistit velkoobjemové provozní analýzy v reálném čase. Dále společnost SAP vydala v roce 2011 databázi SAP HANA se SAP Business Warehouse (SAP BW) udělanou SAP HANA. V současné době se oba produkty vyvinuly pro mnoho klientů a používají se k pokrytí celkového portfolia analýz. V roce 2013 společnost SAP vydala sadu SAP Business Suite poháněnou SAP HANA, která poskytovala rychlejší zpracování transakcí a také možnosti vytváření sestav. Až do tohoto okamžiku bylo spouštění SAP Business Suite na SAP HAN A stejné jako spouštění SAP Business Suite na jakékoli jiné databázi se stejnou datovou strukturou a téměř stejnou kódovou základnou. Jediným základním rozdílem bylo, že kód zpracovával velké objemy dat byl posunut dolů do databázové vrstvy SAP HANA. V roce 2015 společnost SAP představila SAP S/4HANA jako zcela nový produkt, který je, jak již bylo uvedeno dříve, založen na zjednodušeném datovém modelu databáze SAP HANA, změněné kódové základně a uživatelském rozhraní založeném na SAP Fiori pro mnoho procesy. (Baumgartl, 2021)

Firma SAP SE má mnoho produktů, ale pro tuto práci je důležitý jeden konkrétní produkt, a to systém s názvem S/4 HANA Cloud.

Co je to SAP S/4HANA Cloud? SAP SE definuje svůj produkt jako kompletní modulární cloudové ERP podporované umělou inteligencí a analytickými nástroji, jež pomáhají:

- $\overline{a}$ Provádět kriticky důležité operace v reálném čase odkudkoli
- Představit nové podnikové modely ve svém odvětví
- Globálně expandovat s důvěryhodným partnerem po boku

(Zdroj: webová stránka [sap.cz\)](http://sap.cz)

Možnosti SAP S/4HANA Cloud pro různé oblasti činnosti firem:

**• Prodej** - správa objednávek a smluv, výkon prodeje a řízení pobídek

**• Zajišťování zdrojů a nákup** - operativní zadávání zakázek, sourcing a správa smluv, správa faktur, řízení dodavatelů a analýza nákupu, centrální zadávání zakázek

**• Výroba** - výrobní technologie, plánování produkce, výrobní operace, výrobní možnosti, řízení jakosti, statistiky výroby, životní prostředí, zdraví a bezpečnost

**• Dodavatelský řetězec** - řízení zásob, správa skladu, řízení dodávky a dopravy, objednávka slibná, identifikace logistického materiálu, logistika oběhové ekonomiky, distribuce servisních dílů

**• Služby** - kmenová data služeb a správa dohod, řízení provozu služeb, správa servisních dílů, správa objednávek předplatného, správa finančních sdílených služeb

**• Správa majetku** - řízení údržby, provoz a údržba aktiv

**• Výzkum a vývoj a technika** - produktové inženýrství, podnikové portfolio a řízení projektů, řízení životního cyklu produktu, soulad produktu.

**• Finance** - účetnictví, finanční operace, řízení nákladů a analýza ziskovosti, Enterprise risk & Compliance.

(Zdroj: webová stránka [sap.cz\)](http://sap.cz)

Pro potřeby této diplomové práce byl zajištěn přístup do tréninkového bloku Global Bike 4.1 systému SAP S/4 HANA 2020 prostřednictvím Fiori 3.0. Při správném zadání osobního loginu a hesla se uživatel dostane na hlavní stránku systému, kde jsou k dispozici všechny důležité bloky jako např. Sales and Distribution, Materials Management, Protection planning and Execution, Human Capital Management atd. Všechny tyto bloky jsou poměrně důležité, ale pro tuto práci jsou bloky "Financial Accounting" a "Controlling" rozebrány podrobněji. Na obrázku číslo 20 je vidět, co zahrnuje blok "Financial Accounting" a podkategorie Accounts Payable (Splatné účty). Na výběr jsou dvě pozice: hlavní účetní a účetní splatných účtů. Hlavní účetní (Head of Accounting) může dělat správu kmenových dat účtu hlavní knihy, publikovat záznamy ve všeobecném deníku, správu záznamů deníku a taky může zobrazit rozvahu/výsledovku a dodavatelské zůstatky.

| Obtazer 20 "Financial Accounting Taccounts Fayable |                                   |                                          |                                      |                              |                            |  |  |  |  |
|----------------------------------------------------|-----------------------------------|------------------------------------------|--------------------------------------|------------------------------|----------------------------|--|--|--|--|
| <b>SAP</b><br>Home $\blacktriangledown$            |                                   |                                          |                                      |                              |                            |  |  |  |  |
| Sales and Distribution                             | <b>Materials Management</b>       | <b>Production Planning and Execution</b> | Financial Accounting $\sim$          | Controlling $\vee$           | Human Capital Management v |  |  |  |  |
| Accounts Payable                                   |                                   |                                          | <b>Accounts Payable</b>              |                              |                            |  |  |  |  |
| Head of Accounting                                 |                                   |                                          | <b>Accounts Receivable</b>           |                              |                            |  |  |  |  |
| Manage G/L<br>Account Master<br>Data               | Post General Jour-<br>nal Entries | Manage Journal<br>Entries                | Balance<br>Sheet/Income<br>Statement | Display Supplier<br>Balances |                            |  |  |  |  |
| <b>I</b>                                           | 巨                                 | $\mathbb{E}^{\prime}$                    |                                      | $\mathbf{L}^{\$}$            |                            |  |  |  |  |
|                                                    |                                   |                                          |                                      |                              |                            |  |  |  |  |
|                                                    |                                   |                                          |                                      |                              |                            |  |  |  |  |
| AP Accountant                                      |                                   |                                          |                                      |                              |                            |  |  |  |  |
| Manage Business<br>Partner Master Data             | Create Supplier<br>Invoice        | Display G/L Account<br><b>Balances</b>   | Display Supplier<br><b>Balances</b>  | Post Outgoing Pay-<br>ments  |                            |  |  |  |  |
| $\Omega$                                           | $\mathbf{S}^+$                    | las                                      | $\boxed{-5}$                         | $\boxed{\$}$                 |                            |  |  |  |  |
|                                                    |                                   |                                          |                                      |                              |                            |  |  |  |  |

Obrázek 20 "Financial Accounting". Accounts Payable

Zdroj: ERP systém SAP S/4HANA - vlastní zpracování

Účetní splatných účtů (AP Accountant) může udělat správu obchodního partnera, vytvořit dodavatelskou fakturu, zobrazit zůstatky účtů hlavní knihy a zobrazení odchozích plateb.

V podkategorii Accounts Receivable (Pohledávky) je několik rozdílů. Hlavní účetní může obnovit vymazané položky, udělat přiřazení otevřených položek a zobrazit zůstatky zákazníků. Účetní pohledávek (AR Accountant) může vytvářet odchozí faktury a zobrazit zůstatky zákazníků.

| <b>SAP</b><br>Home $\sim$              |                                    |                                   |                             |                              |                                             | $\alpha$                          |  |  |  |
|----------------------------------------|------------------------------------|-----------------------------------|-----------------------------|------------------------------|---------------------------------------------|-----------------------------------|--|--|--|
| Sales and Distribution                 | Materials Management               | Production Planning and Execution | Financial Accounting $\sim$ | Controlling $\sim$           | Human Capital Management ~                  |                                   |  |  |  |
| <b>Accounts Receivable</b>             |                                    |                                   |                             |                              |                                             |                                   |  |  |  |
| Head of Accounting                     |                                    |                                   |                             |                              |                                             |                                   |  |  |  |
| Balance<br>Sheet/Income<br>Statement   | Reset Cleared<br>Items             | Assignment of Open<br>Items       | Manage Journal<br>Entries   | Display Customer<br>Balances | Manage G/L<br><b>Account Master</b><br>Data | Post General Jour-<br>nal Entries |  |  |  |
| $\overline{\overline{s}}$              | 2 <sup>s</sup>                     |                                   | $\overline{\mathbb{S}}'$    | $+$ \$                       | <b>目出</b>                                   | 斸                                 |  |  |  |
| AR Accountant                          |                                    |                                   |                             |                              |                                             |                                   |  |  |  |
|                                        |                                    |                                   |                             |                              |                                             |                                   |  |  |  |
| Manage Business<br>Partner Master Data | Create Outgoing<br><b>Invoices</b> | Display Customer<br>Balances      | Post Incoming Pay-<br>ments |                              |                                             |                                   |  |  |  |
| இ                                      | $\mathbf{E}$                       | $+5$                              | $$\mathbb{S}$$              |                              |                                             |                                   |  |  |  |

Obrázek 21 Blok "Financial Accounting". Accounts

Zdroj: ERP systém SAP S/4HANA - vlastní zpracování

Na obrázku 22 je vidět další důležitá kategorie jako je Controlling a 3 různé podkategorie: Cost Center Controlling, Product Cost Controlling, Multilevel Product Cost Controlling.

| Obrázek 22 Kategorie "Controlling" a tři různé podkategorie. Cost Center Controlling |                                                     |                                                      |                                          |                                                                                                   |                                               |                                  |  |  |  |  |
|--------------------------------------------------------------------------------------|-----------------------------------------------------|------------------------------------------------------|------------------------------------------|---------------------------------------------------------------------------------------------------|-----------------------------------------------|----------------------------------|--|--|--|--|
| <b>SAP</b><br>Home $\blacktriangledown$                                              |                                                     |                                                      |                                          |                                                                                                   |                                               | $\alpha$                         |  |  |  |  |
| <b>Sales and Distribution</b>                                                        | <b>Materials Management</b>                         | <b>Production Planning and Execution</b>             | Financial Accounting $\sim$              | Controlling $\vee$                                                                                | Human Capital Management $\sim$               |                                  |  |  |  |  |
| <b>Cost Center Controlling</b><br>Controller                                         |                                                     |                                                      |                                          | Cost Center Controlling<br><b>Product Cost Controlling</b><br>Multilevel Product Cost Controlling |                                               |                                  |  |  |  |  |
| Manage Cost Cen-<br>ters                                                             | Create Cost Centers                                 | Manage Statistical<br><b>Key Figures</b>             | Manage Activity<br>Types                 | Manage G/L<br><b>Account Master</b><br>Data                                                       | Manage Cost Cen-<br>ter Groups                | Display Cost Ele-<br>ment Groups |  |  |  |  |
| $\mathbf{E}$                                                                         | 同                                                   | $\mathbf{E}$                                         | 2 <sup>s</sup>                           | <b>I</b>                                                                                          | 2 <sup>s</sup>                                | 壽                                |  |  |  |  |
| <b>Head of Accounting</b>                                                            |                                                     |                                                      |                                          |                                                                                                   |                                               |                                  |  |  |  |  |
| Change Statistical<br>Key Figure Planning                                            | Edit Prices for Activ-<br>ity Types<br>Cost Centers | Plan Primary Cost<br>Inputs<br>Depreciation/Interest | Display Report<br>Profitability Analysis | Create Actual<br>Assessment Cycle                                                                 | Price Calculation of<br><b>Activity Types</b> |                                  |  |  |  |  |
| 琩                                                                                    | $\mathbf{R}^{\mathsf{S}}$                           | 2 <sup>5</sup>                                       | $\mathbf{R}^{\mathsf{S}}$                | $\mathbf{R}^{\mathsf{S}}$                                                                         |                                               |                                  |  |  |  |  |

Zdroj: ERP systém SAP S/4HANA - vlastní zpracování

V podkategorie "Cost Center Controlling" v roli kontrolora jsou takové funkce: Manage Cost Centers (Správa nákladových středisek), Create Cost Center: Initial Screen (Vytvoření nákladového střediska: Úvodní obrazovka), Manage Statistical Key Figures (Správa klíčových statistických údajů), Manage Activity Types (Správa typů aktivit), Manage G/L Account Master Data (Správa kmenových dat účtu hlavní knihy), Manage Cost Center Groups (Spravování skupiny nákladových středisek), Display Cost Element Groups (Zobrazení skupiny nákladových prvků). Vedoucí účetnictví v podkategorii "Cost Center Controlling" může: změnit statistické plánování klíčového obrázku, změnit typ aktivity/cenového plánování, změnit plánování nákladového prvku/aktivity, vytvoření aktuálního cyklu hodnocení, udělat cenovou kalkulaci typů aktivit.

V podkategorii "Product Cost Controlling" j sou tři různé role vedení účetnictví: Shop Floor Worker 1, kontrolor, vedoucí účetnictví. Shop Floor Worker 1 může udělat správu kmenových dat produktu, změnit materiál, vytvořit směrování. Kontrolor se zabývá vytvořením odhadu nákladů na materiál pomocí struktury množství a odhadem nákladů na materiál, což je vidět na obrázku číslo 23.

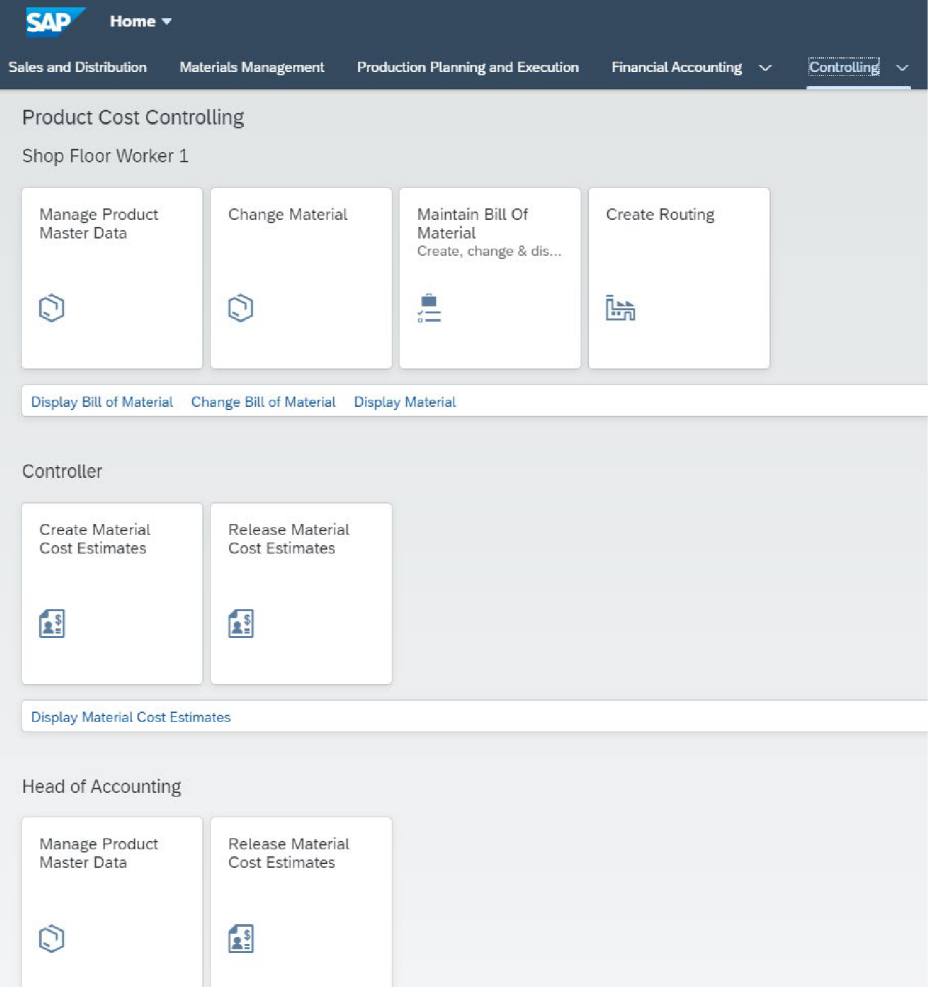

Obrázek 23 Product Cost Controlling

Zdroj: ERP systém SAP S/4HANA - vlastní zpracování

Na rozdíl od podkategorie "Product Cost Controlling" má podkategorie "Multilevel Product Cost Controlling" několik odlišností. Role Kontrolor může vytvořit objekt základního plánování a role Vedoucího účetnictví může vytvořit odhad nákladů na materiál pomocí struktury množství, což je vidět na obrázku číslo 24.

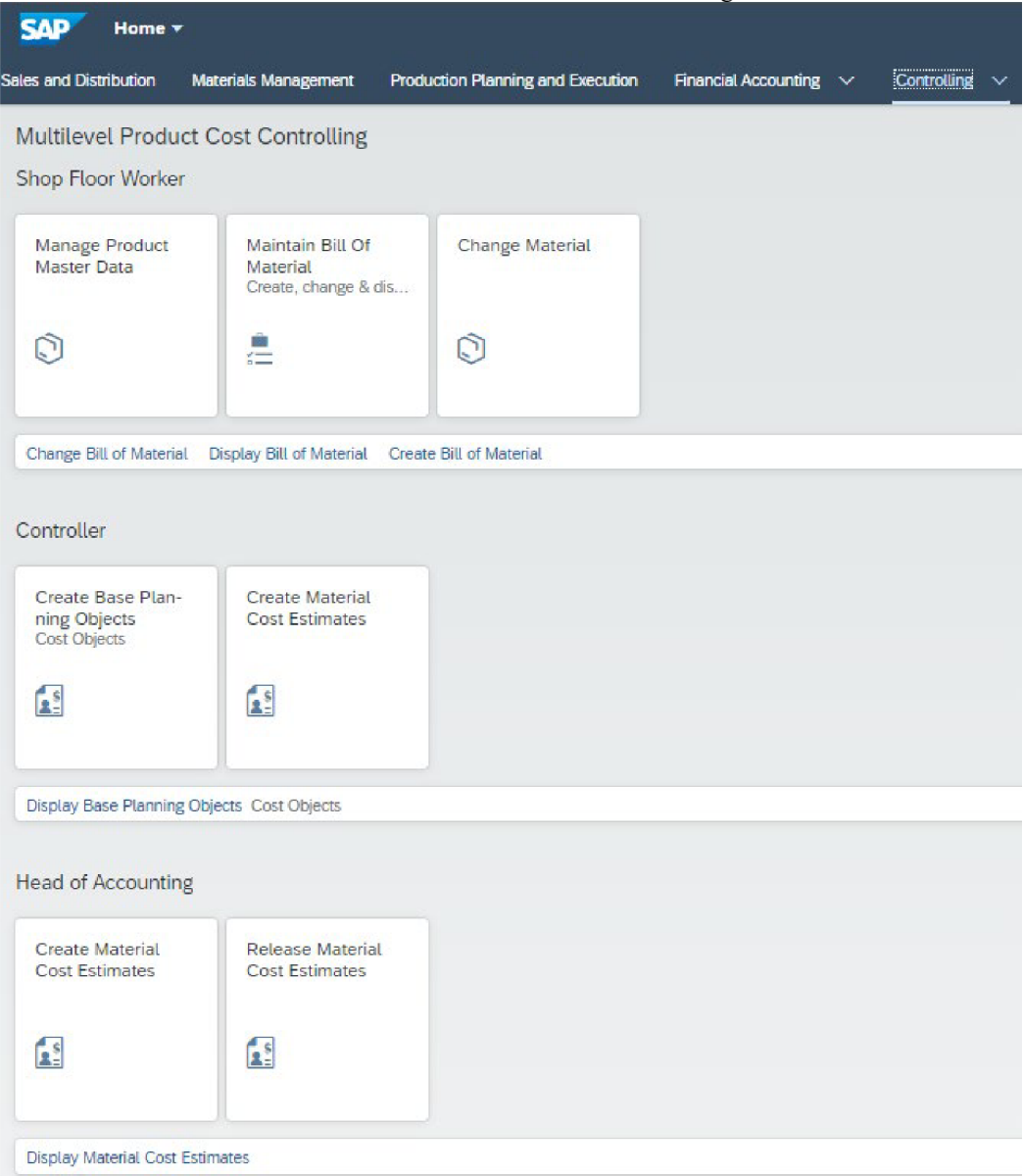

Obrázek 24 Multilevel Product Cost Controlling

Zdroj: ERP systém SAP S/4HANA - vlastní zpracování

# **4.3 Srovnání pracovního procesu na těchto dvou systémech**

# **4.3.1 Zobrazení účtové osnovy**

# 4.3.1.1 POHODA

Pro porovnání dvou vybraných systémů byly vybrány 3 procesy: zobrazení účtové osnovy, zobrazení rozvahy a výkazu zisku a ztráty a vytváření dodavatelské faktury.

Zobrazení účtové osnovy v ekonomickém systému "POHODA" není těžký proces. Pro její zobrazení je potřeba v kategorii Účetnictví zmáčknout variantu Účtová osnova, což je možné vidět na obrázku číslo 25.

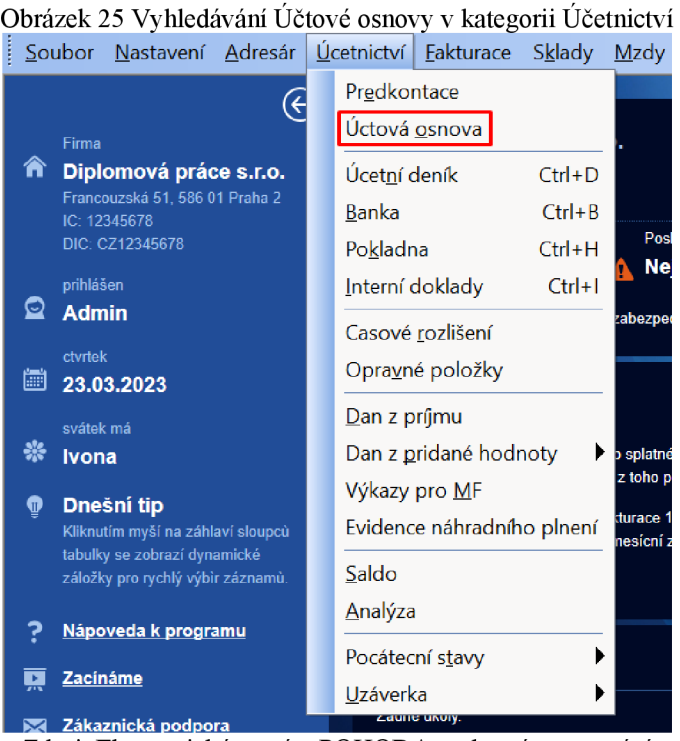

**Zákaznická podpora**<br>Zdroj: Ekonomický systém POHODA – vlastní zpracování

Na obrázku číslo 26 je zobrazena Účtová osnova v ekonomickém programu POHODA, účtová osnova zahrnuje číslo účtu, název účtu, druh účtu, typ účtu a řádek účtu.

|                                                                 | Obrázek 26 Učtová osnova v ekonomickém programu POHODA                                                               |                                              |          |                                        |                 |  |             |  |                                           |  |                |         |   |
|-----------------------------------------------------------------|----------------------------------------------------------------------------------------------------|----------------------------------------------|----------|----------------------------------------|-----------------|--|-------------|--|-------------------------------------------|--|----------------|---------|---|
| Soubor                                                          |                                                                                                    |                                              |          | Nastavení Adresár Úcetnictví Fakturace |                 |  |             |  | Sklady Mzdy Jízdy Majetek Záznam Nápoveda |  |                |         |   |
| Úcet                                                            |                                                                                                    |                                              |          |                                        |                 |  |             |  |                                           |  |                |         |   |
| Číslo                                                           |                                                                                                    | 012000                                       |          |                                        | Účet se používá |  | $\Box$      |  | Rádek rozvahy (plná/zkr.)                 |  |                | 5       | 4 |
| Rádek rozvahy (mikro)<br>3<br>Nehmotné výsledky vývoje<br>Název |                                                                                                    |                                              |          |                                        |                 |  |             |  |                                           |  |                |         |   |
|                                                                 | Rozvahový<br>Aktivní<br>$\mathcal{L}_{\alpha,\beta}$<br>Druh<br>Typ<br>$\checkmark$<br>Sledovat saldokonto<br>$\Box$ |                                              |          |                                        |                 |  |             |  |                                           |  |                |         |   |
|                                                                 |                                                                                                    |                                              |          |                                        |                 |  |             |  |                                           |  |                |         |   |
|                                                                 |                                                                                                    |                                              |          |                                        |                 |  |             |  |                                           |  |                |         |   |
|                                                                 |                                                                                                    |                                              |          |                                        |                 |  |             |  |                                           |  |                |         |   |
|                                                                 |                                                                                                    | *   $\sqrt{\frac{1}{2}}$   <b>□</b> Poznámky |          |                                        |                 |  |             |  |                                           |  |                |         |   |
|                                                                 | x                                                                                                    | Èíslo úètu                                   |          |                                        | Název           |  | <b>Druh</b> |  | Typ                                       |  | Øádek          | Použito |   |
| 1                                                               | $\Box$ 012000                                                                                                    |                                              |          | Nehmotné výsledky vývoje               |                 |  | Rozvahový   |  | Aktivní                                   |  | 5.             | $\Box$  |   |
| 2                                                               | $\Box$ 013000                                                                                                    |                                              | Software |                                        |                 |  | Rozvahový   |  | Aktivní                                   |  | $\overline{7}$ | п       |   |
| 3.                                                              | $\Box$ 014000                                                                                                    |                                              |          | Ostatní ocenitelná práva               |                 |  | Rozvahový   |  | Aktivní                                   |  | 8              | п       |   |
| 4                                                               | $\Box$ 015000                                                                                                    |                                              | Goodwill |                                        |                 |  | Rozvahový   |  | Aktivní                                   |  | 9              | $\Box$  |   |
| 5                                                               | 016000<br>IП.                                                                                                    |                                              |          | Povolenky na emise                     |                 |  | Rozvahový   |  | Aktivní                                   |  | 10             | $\Box$  |   |

Obrázek 26 Účtová osnova v ekonomickém programu POHODA

Zdroj: Ekonomický systém POHODA - vlastní zpracování

### 4.3.1.2 SAP S/4 HANA

Pro zobrazení účtové osnovy v ERP Systému SAP S/4 HANA je potřeba v hlavním menu v kategorii "Financial Accounting" zmáčknout funkci s názvem "Manage G/L Account Master Data". Na obrázku číslo 27 je tato funkce zvýrazněna červeně.

Obrázek 27 Vyhledávání funkce "Manage G/L Account Master Data" v kategorii "Financial Accounting"

| <b>SAD</b><br>Home $\blacktriangledown$     |                                   |                                   |                                      |                                            |
|---------------------------------------------|-----------------------------------|-----------------------------------|--------------------------------------|--------------------------------------------|
| <b>Sales and Distribution</b>               | <b>Materials Management</b>       | Production Planning and Execution | Financial Accounting $\sim$          | Controlling $\sim$<br>Hum                  |
| <b>Accounts Payable</b>                     |                                   |                                   |                                      |                                            |
| <b>Head of Accounting</b>                   |                                   |                                   |                                      |                                            |
| Manage G/L<br><b>Account Master</b><br>Data | Post General Jour-<br>nal Entries | Manage Journal<br><b>Entries</b>  | Balance<br>Sheet/Income<br>Statement | <b>Display Supplier</b><br><b>Balances</b> |
| ⊪                                           | 尉                                 | 尉                                 | 扇                                    | ا إ                                        |

Zdroj: ERP systém SAP S/4HANA - vlastní zpracování

Na obrázku číslo 28 je otevřená funkce Manage G/L Account Master Data.

| Obrázek 28 Funkce "Manage G/L Account Master Data"                              |                   |                                                       |                            |                                      |  |  |  |  |  |  |
|---------------------------------------------------------------------------------|-------------------|-------------------------------------------------------|----------------------------|--------------------------------------|--|--|--|--|--|--|
| <b>SAD</b><br>Manage G/L Account Master Data ▼                                  |                   |                                                       |                            | $^{\circ}$<br>Q                      |  |  |  |  |  |  |
| Standard $\vee$                                                                 |                   |                                                       |                            | Hide Filters [c]<br><b>View Logs</b> |  |  |  |  |  |  |
| Chart of Accounts: *<br>G/L Account:<br>r۹<br>c9<br>Search<br>u                 | G/L Account Type: | View:*<br>Chart of Accounts View<br>$\checkmark$<br>v | Short Text:<br>c           | Adapt Filters (1) Go                 |  |  |  |  |  |  |
| $G/L$ Accounts (0) Standard $\vee$ Switch Description Language:<br>$\checkmark$ |                   |                                                       | Mass Change<br>Copy        | - @   ∨<br>Create<br>۞               |  |  |  |  |  |  |
| G/L Acct External ID<br>Short Text                                              | Chart of Accounts | G/L Account Type                                      | <b>Blocked for Posting</b> | Marked for Deletion                  |  |  |  |  |  |  |
| $Zdrot$ : ERP svetém $SAP$ $S/HHANA = vletnti znracování$                       |                   |                                                       |                            |                                      |  |  |  |  |  |  |

Zdroj: ERP systém SAP S/4HANA – vlastní zpracování

Dále je nutné zmáčknout "Chart of Accounts" (graf účtů) viz. obr. 28. Ve vyskakovacím okně (obrázek č.29), po jehož otevření bude získán přehled všech existujících účtových osnov. Zde jsou vidět různé příklady účetních osnov pro jednotlivé země strukturované pro příslušnou zemi.

| Obrázek 29 Chart of Accounts |                                    |  |  |  |  |  |  |  |
|------------------------------|------------------------------------|--|--|--|--|--|--|--|
| Items (34)                   |                                    |  |  |  |  |  |  |  |
| Chart                        | Description                        |  |  |  |  |  |  |  |
| 0MB1                         | IS-B Sample bank - Germany         |  |  |  |  |  |  |  |
| 0MB2                         |                                    |  |  |  |  |  |  |  |
| <b>BKMG</b>                  | Bank Chart of Accounts - Multi-G   |  |  |  |  |  |  |  |
| CABE                         | Chart of accounts - Belgium        |  |  |  |  |  |  |  |
| CACH                         | Chart of accounts - Switzerland    |  |  |  |  |  |  |  |
| CACN                         | Chart of accounts - China          |  |  |  |  |  |  |  |
| CACO                         | Sample chart of accounts for Colo  |  |  |  |  |  |  |  |
| CAC7                         | Chart of accounts - Czech Republic |  |  |  |  |  |  |  |

Zdroj: ERP systém SAP S/4HANA - vlastní zpracování

Na obrázku číslo 30 je zobrazena česká účtová osnova, i zde je podobně jako v ekonomickém programu POHODA číslo účtu, název účtu a druh účtu.

|                      | Obrázek 30 Česká účtová osnova v ERP Systému SAP S/4 HANA         |                   |                              |                                   |                     |
|----------------------|-------------------------------------------------------------------|-------------------|------------------------------|-----------------------------------|---------------------|
| CAD<br>k             | Manage G/L Account Master Data ▼                                  |                   |                              |                                   |                     |
| Standard* $\vee$     |                                                                   |                   |                              |                                   |                     |
|                      | Chart of Accounts: *                                              | G/L Account:      | G/L Account Type:            | View:*                            | Short Text:         |
| Q<br>Search          | CACZ X<br>巴                                                       | c                 |                              | Chart of Accounts<br>$\checkmark$ | $\checkmark$        |
|                      |                                                                   |                   |                              |                                   |                     |
|                      | $G/L$ Accounts (493) Standard $\vee$ Switch Description Language: | English           | $\checkmark$                 |                                   | Mass Cha<br>Copy    |
| G/L Acct External ID | Short Text                                                        | Chart of Accounts | G/L Account Type             |                                   | Blocked for Posting |
| 011000               | Incorporation exp.                                                | CACZ              | Balance Sheet Account        |                                   | No                  |
| 012000               | Research a.developm.                                              | CACZ              | <b>Balance Sheet Account</b> |                                   | No                  |
| 013000               | Software                                                          | CACZ              | Balance Sheet Account        |                                   | No.                 |
| 014000               | Valuable rights                                                   | CACZ              | Balance Sheet Account        |                                   | N <sub>o</sub>      |
| 015000               | Goodwill                                                          | CACZ              | <b>Balance Sheet Account</b> |                                   | No.                 |
| 019000               | Other Intang.Fix.Ass                                              | CACZ              | Balance Sheet Account        |                                   | <b>No</b>           |
| 021000               | <b>Buildings</b>                                                  | CACZ              | <b>Balance Sheet Account</b> |                                   | No                  |
| 022000               | Ind.mov.ass.a.sets                                                | CACZ              | <b>Balance Sheet Account</b> |                                   | No.                 |
| 025000               | Perennial crops                                                   | CACZ              | Balance Sheet Account        |                                   | No.                 |
| 026000               | Breeding, Draught An.                                             | CACZ              | <b>Balance Sheet Account</b> |                                   | <b>No</b>           |
| 029000               | Other Tang. Fix.Ass.                                              | CACZ              | Balance Sheet Account        |                                   | No                  |
| 031000               | Real estate                                                       | CACZ              | Balance Sheet Account        |                                   | <b>No</b>           |
| 032000               | Works of art.collec.                                              | CACZ              | <b>Balance Sheet Account</b> |                                   | No                  |
| 041000               | Acq. L-T Intang. FA                                               | CACZ              | <b>Balance Sheet Account</b> |                                   | No                  |
| 041100               | Acq. of intang. FA                                                | CACZ              | Balance Sheet Account        |                                   | No.                 |
| 042000               | Acq. L-T Tangible FA                                              | CACZ              | <b>Balance Sheet Account</b> |                                   | No.                 |

Zdroj: ERP systém SAP S/4HANA - vlastní zpracování

# **4.3.2 Zobrazení rozvahy a výkazu zisku a ztráty**

# 4.3.2.1 POHODA

Pro zobrazení rozvahy a výkazu zisku a ztráty v ekonomickém programu "POHODA" je potřeba nejprve najít účetní deník v kategorii Účetnictví viz. obr. 31

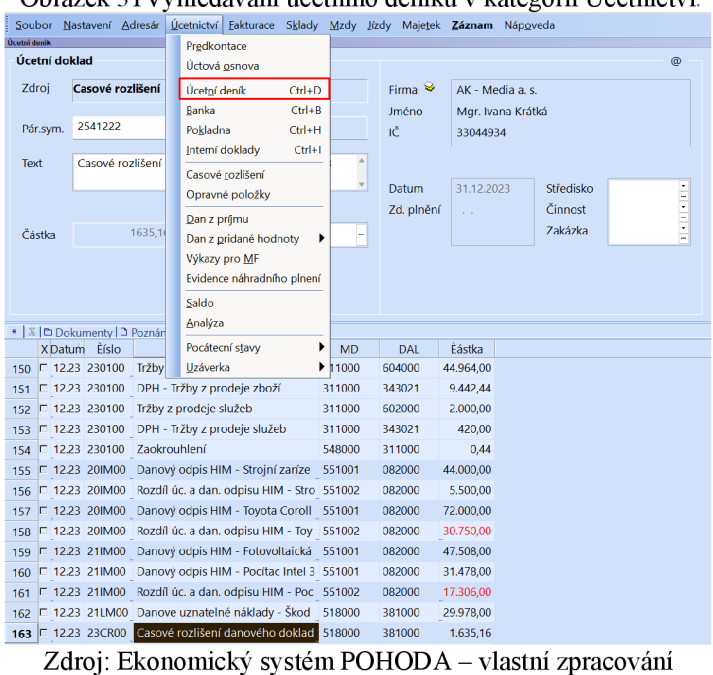

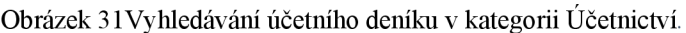

Dále je nutné v kategorii Soubor zmáčknout Tiskovou sestavu viz. obr. 32

Obrázek 32 Vyhledávání tiskové sestavy

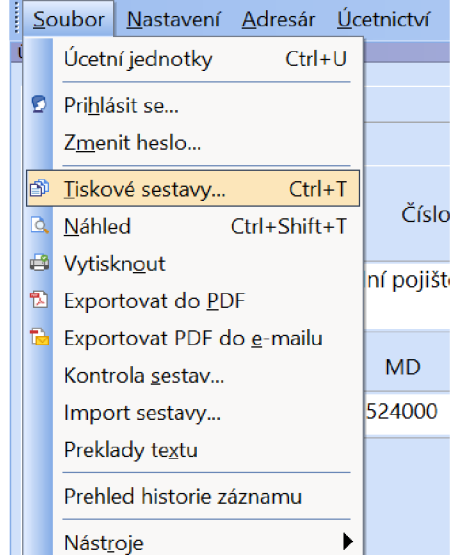

Zdroj: Ekonomický systém POHODA - vlastní zpracování

# Obrázek 33 Varianty tiskové sestavy

Vyberte tiskovou sestavu

| <b>O</b> Úcetní deník                                                           |
|---------------------------------------------------------------------------------|
| ◆ Obratová predvaha                                                             |
| <b>Rozvaha</b>                                                                  |
| ◆ Výsledovka                                                                    |
| <b>W</b> Výkazy                                                                 |
| ├ ■ Rozvaha v plném rozsahu                                                     |
| $\vdash$ [] Rozvaha v plném rozsahu (anglicky)                                  |
| $\vdash$ $\blacksquare$ Rozvaha v plném rozsahu (nemecky)                       |
| ⊣ ∎ Rozvaha ve zkráceném rozsahu (malá úcetní jednotka)                         |
| ├― ■ Rozvaha ve zkráceném rozsahu (mikro úcetní jednotka)                       |
| ■ Výkaz zisku a ztráty v plném rozsahu                                          |
| → ■ Výkaz zisku a ztráty v plném rozsahu (anglicky)                             |
| $\vdash$ $\blacksquare$ Výkaz zisku a ztráty v plném rozsahu (nemecky)          |
| $\vdash$ $\blacksquare$ Výkaz zisku a ztráty ve zkráceném rozsahu               |
| $\vdash$ $\blacksquare$ Výkaz zisku a ztráty úcelove v plném rozsahu            |
| $\vdash$ $\blacksquare$ Výkaz zisku a ztráty úcelove v plném rozsahu (anglicky) |
| $\blacksquare$ Výkaz zisku a ztráty úcelove v plném rozsahu (nemecky)           |
| $-\Xi$ Výkaz zisku a ztráty úcelove ve zkráceném rozsahu                        |
| ◆ Kontrolní sestavy                                                             |
|                                                                                 |

Zdroj: Ekonomický systém POHODA – vlastní zpracování

Na obrázku číslo 33 jsou vidět různé varianty tiskové sestavy. Jsou zde k nalezení účetní deník, obratová předvaha, rozvaha, výsledovka a kontrolní sestavy. Pro potřeby této diplomové práce je nutná tisková sestava kategorie "výkazy" a konkrétně rozvaha v plném rozsahu a výkaz zisku a ztráty v plném rozsahu. Je možné vytisknout i v českém ekonomickém programu POHODA, což je určitý přínos pro tento systém.

# Obrázek 34 Rozvaha v plném rozsahu

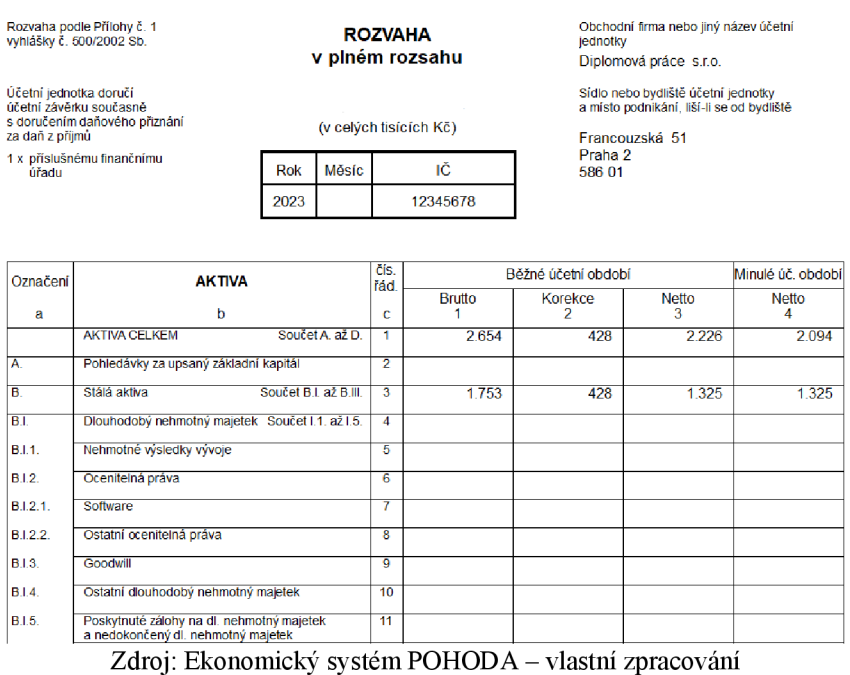

Na obrázkách číslo 34 a 35 je vidět příklady vytisknutých výkazů: rozvaha v plném rozsahu a výkaz zisku a ztráty v plném rozsahu.

|                                                                                            |                                                                                    |             |                                         | $\alpha$ and $\beta$ $\beta$ $\gamma$ $\beta$ and $\beta$ and $\alpha$ and $\beta$ $\gamma$ $\gamma$ $\beta$ and $\alpha$ and $\beta$ |                                                                             |                                                                                  |                |
|--------------------------------------------------------------------------------------------|------------------------------------------------------------------------------------|-------------|-----------------------------------------|----------------------------------------------------------------------------------------------------|-----------------------------------------------------------------------------|----------------------------------------------------------------------------------|----------------|
| Výkaz zisku a ztráty ve druhovém<br>členění podle Přílohy č. 2<br>vyhlášky č. 500/2002 Sb. |                                                                                    |             | VÝKAZ ZISKU A ZTRÁTY<br>v plném rozsahu |                                                                                                    | Obchodní firma nebo jiný název účetní<br>jednotky<br>Diplomová práce s.r.o. |                                                                                  |                |
| za daň z příjmů                                                                            | Účetní jednotka doručí<br>účetní závěrku současně<br>s doručením daňového přiznání |             |                                         |                                                                                                    |                                                                             | Sídlo nebo bydliště účetní jednotky<br>a místo podnikání. Iiší-li se od bydliště |                |
| úřadu                                                                                      | 1 x příslušnému finančnímu                                                         | <b>Rok</b>  | Měsíc                                   | ΙČ                                                                                                    |                                                                             | Francouzská 51<br>Praha 2<br>586 01                                              |                |
|                                                                                            |                                                                                    | 2023        |                                         | 12345678                                                                                                    |                                                                             |                                                                                  |                |
|                                                                                            |                                                                                    |             |                                         |                                                                                                    |                                                                             |                                                                                  |                |
| Označení                                                                                   |                                                                                    | <b>TEXT</b> |                                         |                                                                                                    | čislo                                                                       | Skutečnost v účetním období                                                      |                |
|                                                                                            |                                                                                    |             |                                         | fádku                                                                                                    | běžném                                                                      | minulém                                                                          |                |
| a                                                                                          |                                                                                    | h           |                                         |                                                                                                    | c<br>Ŧ                                                                      | 1                                                                                | $\overline{2}$ |
| τ                                                                                          | Tržby z prodeje výrobků a služeb                                                   |             |                                         |                                                                                                    |                                                                             | 86                                                                               | 694            |
| π                                                                                          | Tržby za prodej zboží                                                              |             |                                         |                                                                                                    | $\overline{2}$                                                              | 74                                                                               | 170            |
| $\overline{A}$                                                                             | Výkonová spotřeba                                                                  |             |                                         | Součet A 1 až A 3                                                                                                    | 3                                                                           | 163                                                                              | 318            |
| A<br>1.                                                                                    | Náklady vynaložené na prodané zboží                                                |             |                                         |                                                                                                    | $\overline{4}$                                                              | 153                                                                              | 132            |
|                                                                                            | Spotřeba materiálu a energie                                                       |             |                                         |                                                                                                    |                                                                             |                                                                                  |                |
| 2.<br>А.                                                                                   |                                                                                    |             |                                         |                                                                                                    | 5                                                                           |                                                                                  | 12             |
| 3.<br>A                                                                                    | Služby                                                                             |             |                                         |                                                                                                    | ß                                                                           | 10                                                                               | 174            |
| в                                                                                          | Změna stavu zásob vlastní činnosti (+/-)                                           |             |                                         |                                                                                                    | 7                                                                           |                                                                                  |                |
| $\overline{c}$                                                                             | Aktivace (-)                                                                       |             |                                         |                                                                                                    | s                                                                           |                                                                                  |                |
| D.                                                                                         | Osobní náklady                                                                     |             |                                         | Součet D.1, až D.2.                                                                                                    | g                                                                           | 177                                                                              |                |
| D.<br>1.                                                                                   | Mzdové náklady                                                                     |             |                                         |                                                                                                    | 10                                                                          | 134                                                                              |                |
| 2.<br>n.                                                                                   | Náklady na sociální zabezpečení, zdravotní pojištění a ostatní náklady             |             |                                         |                                                                                                    | 11                                                                          | 43                                                                               |                |
| D.<br>2.1.                                                                                 | Náklady na sociální zabezpečení a zdravotní pojištění                              |             |                                         |                                                                                                    | 12                                                                          | 41                                                                               |                |

Obrázek 35 Výkaz zisku a ztráty v plném rozsahu

Zdroj: Ekonomický systém POHODA – vlastní zpracování

# 4.3.2.2 SAP S/4 HANA

Pro zobrazení rozvahy a výkazu zisku a ztráty v ERP Systému SAP S/4 HANA je nutné zmáčknout funkce s názvem "Balance Sheet/Income Statement" v hlavním menu systému podkategorie Financial Accounting"

Obrázek 36 Vyhledávání funkce "Balance Sheet/Income Statement" v kategorii "Financial Accounting"

| <b>SAP</b><br>Home $\blacktriangledown$     |                                   |                                          |                                                                  |                                            |
|---------------------------------------------|-----------------------------------|------------------------------------------|------------------------------------------------------------------|--------------------------------------------|
| Sales and Distribution                      | <b>Materials Management</b>       | <b>Production Planning and Execution</b> | Financial Accounting $\sim$                                      | Controlling $\vee$<br>Hun                  |
| <b>Accounts Payable</b>                     |                                   |                                          |                                                                  |                                            |
| <b>Head of Accounting</b>                   |                                   |                                          |                                                                  |                                            |
| Manage G/L<br><b>Account Master</b><br>Data | Post General Jour-<br>nal Entries | Manage Journal<br><b>Entries</b>         | Balance<br>Sheet/Income<br>Statement                             | <b>Display Supplier</b><br><b>Balances</b> |
| 晶                                           | 尉                                 | 尉                                        | $\left  \overline{\overline{s}} \overline{\overline{s}} \right $ | 國                                          |

Zdroj: ERP systém SAP S/4HANA - vlastní zpracování

| Obrázek 37 "Assets" v kategorii Balance Sheet/Income Statement        |                      |                                |                           |                       |  |  |  |
|-----------------------------------------------------------------------|----------------------|--------------------------------|---------------------------|-----------------------|--|--|--|
| <b>SAP</b><br>Balance Sheet/Income Statement ▼                        |                      |                                |                           |                       |  |  |  |
| Standard* $\vee$                                                      |                      |                                |                           |                       |  |  |  |
| Company Code:*<br>Ledger:*                                            | Statement Version: * | Statement Type: *              | End Period:*              | Comparison E          |  |  |  |
| US00 (Global $\ldots$ $\times$<br>гQ<br>OL (Leading Ledger)           | G000<br>$\checkmark$ | rQ<br>Normal (Actual - Actual) | 8<br>2021<br>$\checkmark$ | 8<br>2(               |  |  |  |
| Currency: *                                                           |                      |                                |                           |                       |  |  |  |
| USD (Company Code<br>$\checkmark$                                     |                      |                                |                           | Adar                  |  |  |  |
|                                                                       |                      | ↗                              |                           |                       |  |  |  |
| Profit & Loss<br>Balance Sheet<br><b>All Accounts</b><br><b>Notes</b> |                      |                                |                           |                       |  |  |  |
|                                                                       |                      |                                |                           |                       |  |  |  |
| Hierarchy Node<br>$\checkmark$                                        |                      |                                | Search                    | Q<br>×<br>$\hat{z}$ D |  |  |  |
| Description                                                           | G/L Account          | Period Balance                 | Comparison Balance (Act   | Absolute Difference   |  |  |  |
| Assets<br>$\checkmark$                                                |                      | -355,489,500.00 USD            | $0.00$ USD                | -355,489,500.00 USD   |  |  |  |
| 1 Current Assets<br>$\checkmark$                                      |                      | -355,489,500.00 USD            | 0.00 USD                  | -355,489,500.00 USD   |  |  |  |
| Inventories of raw materials, consumables and supp                    | 1000000              | 6,009,500.00 USD               | 0.00 USD                  | 6,009,500.00 USD      |  |  |  |
| Work in progress (inventories)                                        | 1040000              | 915,465,500.00 USD             | $0.00$ USD                | 915,465,500.00 USD    |  |  |  |
| Finished goods and merchandise (inventories)                          | 1100000              | -1,277,509,500.00 USD          | 0.00 USD                  | -1,277,509,500.00 USD |  |  |  |
| Merchandise inventories                                               | 1140000              | 505,250,00 USD                 | 0.00 USD                  | 505.250.00 USD        |  |  |  |
| Bank 1                                                                | 1810000              | $-5,250,00$ USD                | 0.00 USD                  | $-5,250.00$ USD       |  |  |  |
| Bank 2                                                                | 1820000              | 45,000.00 USD                  | 0.00 USD                  | 45,000.00 USD         |  |  |  |
| Profit & Loss Statement<br>⋗                                          |                      | 355,489,500.00 USD             | 0.00 USD                  | 355,489,500.00 USD    |  |  |  |
| $\rightarrow$                                                         |                      | 0.00 USD                       | $0.00$ USD                | 0.00 USD              |  |  |  |
|                                                                       |                      |                                |                           |                       |  |  |  |

Zdroj: ERP systém SAP S/4HANA - vlastní zpracování

ERP Systém SAP S/4 HANA na rozdíl od ekonomického systému POHODA umožňuje zobrazit Rozvahu a Výkaz zisku a ztráty mnohem snáze a rychleji, což je vidět na obrázcích číslo 36 a číslo 37. Po rozkliknutí funkce "Balance Sheet/Income Statement" v předchozím kroku je možné se ihned dostat do údajů Rozvahy (Assets) a údajů výkazu zisku a ztráty (Profit & Loss Statement).

| Obrázek 38 Profit & Loss Statement v kategorii Balance Sheet/Income Statement                  |                                     |                    |                               |                           |                     |  |  |
|------------------------------------------------------------------------------------------------|-------------------------------------|--------------------|-------------------------------|---------------------------|---------------------|--|--|
| <b>SAP</b><br>Balance Sheet/Income Statement v<br>∢                                            |                                     |                    |                               |                           |                     |  |  |
| Standard* $\vee$                                                                               |                                     |                    |                               |                           |                     |  |  |
| Company Code:*<br>Ledger:*                                                                     |                                     | Statement Version: | Statement Type:*              | End Period:*              | Comparison          |  |  |
| US00 (Global $\ldots$ $\times$<br>c                                                            | OL (Leading Ledger)<br>$\checkmark$ | G000               | Normal (Actual - Actual)<br>c | 8<br>2021<br>$\checkmark$ | $\hat{z}$<br>8      |  |  |
| Currency:*                                                                                     |                                     |                    |                               |                           |                     |  |  |
| USD (Company Code<br>$\checkmark$                                                              |                                     |                    |                               |                           | Ada                 |  |  |
| <b>Balance Sheet</b><br>Profit & Loss<br><b>All Accounts</b><br>Hierarchy Node<br>$\checkmark$ | Notes                               |                    |                               | Search                    | Q<br>≫<br>≪         |  |  |
| Description                                                                                    |                                     | G/L Account        | Period Balance                | Comparison Balance (Act   | Absolute Difference |  |  |
| Assets                                                                                         |                                     |                    | -355.489.500.00 USD           | 0.00 USD                  | -355,489,500,00 USD |  |  |
| Profit & Loss Statement                                                                        |                                     |                    | 355,489,500.00 USD            | 0.00 USD                  | 355,489,500.00 USD  |  |  |
| Revenues<br>$\checkmark$                                                                       |                                     |                    | -45,000.00 USD                | 0.00 USD                  | -45,000.00 USD      |  |  |
| Sales                                                                                          |                                     | 4000000            | -45,000.00 USD                | 0.00 USD                  | -45,000.00 USD      |  |  |
| Expenditure<br>$\checkmark$                                                                    |                                     |                    | 355.534.500.00 USD            | 0.00 USD                  | 355.534.500.00 USD  |  |  |
| Other operating expenses                                                                       |                                     | 6300000            | 355,513,500.00 USD            | 0.00 USD                  | 355,513,500.00 USD  |  |  |
| Cost of Goods Sold                                                                             |                                     | 6993000            | 21,000.00 USD                 | 0.00 USD                  | 21,000.00 USD       |  |  |
| $\rightarrow$                                                                                  |                                     |                    | 0.00 USD                      | 0.00 USD                  | 0.00 USD            |  |  |

Zdroj: ERP systém SAP S/4HANA - vlastní zpracování

### **4.3.3 Vytváření potvrzení dodavatelské faktury**

# 4.3.3.1 POHODA

Pro vytváření dodavatelské faktury v ekonomickém programu POHODA je potřeba najít funkci "přijaté faktury" v kategorii "Fakturace". Na obrázku číslo 39 je vidět pole k vyplnění: Typ faktury, číslo faktury, datum zápisu faktury, datum splatnosti faktury, částka, informace o dodavatelích.

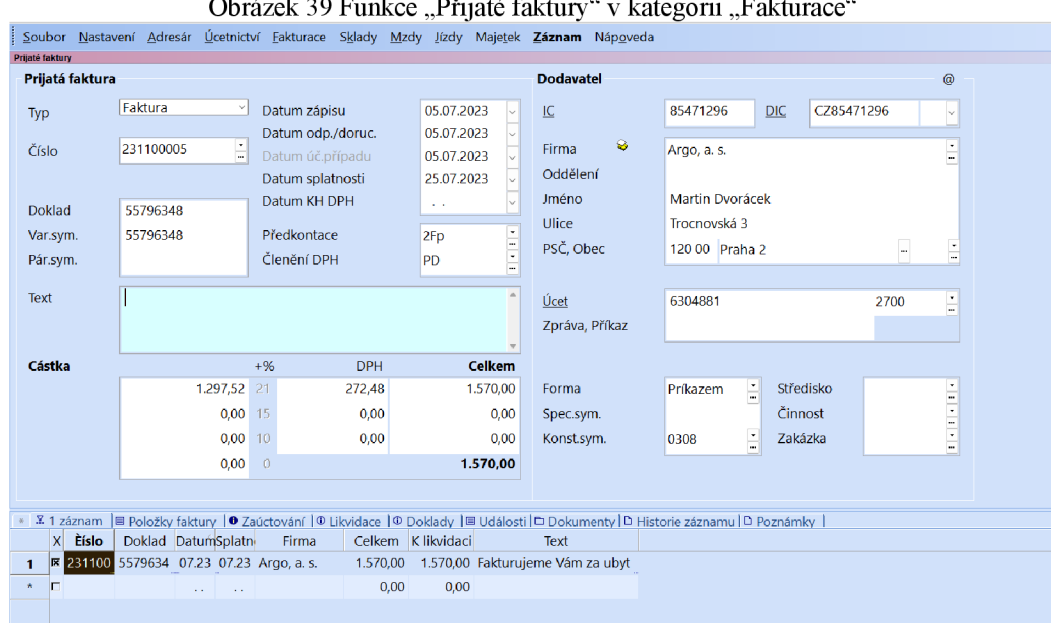

Obrázek 39 Funkce "Přijaté faktury" v kategorii "Fakturace"

Zdroj: Ekonomický systém POHODA - vlastní zpracování

Dole pod plochou vyplnění informace pro přijaté faktury a informace o dodavateli jsou všechny přijaté faktury k dispozici.

Vytvořenou dodavatelskou fakturu je možné vytisknout prostřednictvím funkce tiskové sestavy. Ve funkci tiskové sestavy je potřeba zmáčknout fakturu (Opis) viz. obr. číslo 40.

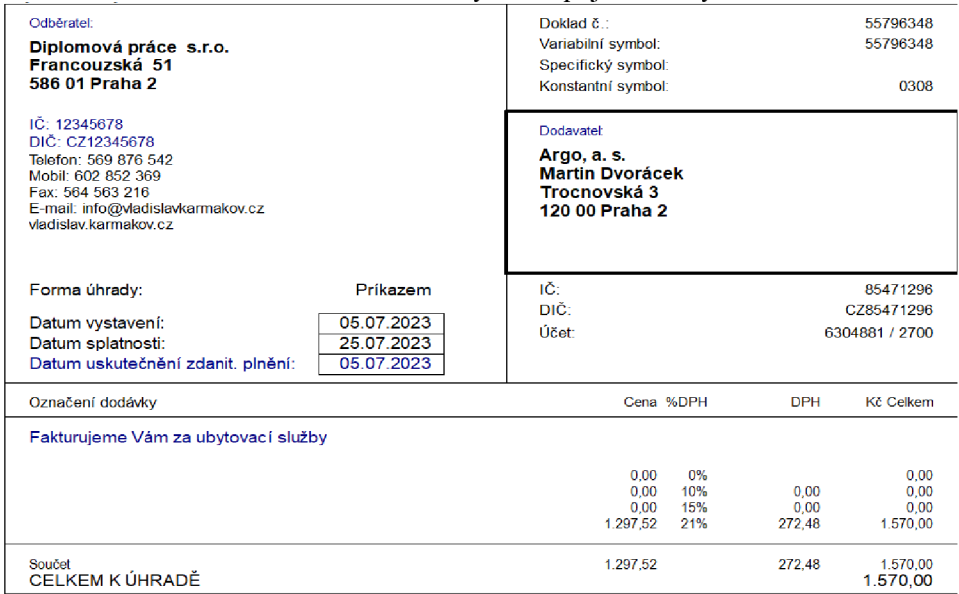

#### Obrázek 40 Přiklad vytištěné přijaté faktury

Zdroj: Ekonomický systém POHODA - vlastní zpracování

# 4.3.3.2 SAP S/4 HANA

Pro tvorbu potvrzení dodavatelské faktury vERP Systému SAP S/4 HANA je potřeba v hlavním menu vybrat kategorii "Financial Accounting" a dále podkategorii "Accounts Payable". V sekci "AP Accountant" je poté nutné zmáčknout funkci "Create Supplier Invoice" viz. obr. 41

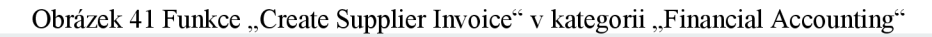

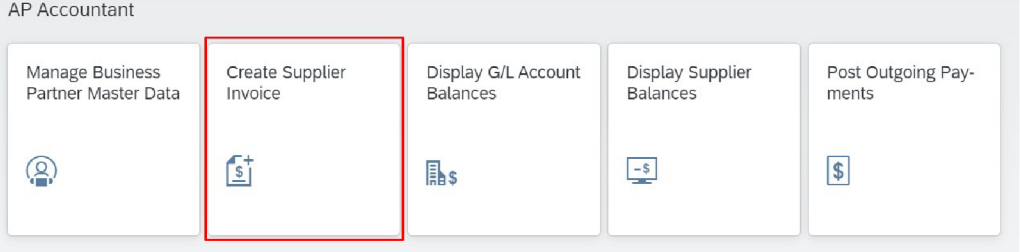

Zdroj: ERP systém SAP S/4HANA - vlastní zpracování

Na nadcházející obrazovce je potřeba doplnit kód firmy, dnešní datum, v poli "Gross Invoice Amount" částku 1500.

| Obrázek 42 Page "Create Supplier Invoice"                        |              |                                            |                                 |                            |          |            |  |
|------------------------------------------------------------------|--------------|--------------------------------------------|---------------------------------|----------------------------|----------|------------|--|
| <b>SAD</b><br>Create Supplier Invoice v                          |              |                                            |                                 |                            | $\alpha$ | $^{\circ}$ |  |
| New Supplier Invoice                                             |              |                                            |                                 |                            |          |            |  |
| <b>Invoicing Party</b><br><b>Balance</b><br>$0.00$ usp<br>101100 |              |                                            |                                 |                            |          |            |  |
| General Information<br><b>Purchasing Document References</b>     |              | <b>G/L Account Items</b><br>Tax<br>Payment | <b>Unplanned Delivery Costs</b> | <b>Attachments</b><br>Note |          |            |  |
| <b>Basic Data</b>                                                |              |                                            |                                 |                            |          |            |  |
| Transaction:                                                     |              | Invoice Date:*                             |                                 | Invoicing Party:*          |          |            |  |
| Invoice                                                          | $\checkmark$ | 03/21/2023                                 | 圃                               | 101100                     |          | e          |  |
| Company Code:*                                                   |              | Posting Date:*                             |                                 | Partner Bank Type:         |          |            |  |
| US00                                                             | cg           | 03/21/2023                                 | â.                              |                            |          | e          |  |
| Gross Invoice Amount: *                                          |              | Reference:                                 |                                 | IBAN:                      |          |            |  |
| 1,500.00                                                         | <b>USD</b>   | 124 CARDINAL 2                             |                                 | $\overline{\phantom{a}}$   |          |            |  |
|                                                                  |              |                                            |                                 | SWIFT/BIC:                 |          |            |  |

Zdroj: ERP systém SAP S/4HANA - vlastní zpracování

Poté je nutné přejít do oblasti položky účtu hlavní knihy (G/L Account Items) viz. obr. 43, vybrat variantu "Debit", doplnit "G/L Account" a "Amount".

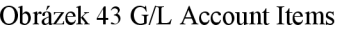

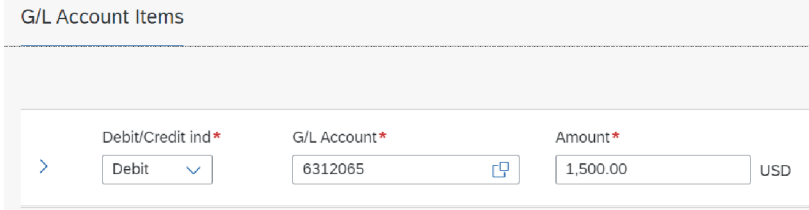

Zdroj: ERP systém SAP S/4HANA - vlastní zpracování

obr. 44 Po zmáčknutí tlačítka "Check" bude zobrazeno potvrzení dodavatelské faktury viz.

| Obrázek 44 Vytvářené potvrzení dodavatelské faktury |                                          |                    |                                                      |        |                                                      |                            |                |  |
|-----------------------------------------------------|------------------------------------------|--------------------|------------------------------------------------------|--------|------------------------------------------------------|----------------------------|----------------|--|
| <b>SAP</b>                                          | Simulation $\blacktriangledown$          |                    |                                                      |        |                                                      | $\alpha$                   | $\circledcirc$ |  |
| <b>Simulation Results</b>                           |                                          |                    |                                                      |        |                                                      | Change Simulation Currency |                |  |
| Company Code<br><b>US00</b>                         | <b>Simulation Currency</b><br><b>USD</b> |                    |                                                      |        |                                                      |                            |                |  |
| Overview                                            | Details                                  |                    |                                                      |        |                                                      |                            |                |  |
| <b>Debit</b>                                        |                                          |                    |                                                      | Credit |                                                      |                            |                |  |
|                                                     | 6312065 (RENT EXPENSES 206)              |                    | 1,500,00 USD                                         |        | 3300000 (Olympic Protective Gear / Atlanta GA 30319) | 1,500,00 USD               |                |  |
| Total                                               |                                          |                    | 1,500.00 USD                                         | Total  |                                                      | 1,500.00 USD               |                |  |
| <b>Details</b>                                      |                                          |                    |                                                      |        |                                                      |                            |                |  |
| Standard $\vee$                                     |                                          |                    |                                                      |        |                                                      |                            | ⊕              |  |
| Item                                                | Account type                             | <b>G/L Account</b> | Name                                                 |        | Amount Tax Code                                      | Company Code               |                |  |
| 1                                                   | ĸ                                        | 3300000            | <b>Olympic Protective Gear /</b><br>Atlanta GA 30319 |        | $-1.500.00$ USD                                      | <b>US00</b>                |                |  |
| $\overline{2}$                                      | s                                        | 6312065            | <b>RENT EXPENSES 208</b>                             |        | 1,500.00 USD                                         | <b>US00</b>                |                |  |

Zdroj: ERP systém SAP S/4HANA - vlastní zpracování.

# **5 Výsledky a diskuse**

# **5.1 Dotazníkové šetření**

Zaměstnanci společnosti byli dotazováni prostřednictvím dotazníku, který byl sestaven ve spolupráci a schválen hlavní ekonomkou firmy. Dotazník byl udělán pomocí služby "Survio", protože poskytuje ihned hotovou analýzu odpovědí a je možné importovat hotové odpovědi do programu MS Excel. Všechny otázky a odpovědi z tohoto dotazníku budou uvedeny na konci této práce v příloze

Dotazováni byli pouze zaměstnanci, kteří pracují v účetním oddělení a používají účetní software, protože sejednáotéma související s účetnictvím v ERP. Dotazník byl zaslán zaměstnancům vybrané společnosti pracovní poštou. Dotazník vyplnilo 17 lidí, čímž je možné dojít k závěru, že dotazník vyplnilo celé účetní oddělení. Všichni 17 zaměstnanců je rodilými mluvčími českého jazyka, proto byl tento dotazník vytvořen v českém jazyce

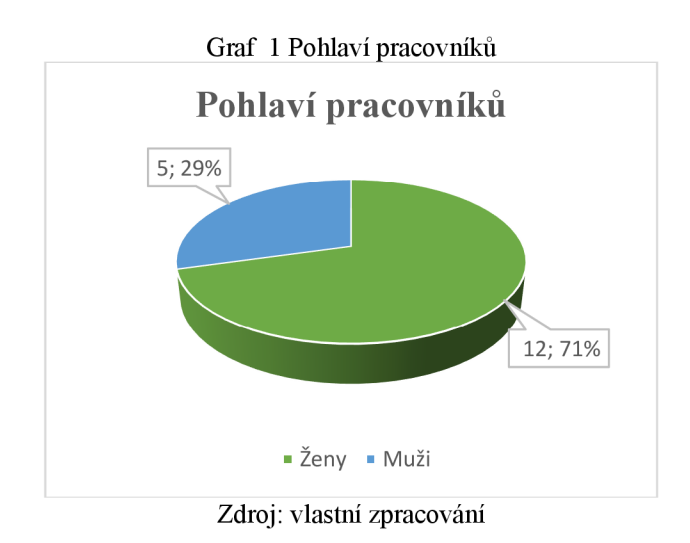

V účetním oddělení podle dotazníku převažují ženy viz. graf 1. Další otázkou číslo 2 bude věk zaměstnanců firmy. Podle odpovědi z dotazníku v účetním oddělení podle dotazníku mírně převažují lidé ve věku 25-35 let.

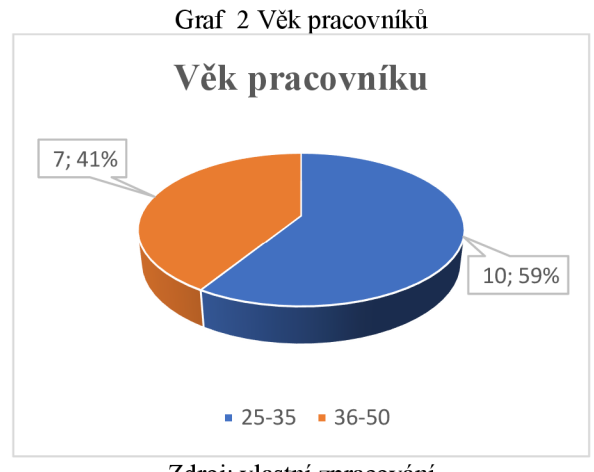

Zdroj: vlastní zpracování

Ve finančním oddělení nejsou žádní lidé mladší 25 let, protože na základě politiky vybrané společnosti jsou přijímáni mladí lidé s vyšším vzděláním a praxí 2 roky a více.

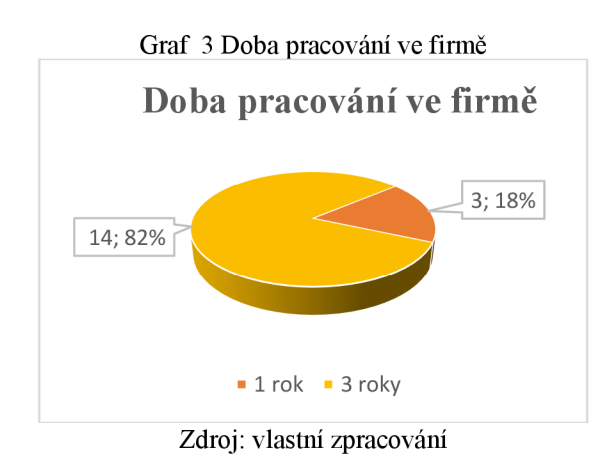

Na základě dotazníku lze pochopit, že většina lidí z finančního oddělení pracuje v oddělení od samého počátku zavedení vybrané společnosti v roce 2019. Další otázkou číslo 4 bude otázka na znalost cizích jazyků.

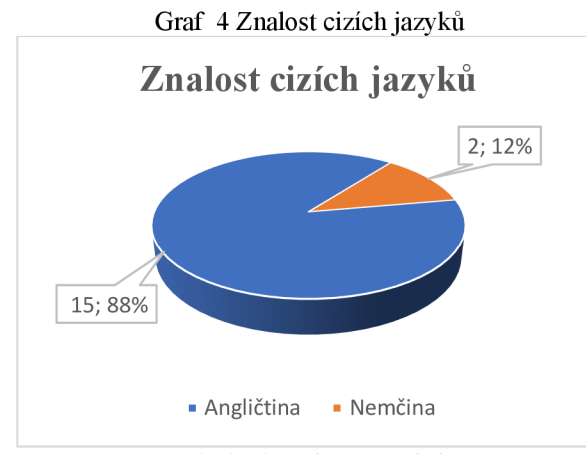

Zdroj: vlastní zpracování

Otázka na znalost cizích jazyků byla přidána autorem práce záměrně, aby se zjistilo, zda očekávat problémy v budoucnu, neboť systém SAP S/4 HANA plně funguje pouze v angličtině.

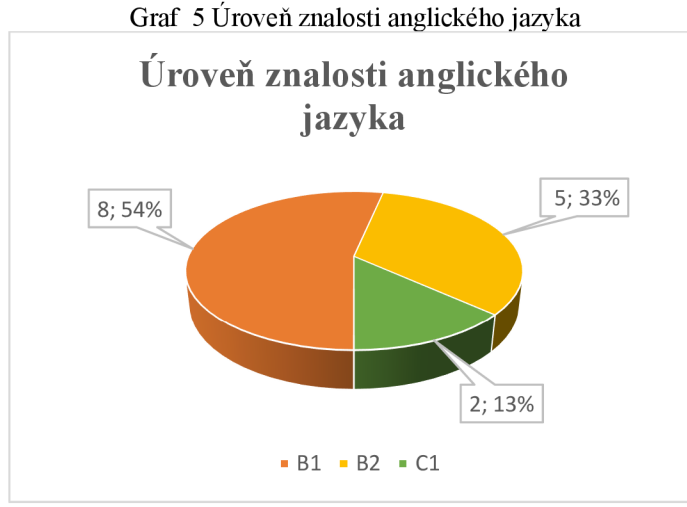

Zdroj: vlastní zpracování

Důvodem poměrně vysoké úrovně znalosti angličtiny jsou počáteční požadavky zaměstnavatele na znalost cizího jazyka. Tento požadavek byl zaveden při ucházení se o zaměstnání na základě skutečnosti, že se jedná o zahraniční společnost.

Graf 6 Spokojenost se zkušební implementací testových finančních modulů SAP S/4 HAN A

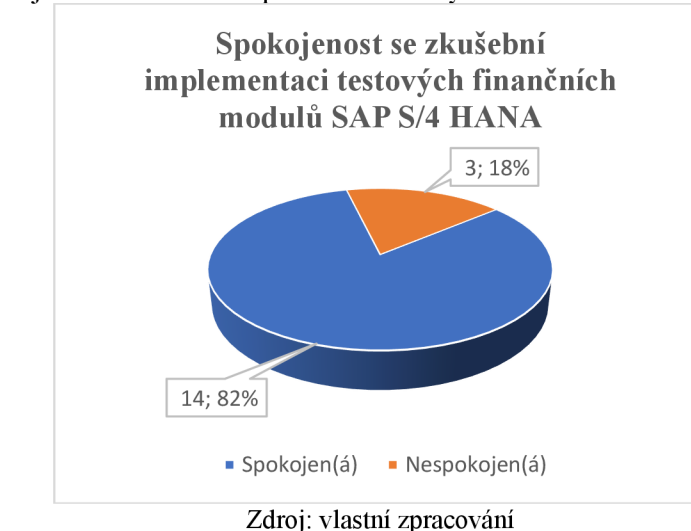

Z otázky číslo 6 je zřejmé, že naprostá většina pracovníku finančního oddělení je s implementací testu spokojená.

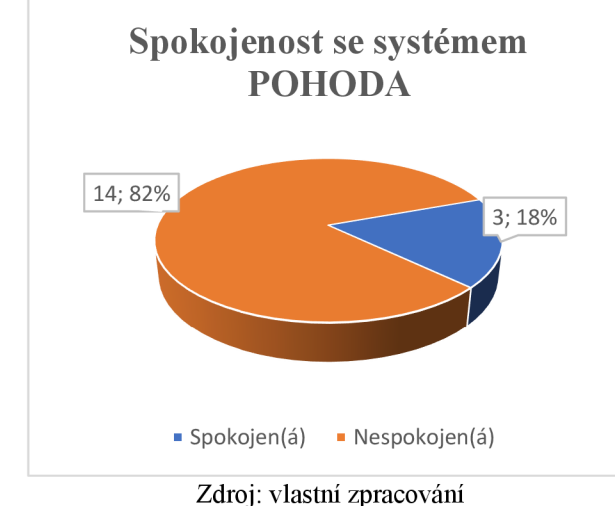

Graf 7 Spokojenost se současným ekonomickým systémem POHODA

Na základě dotazníkového šetření vyšlo najevo, že většina pracovníků je nespokojená s ekonomickým systémem POHODA.

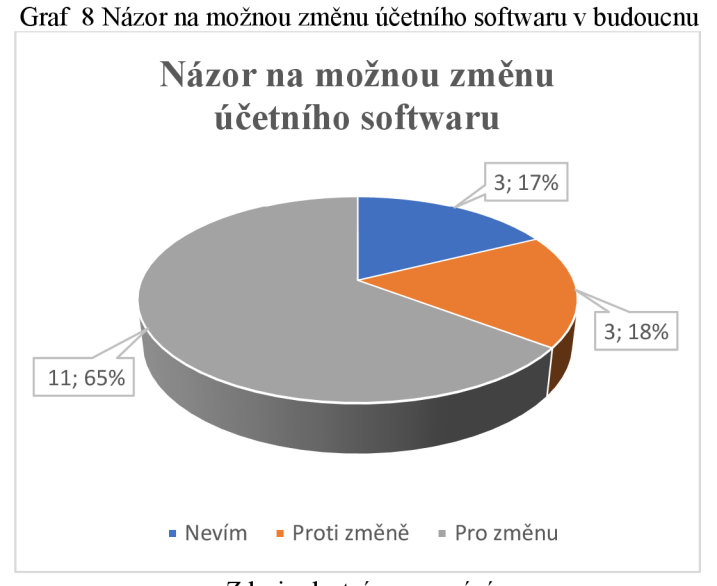

Zdroj: vlastní zpracování

Dále z dotazníkové otázky číslo 8 bylo zjištěno, že více než polovina je pro změnu finančního systému ve vybrané společnosti. Je pravděpodobné, že většina zaměstnanců je pro změnu finančního systému, protože jsou připraveni na seberozvoj, což bylo zřejmé z odpovědí na další otázku číslo 9.
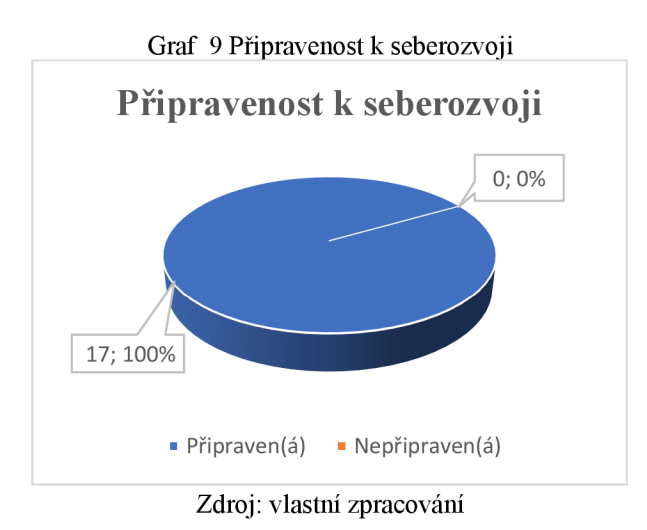

Pomocí otázky číslo 10 bylo zjištěno, že šest zaměstnanců měli v minulosti zkušenost s přechodem na jiný finanční systém, což rovněž pozitivně ovlivní budoucí navrhovaný koncept změny systému.

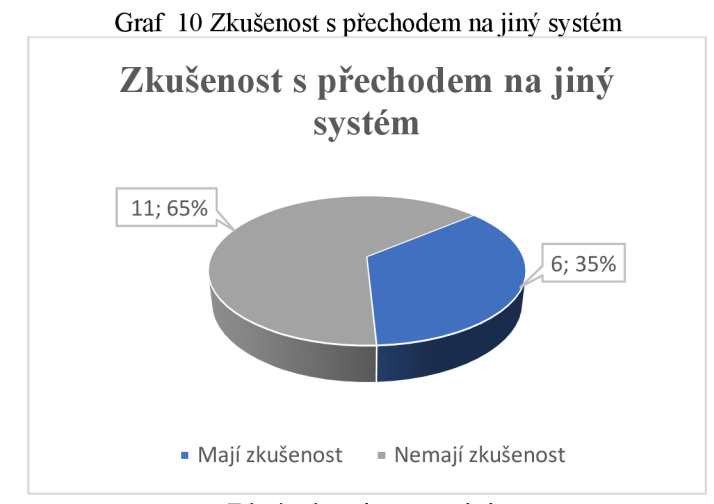

Zdroj: vlastní zpracování

Analýzou odpovědí zaměstnanců finančního oddělení vybrané společnosti byla vypracována nulová hypotéza *HQ^^* a hypotéza alternativní *HA<sup>1</sup>*

*HO*<sub>1</sub>: Znalost cizích jazyků, úroveň znalosti anglického jazyka, spokojenost se zkušební implementací SAP S/4 HANA a spokojenost se systémem POHODA má vliv na názor možné změny účetního softwaru.

*HAi.* Znalost cizích jazyků, úroveň znalosti anglického jazyka, spokojenost se zkušební implementaci SAP S/4 HANA a spokojenost se systémem POHODA nemá vliv na názor možné změny účetního softwaru.

Pomocí funkce kontingenčních tabulek byla potvrzena nulová hypotéza, což může znamenat, že proti zavádění nového ERP systému jsou pouze zaměstnanci, kteří nemluví anglicky nebo mluví na špatné úrovni a také zaměstnanci, kteří jsou s ekonomickým systémem POHODA spokojeni. Ale tací pracovníci jsou pouze 3 ze 17 lidí finančního oddělení vybrané firmy. Většina zaměstnanců je pro přechod na nový ERP systém.

### **5.2 Důvody pro zavedení a přínosy nového cloudového ERP systému SAP S/4 HANA z pohledu řízení firmy.**

K dokončení této kapitoly je prvním krokem analýza odpovědí vyplněného dotazníkového šetření zaměstnanců finančního oddělení vybrané společnosti.

Při provádění tohoto dotazníkového šetření byl identifikován akutní problém, kterým je nespokojenost se stávajícím ekonomickým systémem "POHODA" a velké přání přejít na nový ERP systém SAP S/4 HANA.

První hlavní důvod současného stavu je zřejmý po analýze odpovědí zaměstnanců, kde se míra nespokojenosti zaměstnanců vybrané firmy ekonomického programu "POHODA" blíží 100 % (14 lidí ze 17 není spokojeno s ekonomickým systémem "POHODA").

Druhým hlavním důvodem byly odpovědi na otázku číslo 6, kde s průběhem práce v testovací verzi SAP S/4 HANA byli spokojeni téměř všichni zaměstnanci finančního oddělení (14 lidí ze 17 bylo se systémem SAP spokojeno).

Také při podrobném rozhovoru s hlavní ekonomkou vybrané společnosti byly poskytnuty dvě nejdůležitější výhody ERP systému SAP S/4 HANA před ekonomickým systémem POHODA, které pracovníci finančního oddělení vybrané společnosti identifikovali při testovacím procesu některých finančních a controllingových bloků, a to jsou:

1. Pro účetní nabízí SAP S/4 HANA různé možnosti stahování faktur přímo do systému bez ručního zadávání.

2. Je také jednodušší pracovat s historií, protože např. databáze nemusí být každoročně rozdělována.

Níže autorem práce byly ustanoveny i další výhody implementace cloudového ERP systému SAP S/4 HANA:

#### **Produktivita lidí**

Možnost používat cloudový ERP systém SAP S/4 HANA z mobilního zařízení kdekoli a kdykoli.

Novější ERP systémy jsou navrženy tak, aby byly uživatelsky přívětivější, což může pomoci zvýšit efektivitu a přesnost zadávání dat.

Moderní uživatelské rozhraní může pomoci zkrátit dobu potřebnou k dosažení produktivity tím, že poskytuje rozhraní založené na rolích, které jsou snadno pochopitelné.

 $\mathbf{r}$ Pomáhá vytvářet lépe kontrolované a spravovatelné prostředí snížením variability standardních procesů.

### **Rozhodování**

Cílem je mít jeden přesný systém, který má všechny relevantní informace, spíše než mít několik systémů s některými duplicitními informacemi a některými chybějícími informacemi.

Je důležité mít jeden hlavní zdroj informací, ke kterému má přístup každý ve společnosti. To pomůže omezit nedorozumění a zefektivnit komunikaci.

Použití velkého množství dat a moderních analytických nástrojů pomůže se lépe rozhodovat.

Poskytování jednoduchých nástrojů, jako jsou výstrahy a řídící panely, které podporují rychlé a přesné samoobslužné dotazy.

### **Finance a účetnictví**

- Optimalizace finančních a účetních procesů v celé společnosti.
- Zrychlení měsíčních uzávěrek a zlepšení přesnosti účetního výkaznictví.
- Zkrácení doby od prodeje k platbě, což zlepší účetnictví zákazníků.
- Organizace, dostupnost, přesnost a úplnost dat sníží tlak na audity.

### **Podnikové technologie**

- Nahrazení zastaralé infrastruktury, která omezuje růst podnikání.
- Zlepšování vzájemné komunikace různých podnikových systémů oddělení.
- Omezení používání ručních řešení a tabulek Excelu.  $\overline{a}$

Dostupnost špičkových technologií, jako je umělá inteligence (AI), strojové učení a internet věcí (IoT).

### **5.3 Vlastní ohodnocení a doporučení**

Po sestavené charakteristice vybrané společnosti, její SWOT analýze, rozboru pracovního procesu na těchto dvou různých systémech a jejich odlišností, rovněž po analýze dotazníkového šetření provedeného pomocí pracovníků finančního oddělení vybrané společnosti, bylo vybrané společnosti autorem této diplomové práce doporučeno přejít ze současného ekonomického systému "POHODA" na nový ERP systém SAP S/4 HANA.

Pro úspěšný přechod byly autorem této práce sestaveny a doporučeny následující kroky:

#### **1. krok: Udělat výpočet návratnosti investic zavedení nového ERP systému**

Pro výpočet návratnosti investic existují tři hlavní kroky:

- 1. Výpočet nákladů
- 2. Odhad výhod
- 3. Výpočet návratnosti investic (ROI)

#### 2. krok: Připravit tzv. systém "příjemného přechodu", což zahrnuje:

• úplné a včasné zaškolení zaměstnanců pro práci v novém systému, protože systém SAP, i když je to perspektivnější systém, je pro nepřipraveného zaměstnance mnohem obtížnější ke zvládnutí;

• pomoc a podpora nejméně "technicky zdatným" zaměstnancům;

• poskytování některým zaměstnancům se slabou úrovní angličtiny doplňkové kurzy angličtiny na náklady společnosti, protože ve srovnání s ekonomickým systémem POHODA, ERP systém SAP S/4 HANA plně funguje pouze v angličtině.

## **6 Závěr**

Účetní software musí být často aktualizován, aby vyhověl rostoucí poptávce uživatelů po účetních datech. V neustále se měnícím prostředí jsou programy pod velkým tlakem a pomáhají účetním jednotkám udržet si konkurenceschopnost. Účetní jednotka si pro své účetnictví může vybrat ERP systémy nebo ekonomický software. Ekonomický software je určen pro malé a střední účetní jednotky, kde je kladen menší důraz na automatizaci procesů a software je primárně tvořen účetními a dalšími nástroji pro řízení firemních financí. ERP systém, který je určen pro střední a velké podniky, obsahuje kromě účetnictví a financí také nástroje pro marketing a řízení lidských zdrojů.

Jak již bylo uvedeno v podkapitole 2.1 této práce, hlavním cílem této práce bylo zhodnotit účetní proces v ERP systému SAP S/4 HANA. K dosažení hlavního cíle bylo vyřešeno mnoho složitých a někdy i dlouhodobých problémů.

Prvním krokem k naplnění výše uvedeného hlavního cíle bylo vypracování metodiky a koncepce budoucí diplomové práce. Druhým krokem bylo vyhledání potřebných informací, sestavení seznamu zdrojů a jejich následné prostudování, což nakonec vyústilo v sepsání velmi důležité teoretické části práce, která byla potřeba k další tvorbě části praktické. Pro provedení praktické části této práce byla absolvována dvouměsíční praxe, během které byla provedena analýza ekonomického systému POHODA a ERP systému SAP S/4 HANA a jejich porovnání z hlediska účetních procesů.

Pro lepší pochopení vedení účetnictví v systému SAP bylo provedeno dotazníkové šetření mezi zaměstnanci finančního oddělení vybrané společnosti, po kterém se ukázalo, že většina zaměstnanců finančního oddělení není spokojena se stávajícím systémem a ráda by přešla z původně používaného ekonomického systému POHODA na ERP systém SAP S/4 HANA. Po identifikaci tohoto problému byly představeny hlavní důvody a výhody tohoto přechodu.

Tato diplomová práce byla zakončena osobním ohodnocením autora práce a jeho doporučením vybrané společnosti z hlediska řízení společnosti.

Současné využití informačních systémů ve vedení účetnictví je velmi důležité. Pokud při zavádění nového ERP systému vybraná společnost udělá kompetentní a adekvátní kroky, může společnost zvýšit své zisky pomocí zlepšení dovedností a zkušeností svých zaměstnanců.

Z mého pohledu byly cíle diplomové prací splněny a doufám, že vybrané společnosti bude moje práce užitečná a případně zrealizuje moji doporučení ke zvýšení efektivity svého finančního oddělení.

# **7 Seznam použitých zdrojů**

### **Knižní zdroje:**

NOVOTNÝ, Pavel. *Účetnictví pro úplné začátečníky 2023.* 17. vydání. Praha: Grada Publishing, 2023. ISBN 978-80-271-6781-4

SEDLÁČEK, Jaroslav, Eva HÝBLOVÁ, Zuzana KŘÍŽOVÁ, Petr VALOUCH . *Finanční účetnictví.* Brno: Masarykova univerzita. Ekonomicko-správní fakulta, 2012. ISBN 978-80- 210-5832-3

VALDER, Antonín. Marta STÁROVÁ, Helena ČERMÁKOVÁ. *Základy účetnictví.* 1. vydání. Praha: Česká zemědělská univerzita v Praze. Provozně ekonomická fakulta, 2019. ISBN: 978-80-213-2641-5

SKÁLOVÁ, Jana, Anna SUKOVÁ a kolektiv. *Podvojné účetnictví 2023.* 29. vydání. Praha: Grada Publishing, 2023. ISBN 978-80-271-6783-8

LAZAR, Jaromír. *Manažerské účetnictví a controlling.* 1. vydání. Praha: Grada Publishing, 2012. ISBN 978-80-247-7988-1

GALA , Libor, Jan POUR, Zuzana ŠEDIVÁ. *Podniková informatika. Počítačové aplikace v podnikové a mezipodnikové praxi.* 3., aktualizované vydání. Praha: Grada Publishing, 2015. ISBN 978-80-247-9918-6

BASL, Josef, Roman BLAZIČEK. *Podnikové informační systémy. Podnik v informační společnosti.* 3., aktualizované a doplněné vydání. Praha: Grada Publishing, 2012. ISBN 978- 80-247-7594-4

SILEROVÁ, Edita, Klára HENNYEYOVÁ. *Informační systémy v podnikové praxi.* 2. vydání. Powerprint, 2017. ISBN: 978-80-7568-065-5

SODOMKA, Petr, Hana KLČOVÁ. *Informační systémy v podnikové praxi.* 2. aktualizované a rozšířené vydání. Brno: Compture Press, a.s., 2010. ISBN 978-80-251-2878-7

ULMAN, M. – DVOŘÁK, M. – KÁNSKÁ, E. – MOTYČKOVÁ, V. Teaching ERP concepts for non-users and users: A survey among college students. In Proceedings of the 17th International Conference Efficiency and Responsibility in Education ERIE 2020 04.06.2020, Czech University of Life Sciences Prague. Czech University of Life Sciences Prague: Czech University of Life Sciences Prague, 2020. s. 309-315.

BAUMGARTL, Axel a Dimitry CHAADAEV, 2021. SAP S/4HANA: an introduction. 4. Rheinwerk Publishing, 648 s. SAP press. ISBN 9781493220557.

### **Internetové zdroje:**

BJELLAND, Elise a Moutaz HADDARA, 2018. Evolution of ERP Systems in the Cloud: A Study on System Updates. Systems. 6(2). ISSN 2079-8954. Dostupné z: doi: 10.3 3 90/sy stems6020022

KATUU, Shadrack, 2020. Enterprise Resource Planning: Past, Present, and Future. New Review of Information Networking. 25(1), 37-46. ISSN 1361-4576. Dostupné z: doi: 10.1080/13614576.2020.1742770

Plánování podnikových zdrojů. SAP [online]. 2023 [cit. 2023-01-14]. Dostupné z: https ://www. sap. com/cz/products/erp .html

Ekonomický a účetní program POHODA 2023 [online]. 2023 [cit. 2023-01-14]. Dostupné z: https://www.stormware.cz/pohoda/

Sbírka listin. Výkaz zisku a ztráty. [Kurzy.cz \[](http://Kurzy.cz)online]. 2023 [cit. 2023-01-14]. Dostupné z: https://rejstrik-firem.kurzy.cz/08788375/sbirka-listin/

# **8 Seznam obrázků, tabulek, grafů a zkratek**

# **8.1 Seznam obrázků**

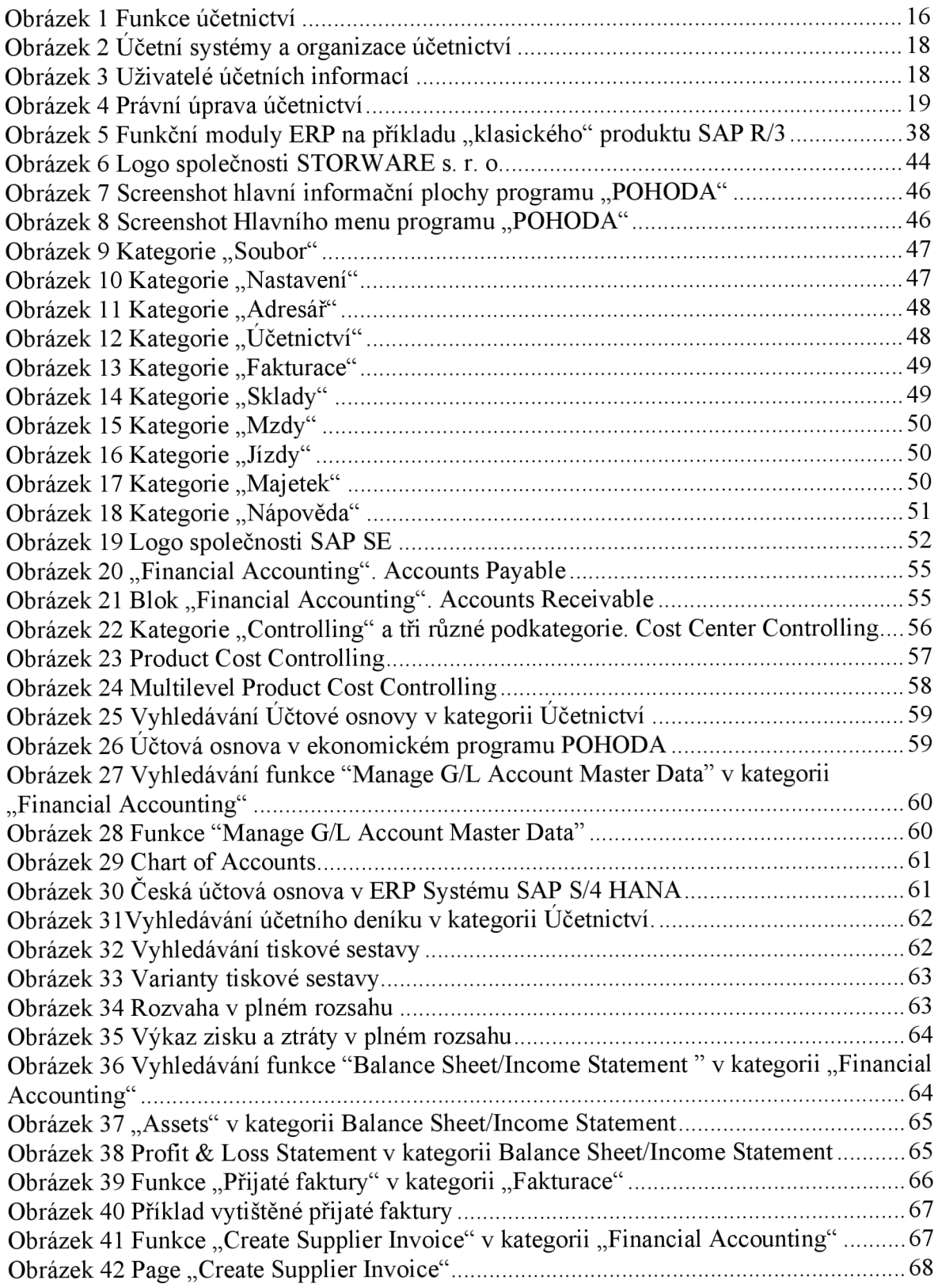

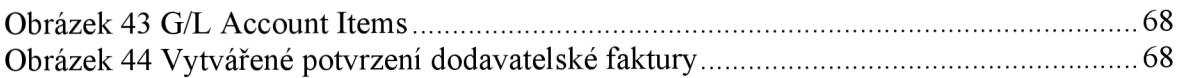

### **8.2 Seznam tabulek**

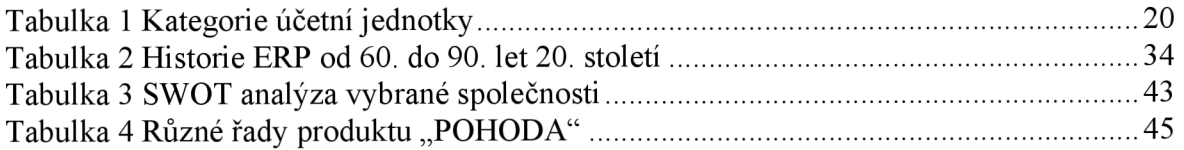

### **8.3 Seznam grafů**

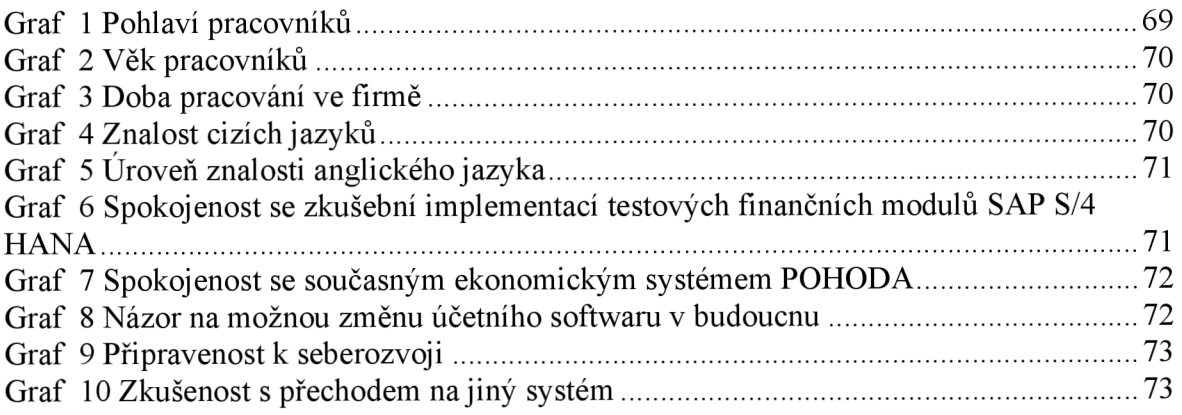

### **8.4 Seznam použitých zkratek**

SAP - Systemanalyse und Programmentwicklung (Systémová analýza a vývoj softwaru) ERP - Enterprise Resource Planning (Plánování podnikových zdrojů)

FI - Financial Accounting (Finanční účetnictví)

 $CO - Controlling$ 

EU – Evropská unie

US GAAP - Generally Accepted Accounting Principles

IFRS - International Financial Reporting Standards

UJ - Účetní jednotka

IT - Informační technologie

SaaS - Software as a Service

PaaS - Platform as a Service

IaaS - Infrastructure as a Service

MRP - Material Requirements Planning

SQL - Structured Query Language

IBM - International Business Machines Corporation

 $AR - Accounts$  Receivable

AP - Accounts Payable

 $APS - Advanced Planning & Scheduling$ 

BPMS - Business Process Management System

CRM - Customer Relationship Management

EAM - Enterprise Asset Management

ECM - Enterprise Content Management

HRM - Human Resources Management

ITAM - IT Asset Management

SCM - Supply Chain Management

DMS - Document Management System

MIS - Management Information System

BI - Bussiness Intelligance

ABC - Acitivity Based Costing

mil. - milion

mld. - miliarda

AI - Umělá inteligence v marketingu

IoT - internet of Things

ROI - return on investment

# **Přílohy**

# Příloha č. 1 Výkaz zisku a ztráty vybrané společnosti za rok 2021

# VÝKAZ ZISKU A ZTRÁTY

**Obchodní firma nebo Jiný název úSatuď** 

**v plném rozsahu ;\* i.t-lj-i.li** lni . **d.Kťi** 

za období 01.01.2021 - 31.12.2021

**Sídlo ntbo bydíiště účetní jednotky 1 mtrto**  podnikani liši-li se od bydliště

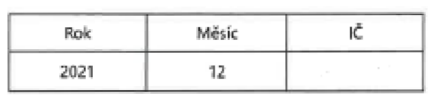

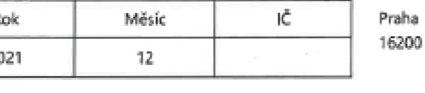

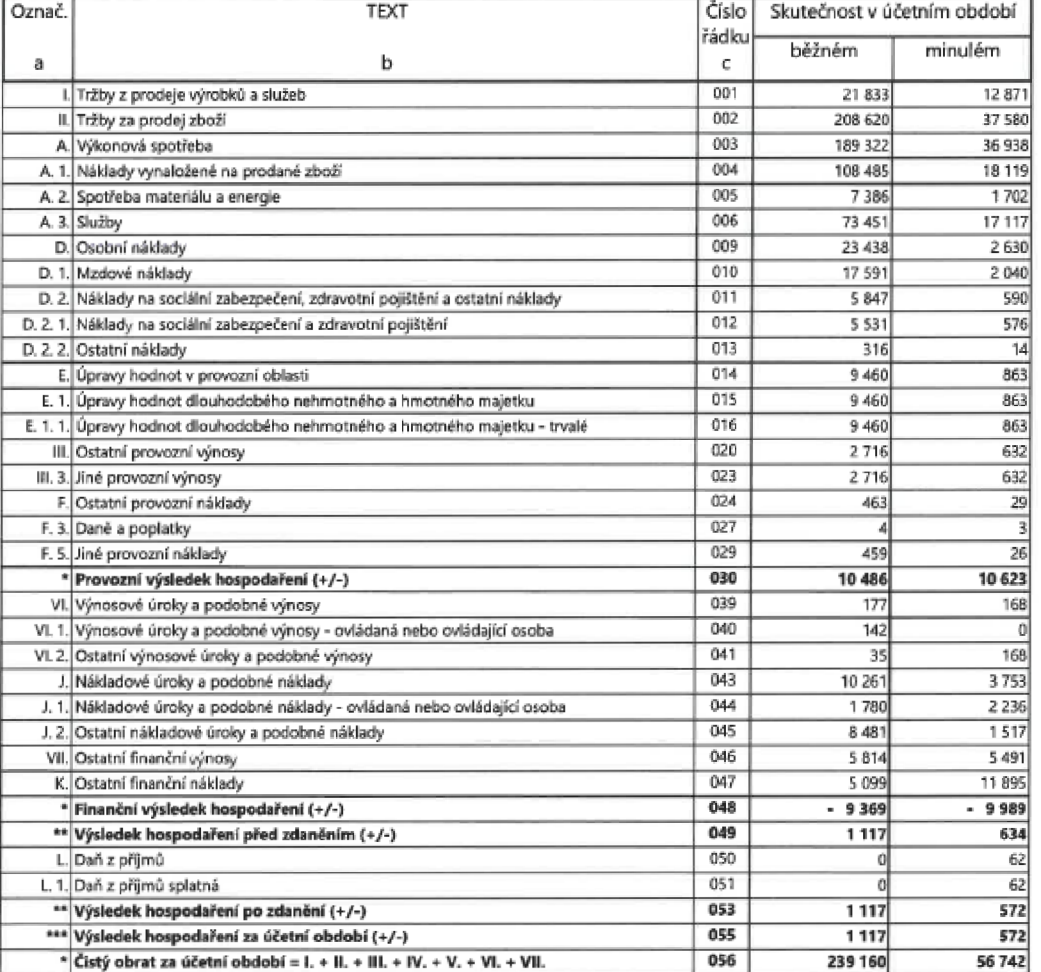

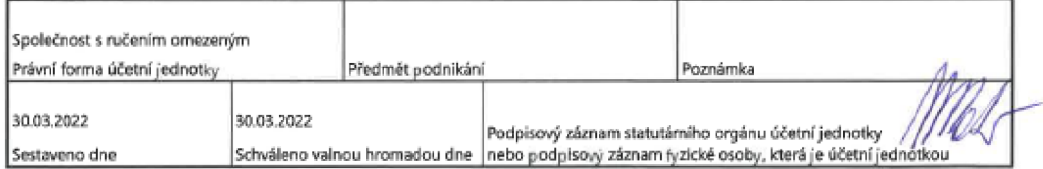

Příloha č. 2 Výkaz zisku a ztráty vybrané společnosti za rok 2020

# **VÝKAZ ZISKU A ZTRÁTY, druhové členění**

**v plné m rozsah u ke dni : 31.12.202 0**  *(v* **oalŕeh tisícich Kč}**  IČ

**Sestaveno dne: 24,0\$, 2011 Právní fomna úůstní jednotky: SPOLEČNOST & RUČENÍM OMEZENÝM**  Předmět podnikání účetní jednotky: **Spi&avá znečkB : V likvidaci:** *m* 

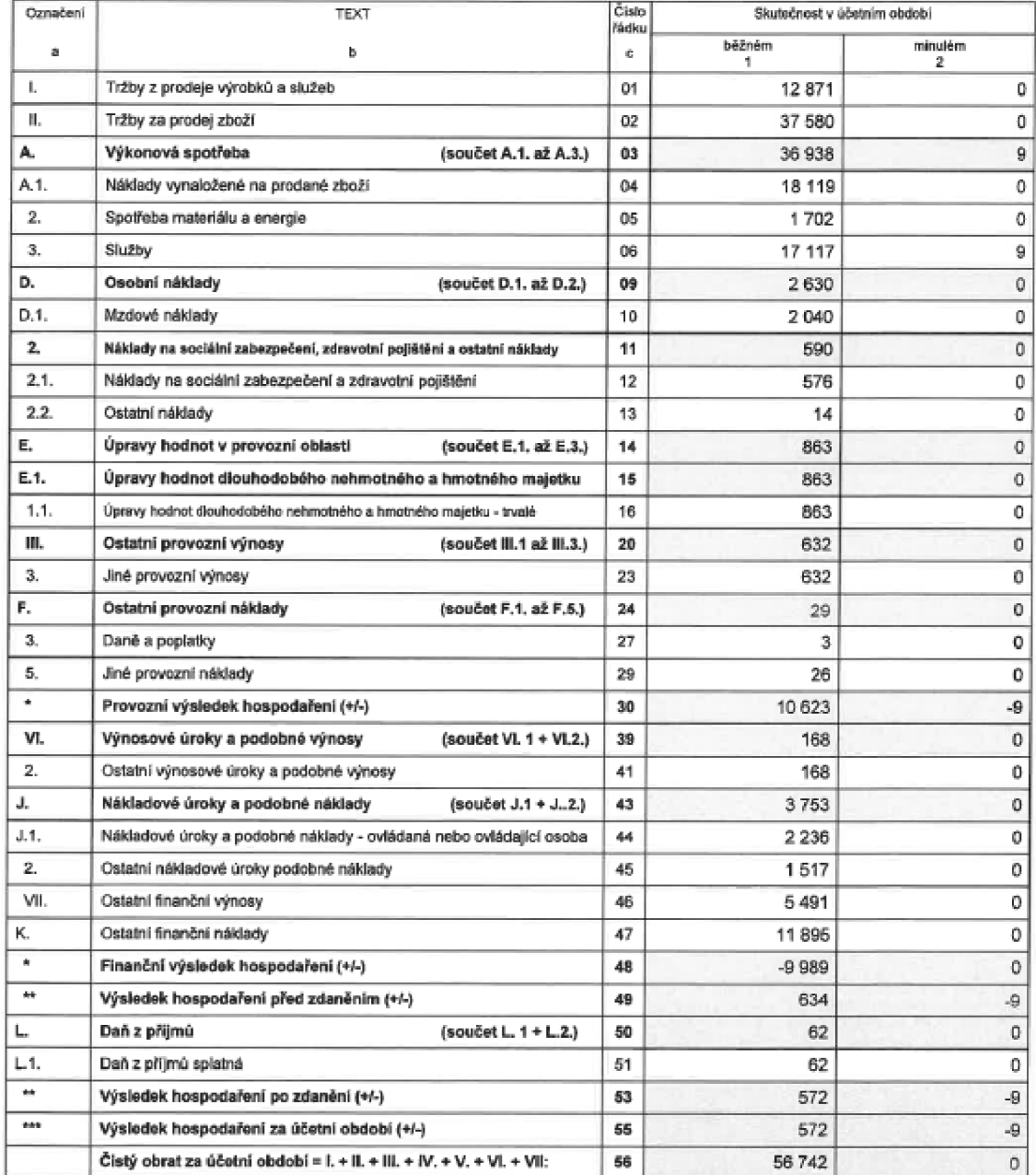

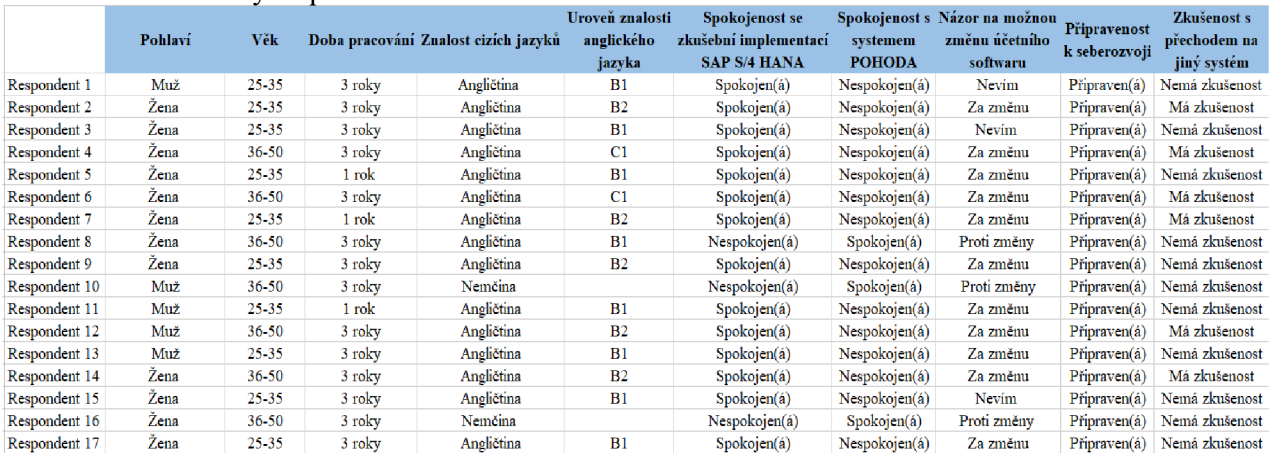

#### 3 říloha č. 3 Všechny odpovědi dotazníkového šetření

Příloha č. 4 Všechny otázky dotazníkového šetření

1 Jakého jste pohlaví?

 $\Box$  Muž  $\Box$  Žena

2 Do které věkové skupiny patříte?

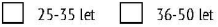

3 Jak dlouho pro společnost pracujete?

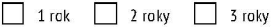

4 Jaký cizí jazyk ovládáte?

**I Anglický jazyk <b>I** Německý jazyk **I** Francouzský jazyk **I** Španělský jazyk

5 Jaká je vaše úroveň znalosti anglického jazyka?

**• B1 B2**  $\Box$  **C1** 

6 Jak jste spokojen/á se zkušební implementaci testových finančních modulů SAP S/4 HANA?

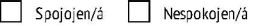

7 Jak jste spokojen/á se současným ekonomickým systémem POHODA?

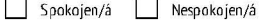

8 Jaký máte názor na možnou změnu účetního softwaru v budoucnu?

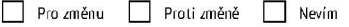

9 Jste připraveni na seberozvoj?

• Připraven/á • Nepřipraven/á

10 Máte zkušenost s přechodem na jiný systém?

**I I** Mám zkušenost **Q** Nemám zkušenost

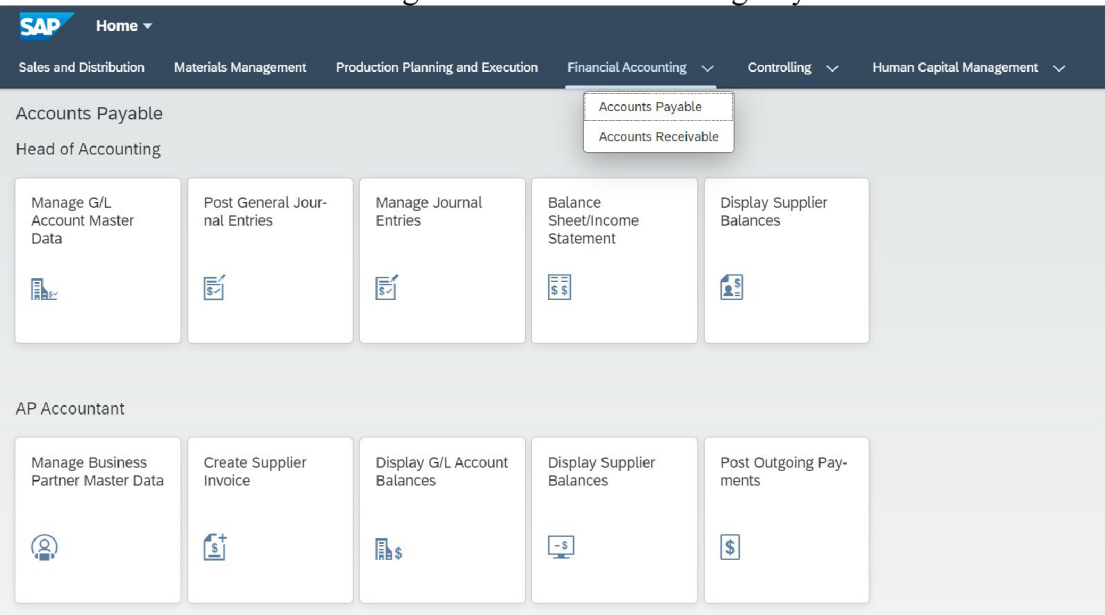

### Příloha č. 5 Překlad funkcí kategorií Financial Accounting v systémů SAP S/4 HANA

Accounts Payable - Splatné účty

Head of Accounting - Vedoucí účetnictví

Manage G/L Account Master Data - Správa kmenových dat účtu hlavní knihy

Manage Journal Entries - Správa záznamů deníku

Balance Sheet/Income accounting - Rozvaha/Výkaz zisku a ztráty

Display Supplier Balances - Zobrazit zůstatky dodavatelů

AP Accountant - účetní splatných účtu

Manage Business Partner Master Data - Správa kmenových dat obchodních partnerů Create supplier invoice - Vytvořit dodavatelskou fakturu

Display G/L Account Balances - Zobrazit zůstatky účtů hlavní knihy

Post Outgoing Payments - Odeslaní odchozí platby

| <b>SAP</b><br>Home $\blacktriangledown$          |                               |                                          |                             |                                     |                                      | $\alpha$                                                                                                    |
|--------------------------------------------------|-------------------------------|------------------------------------------|-----------------------------|-------------------------------------|--------------------------------------|----------------------------------------------------------------------------------------------------|
| <b>Sales and Distribution</b>                    | Materials Management          | <b>Production Planning and Execution</b> | Financial Accounting $\sim$ | Controlling $\sim$                  | Human Capital Management $\sim$      |                                                                                                    |
| <b>Accounts Receivable</b>                       |                               |                                          |                             |                                     |                                      |                                                                                                    |
| <b>Head of Accounting</b>                        |                               |                                          |                             |                                     |                                      |                                                                                                    |
| Balance<br>Sheet/Income<br>Statement             | <b>Reset Cleared</b><br>Items | Assignment of Open<br>Items              | Manage Journal<br>Entries   | Display Customer<br><b>Balances</b> | Manage G/L<br>Account Master<br>Data | Post General Jour-<br>nal Entries                                                                                 |
| $\overline{\overline{s}}\overline{\overline{s}}$ | 2 <sup>5</sup>                |                                          | $\mathbb{E}'$               | $+$ \$                              | <b>B</b>                             | $\overline{\overline{\overline{\overline{\overline{5}}}}\overline{\overline{\overline{\overline{\overline{2}}}}}$ |
|                                                  |                               |                                          |                             |                                     |                                      |                                                                                                    |
| AR Accountant                                    |                               |                                          |                             |                                     |                                      |                                                                                                    |
| Manage Business<br>Partner Master Data           | Create Outgoing<br>Invoices   | Display Customer<br><b>Balances</b>      | Post Incoming Pay-<br>ments |                                     |                                      |                                                                                                    |
| இ                                                | $\mathbf{L}^{\mathsf{S}}$     | $+$ s                                    | $\sqrt{2}$                  |                                     |                                      |                                                                                                    |

Příloha č. 6 Překlad funkcí kategorií Financial Accounting v systémů SAP S/4 HANA

Accounts Receivable - Pohledávky

Reset Cleared Items - Obnovit vymazané položky

Assignment of Open Items - Přiřazení otevřených položek

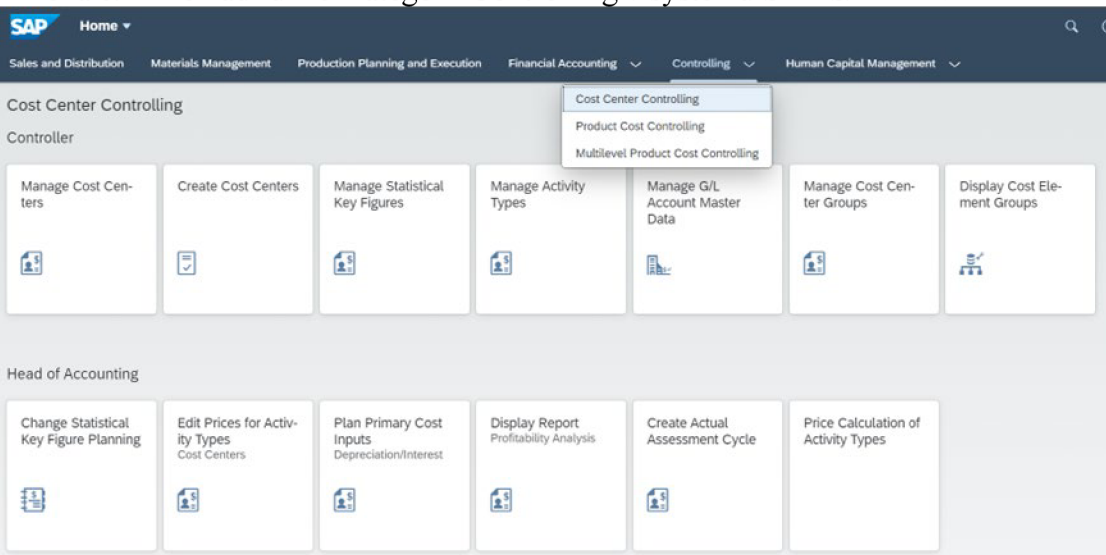

### Příloha č. 7 Překlad funkcí kategorií Controlling v systémů SAP S/4 HANA

Cost Center Controlling - Controlling nákladového střediska

Manage Cost Centers - Správa nákladových středisek

Create Cost Centers - Vytvoření nákladová střediska

Manage Statistical Key Figures - Správa klíčových statistických údajů

Manage Activity Types - Správa typů aktivit

Display Cost Element Groups - Zobrazit skupiny nákladových prvků

Change Statistical Key Figure Planning - Změna statistického plánování klíčových čísel

Edit Prices for Activity Types - Upravení ceny pro typy aktivit

Plan Primary Cost Inputs - Plánování vstupy primárních nákladů

Display Report - Zobrazení zprávy

Create Actual Assessment Cycle - Vytvoření cyklus skutečného hodnocení

Price Calculation of Activity Types – Cenová kalkulace typů aktivit

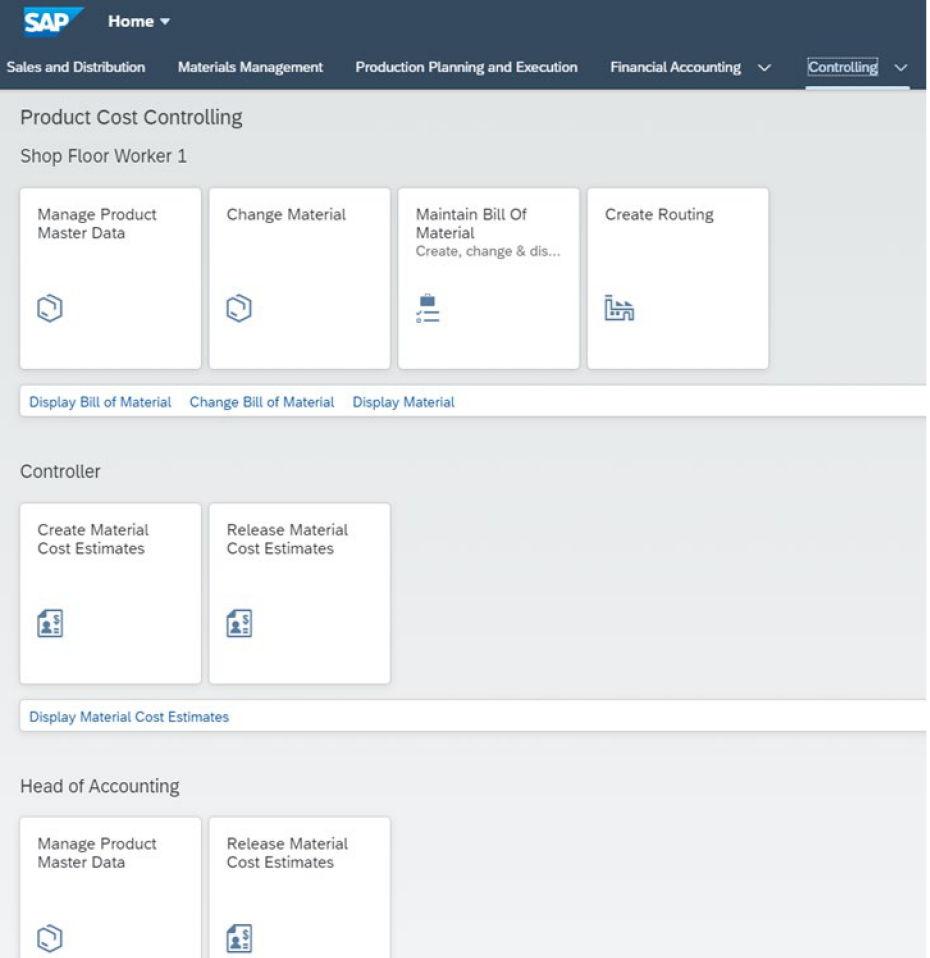

Příloha č. 8 Překlad funkcí kategorií Controlling v systémů SAP S/4 HANA

Product Cost Controlling - Řízení nákladů na produkt Manage Product Master Data - Správa kmenových dat produktu Change Material - Změnit materiál Maintain Bill of Material - Udržování kusovníků Create Routing - Vytvořit směrování Create Material Cost Estimates - Vytváření odhady materiálových nákladů Release Material Cost Estimates - Odhady nákladů na materiál

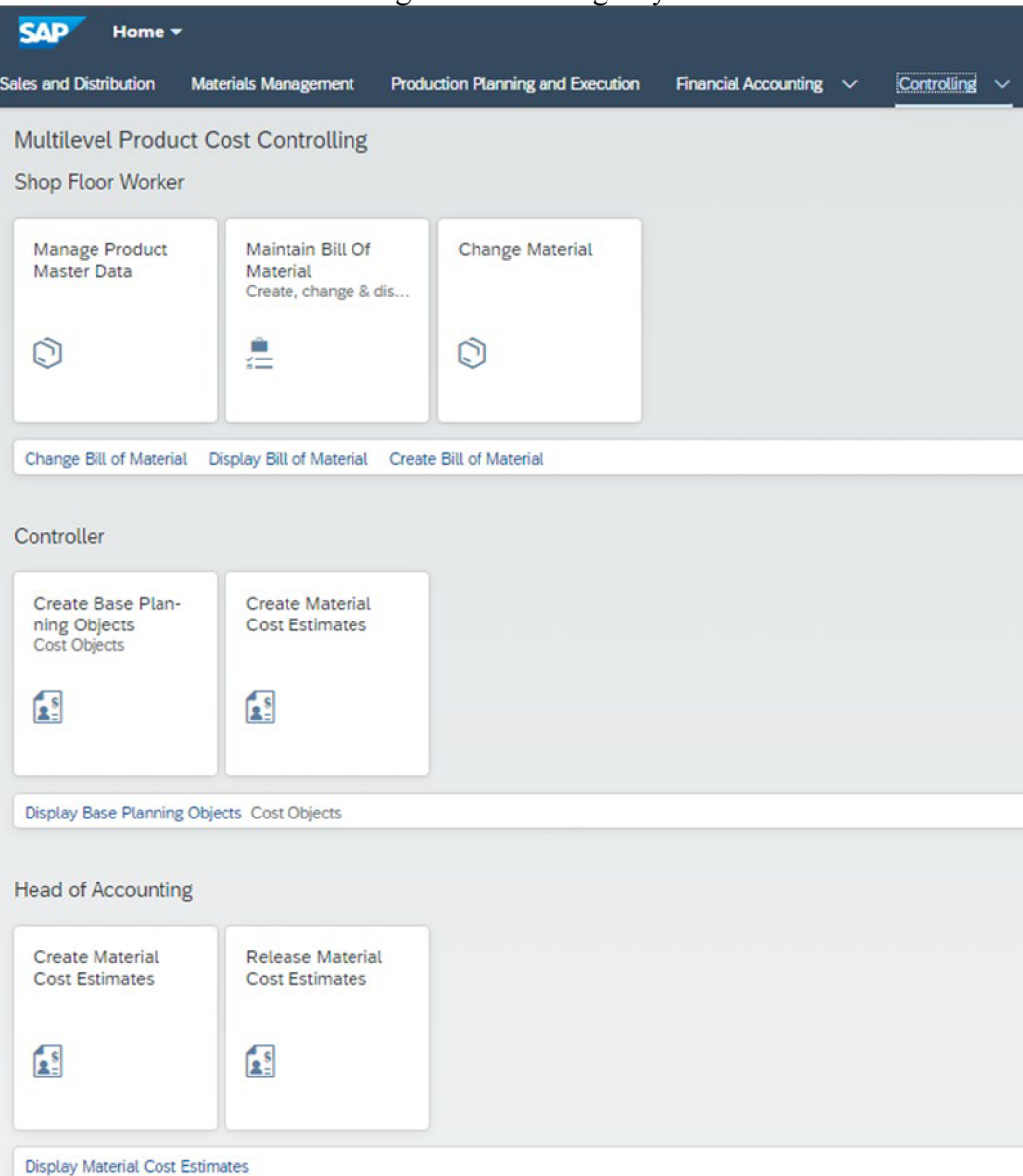

Příloha č. 9 Překlad funkcí kategorií Controlling v systémů SAP S/4 HANA

Multilevev Product Cost Controlling - Víceúrovňové řízení nákladů na produkt Create Base Planing Objects - Vytvoření základní plánovací objekty